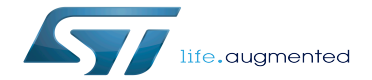

Example of directory structure for Packages

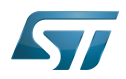

## **Contents**

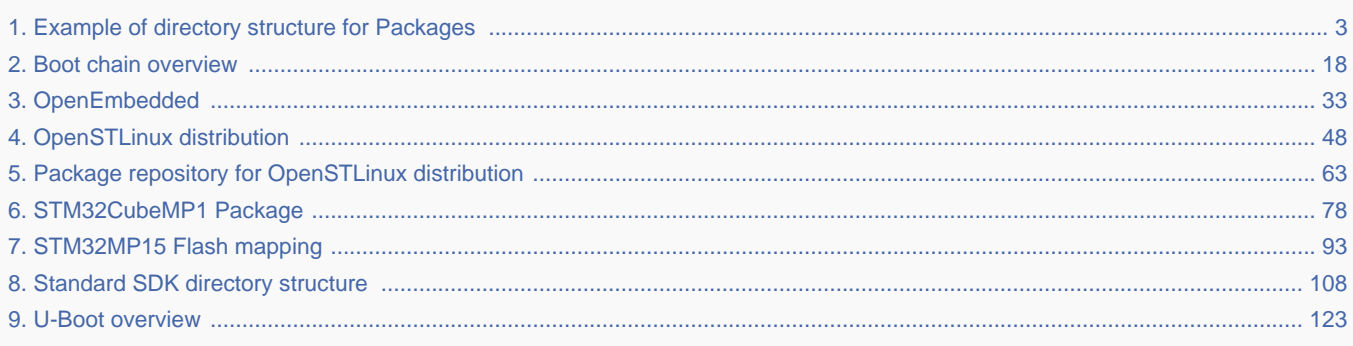

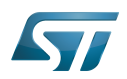

Stable: 31.03.2021 - 10:27 / Revision: 26.03.2021 - 15:41

<span id="page-2-0"></span>A [quality version](https://wiki.st.com/stm32mpu/index.php?title=Example_of_directory_structure_for_Packages&stableid=77645) of this page, [accepted](https://wiki.st.com/stm32mpu/index.php?title=Special:Log&type=review&page=Example_of_directory_structure_for_Packages) on 31 March 2021, was based off this revision.

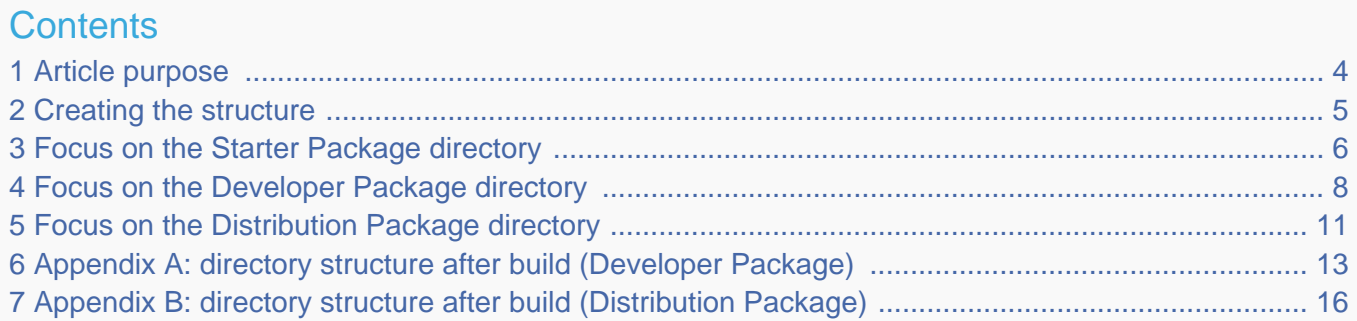

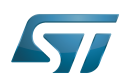

#### <span id="page-3-0"></span>Article purpose 1

This article aims at proposing a way to organize, on the host PC, the software packages of the different Packages (Starter, Developer and Distribution) for a given release of the STM32MPU Embedded Software distribution.

The main objective of the proposed organization is to keep together the software packages corresponding to a given release because there are links between them. For example:

Flashing the image from the Starter Package on the board is mandatory before modifying the source code from the Developer Package. Both the image and the source code must belong to the same software release.

The SDK (Developer Package) and the image (Starter Package) have both been generated from the Distribution Package. A software release thus guarantees that there is no misalignment between the different software packages.

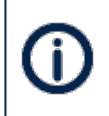

The objective of this article is to describe one organization among all the possible organizations. Feel free to organize the delivered Packages in any other way that would better match your way of working.

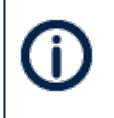

In practice, this article uses the release **STM32MP15-Ecosystem-v3.0.0** for the STM32MPU Embedded Software distribution as an example to illustrate the proposed organization. If you are using a different release, the names of the directories and files might differ.

The directories are shown in green, while the files are in black.

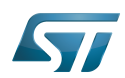

#### <span id="page-4-0"></span>Creating the structure 2

Create your <working directory> and assign a unique name to it (for example by including the release name):

```
PC $> mkdir STM32MP15-Ecosystem-v3.0.0
PC $> cd STM32MP15-Ecosystem-v3.0.0
```
Create the first-level directories that will host the software packages delivered through the STM32MPU Embedded Software distribution release note:

**PC \$>** mkdir Starter-Package **PC \$>** mkdir Developer-Package **PC \$>** mkdir Distribution-Package

The resulting directory structure looks as follows:

```
STM32MP15-Ecosystem-v3.0.0 STM32MPU Embedded Software release
                           Developer Package installation directory
  ├── Distribution-Package Distribution Package installation directory
                           Starter Package installation directory
```
Once all software packages have been installed according to the instructions given in the STM32MPU Embedded Software distribution release note, the resulting directory structure looks as follows:

```
STM32MP15-Ecosystem-v3.0.0 STM32MPU Embedded Software release
                                            Developer Package installation
directory
│ ├── SDK SDK for OpenSTLinux distribution
│ ├── STM32Cube_FW_MP1_V1.4.0 STM32CubeMP1 Package
│ └── stm32mp1-openstlinux-5.10-dunfell-mp1-21-03-31 Linux kernel, U-Boot, TF-A and OP-
TEE OS source code (OpenSTLinux distribution)
                                            Distribution Package installation
directory
│ └── stm32mp1-openstlinux-5.10-dunfell-mp1-21-03-31 OpenSTLinux distribution (full 
source code and OpenEmbedded-based build framework)
└── Starter-Package Starter Package installation 
directory
     └── stm32mp1-openstlinux-5.10-dunfell-mp1-21-03-31 Software image (binaries)
```
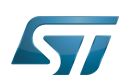

#### <span id="page-5-0"></span>Focus on the Starter Package directory 3

The Starter-Package directory contains the software image for the STM32MPU Embedded Software distribution.

The trusted boot chain is the default solution delivered by STMicroelectronics. It includes the superset of features (for example, all Flash memory devices are supported). The basic boot chain is also upstreamed by STMicroelectronics, with a limited number of features (for example microSD card memory boot only). Refer to the [Boot chain overview](#page-17-0) article for details.

Flash memory partitions (e.g. rootfs, bootfs...) are explained in the [STM32MP15 Flash mapping](#page-92-0) article.

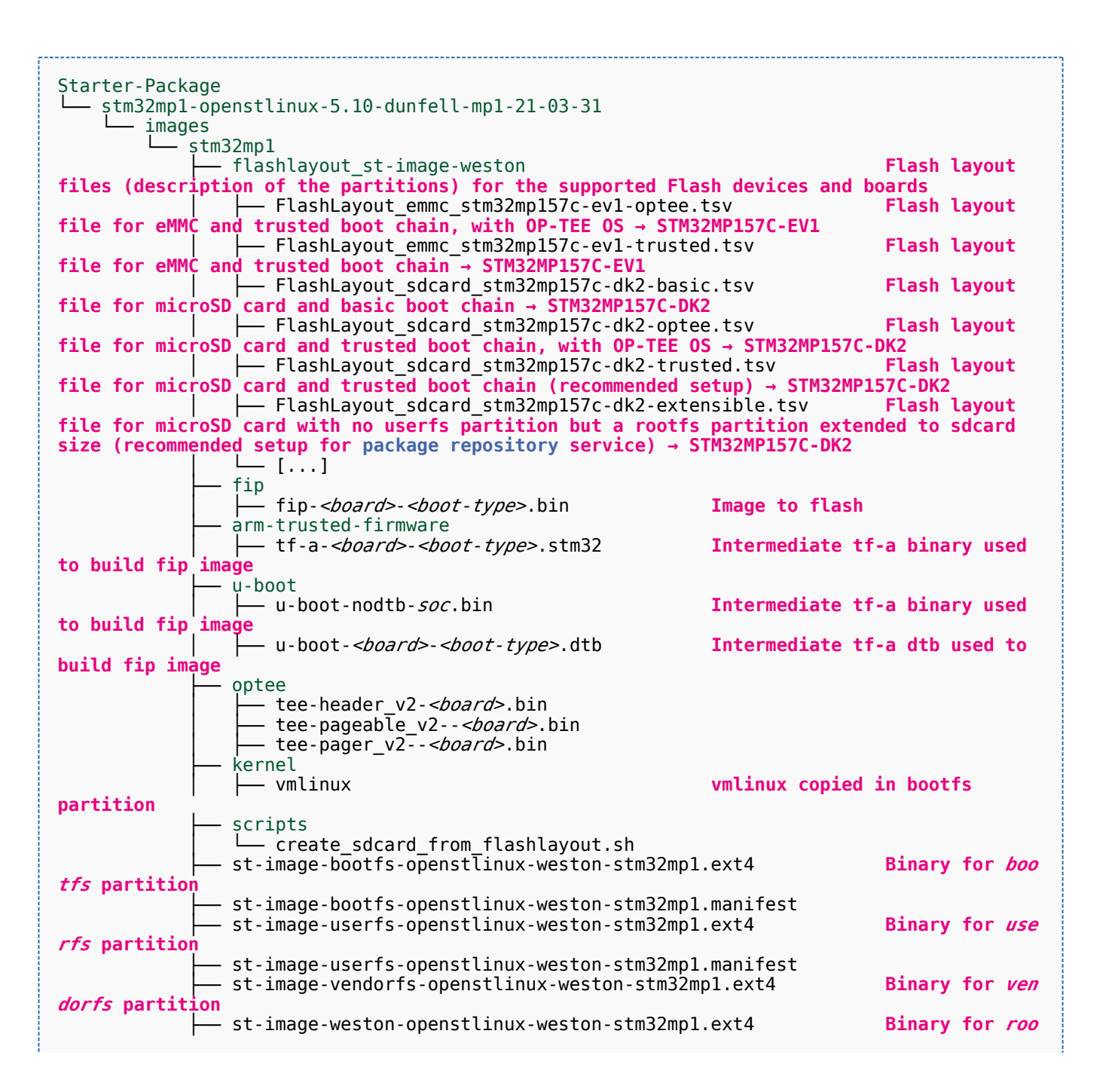

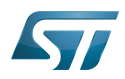

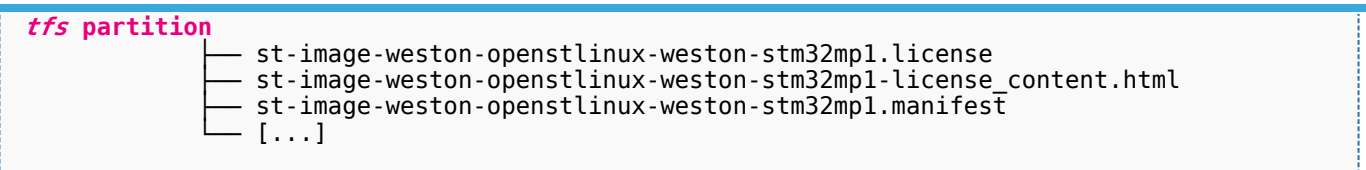

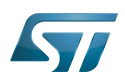

#### <span id="page-7-0"></span>Focus on the Developer Package directory 4

The Developer-Package directory contains:

- The source code for the following OpenSTLinux software packages (development for  $\text{Arm}^{\textcircled{c}}$  ortex<sup>®</sup>-A processor):
	- Linux<sup>®</sup> kernel
	- U-Boot
	- $\bullet$  TF-A
	- OP-TEE OS
- The debug symbol files for Linux kernel, U-Boot, TF-A and OP-TEE OS
- The SDK (for cross-development on an host PC)
- The STM32Cube MPU Package (developed for  $Arm^@Cortex^@$ -M processor)

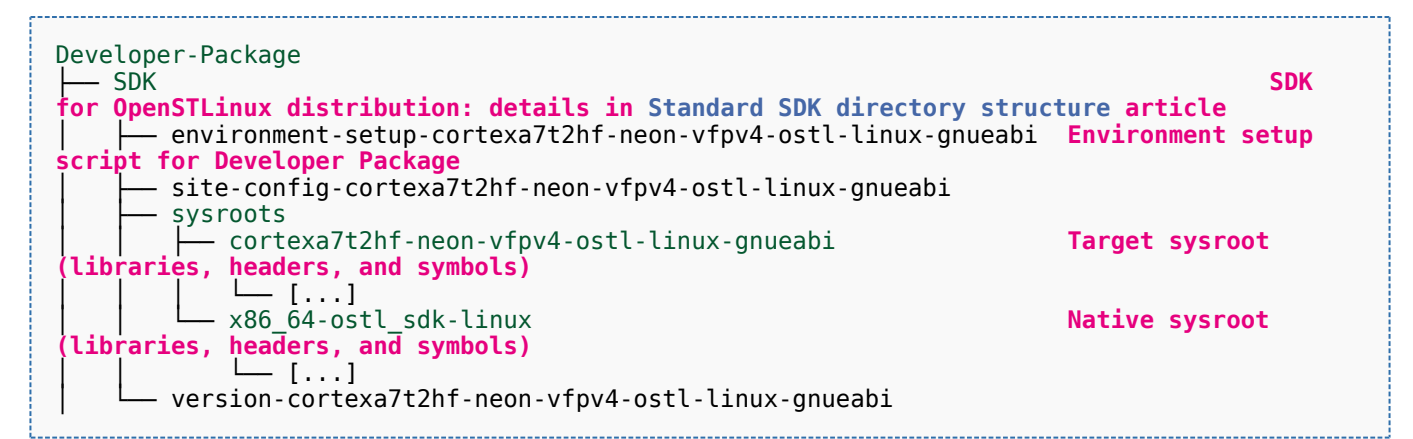

- STM32Cube FW\_MP1\_V1.4.0 **STM32CubeMP1 Package: details in STM**32CubeMP1 **Package content article** Drivers<br>└── BSP BSP drivers for the supported STM32MPU boards  $\sqcup$  [...] │ │ ├── CMSIS └── [...]<br>STM32MP1xx\_HAL\_Driver HAL drivers for the supported STM32MPU devices │ │ └── [...] │ ├── \_htmresc │ │ └── [...] License.md **License types for the components**<br>Middlewares **Middlewares used by the examples** Middlewares used by the examples and applications  $-$  [...] package.xml **Projects** │ │ ├── STM32CubeProjectsList.html **List of examples and applications for STM32CubeMP1 Package** Set of examples and applications → STM32MP157C-DK2 └── [...]<br>STM32MP157C-EV1 Set of examples and applications → STM32MP157C-EV1 │ │ └── [...] **Readme.md**<br>
Release Notes.html **Release note for STM32CubeMP1 Package** Utilities  $[...]$ 

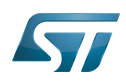

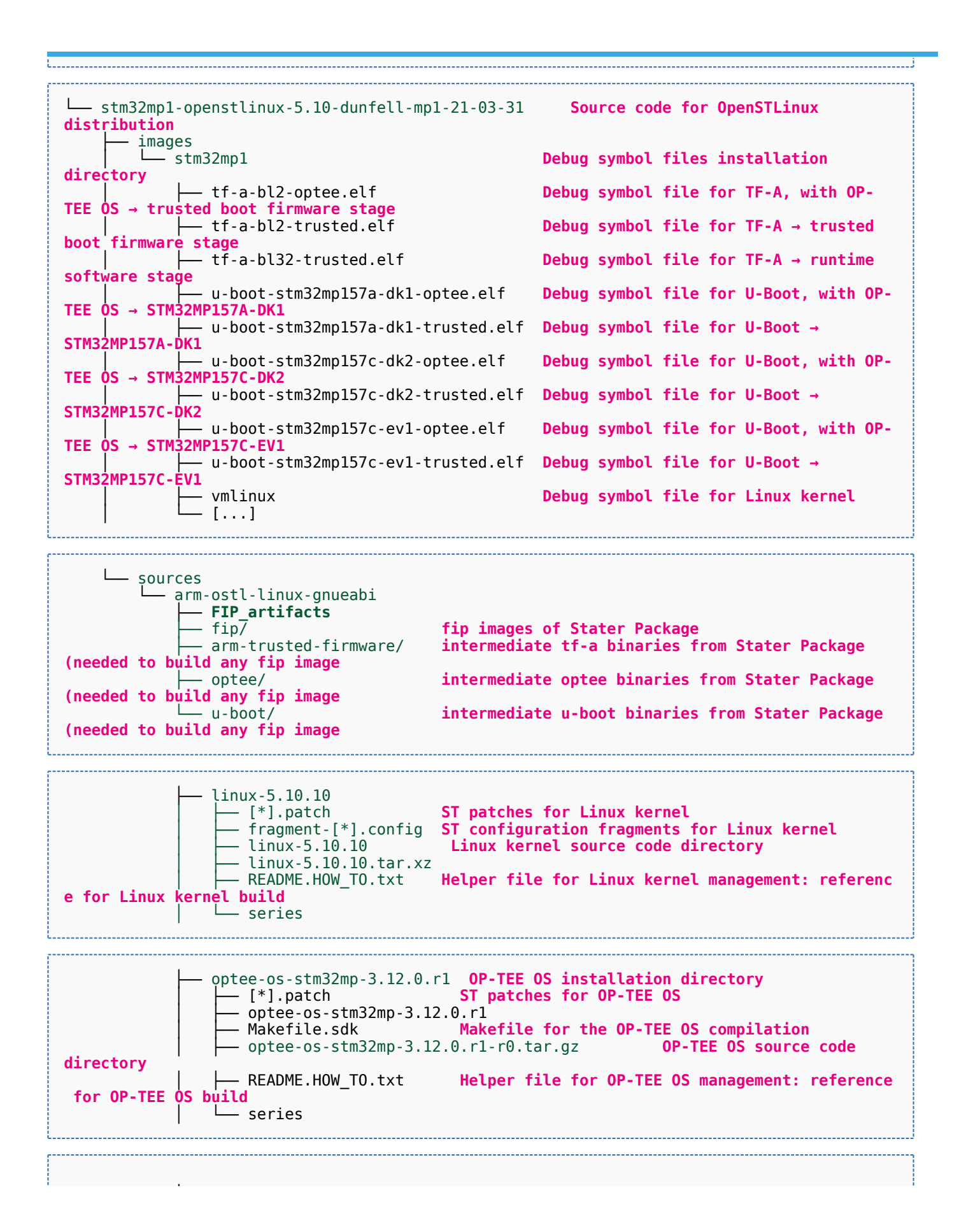

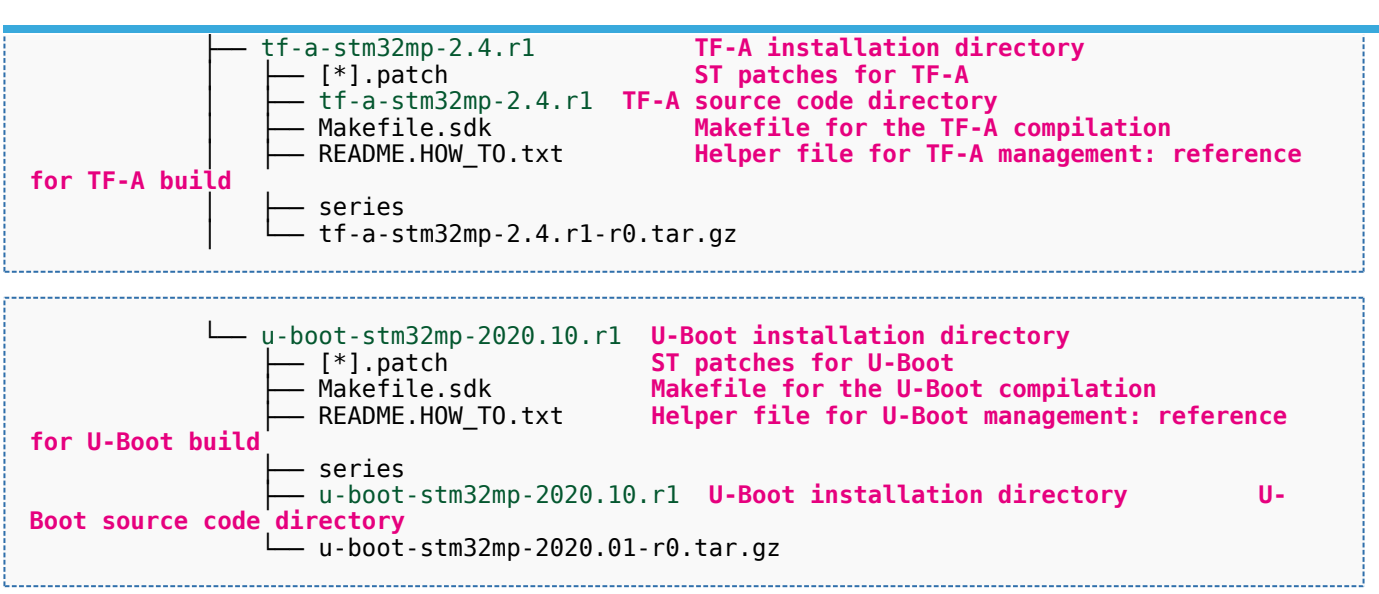

[Appendix A](#page-12-0) shows the structure of the Linux kernel, U-Boot, TF-A and OP-TEE OS installation directories after these software packages have been built.

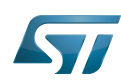

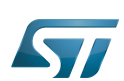

#### <span id="page-10-0"></span>Focus on the Distribution Package directory 5

The Distribution-Package directory contains all the OpenEmbedded layers required to get the source code of any STM32MPU Embedded Software component, as well as a build framework based on OpenEmbedded.

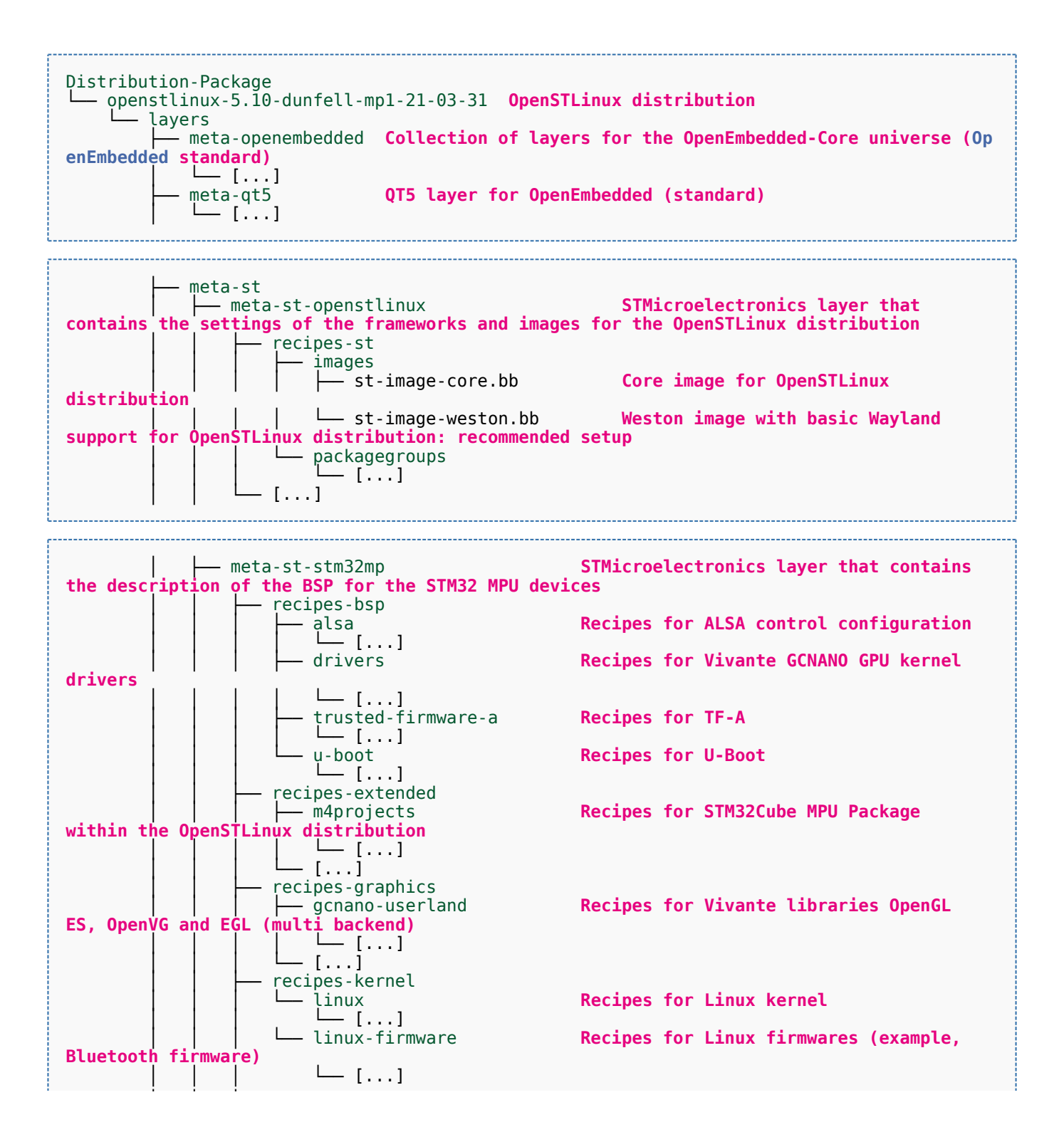

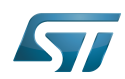

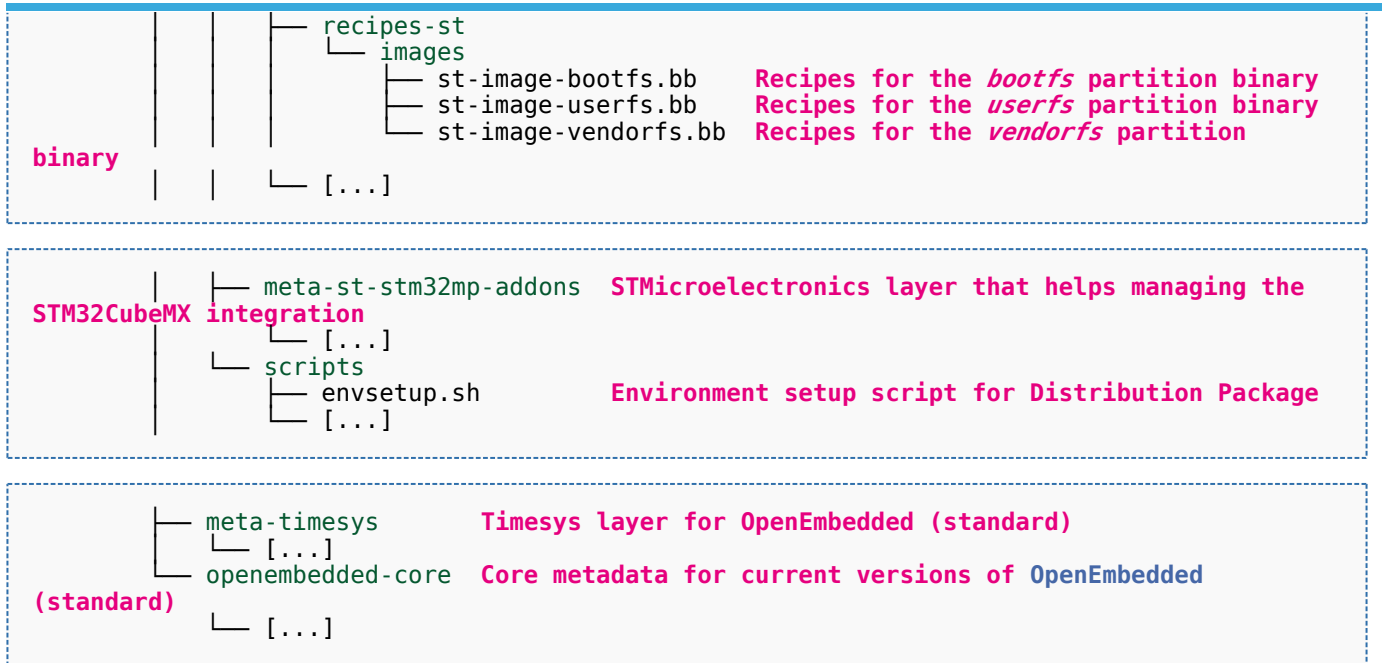

[Appendix B](#page-15-0) shows the structure of the build directory.

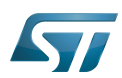

#### <span id="page-12-0"></span>Appendix A: directory structure after build (Developer Package) 6

Provided you have followed the recommendations of the README.HOW\_TO.txt helper files to build the Linux kernel, the U-Boot and the TF-A, then the following new directories and files contain the build outputs.

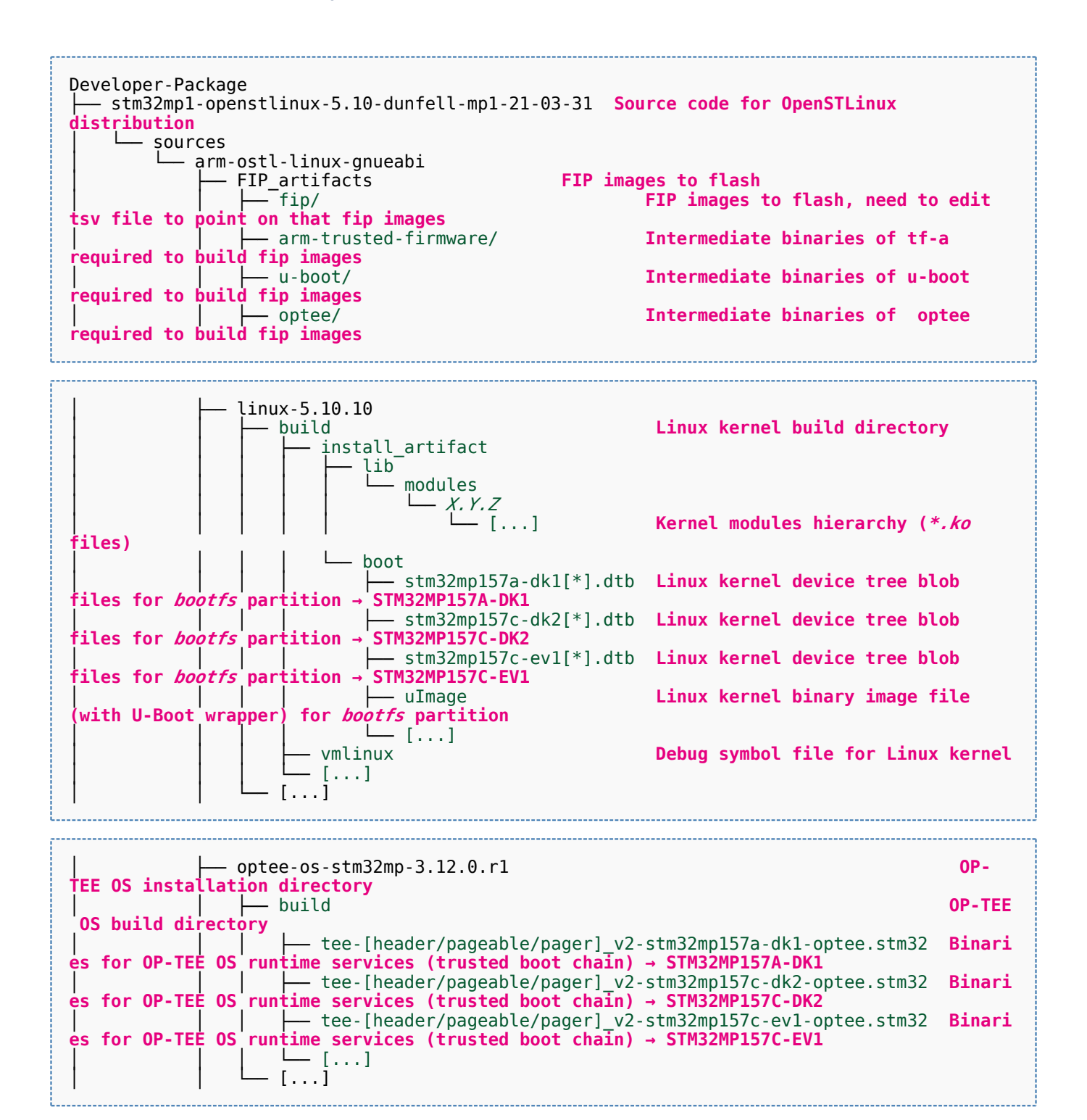

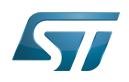

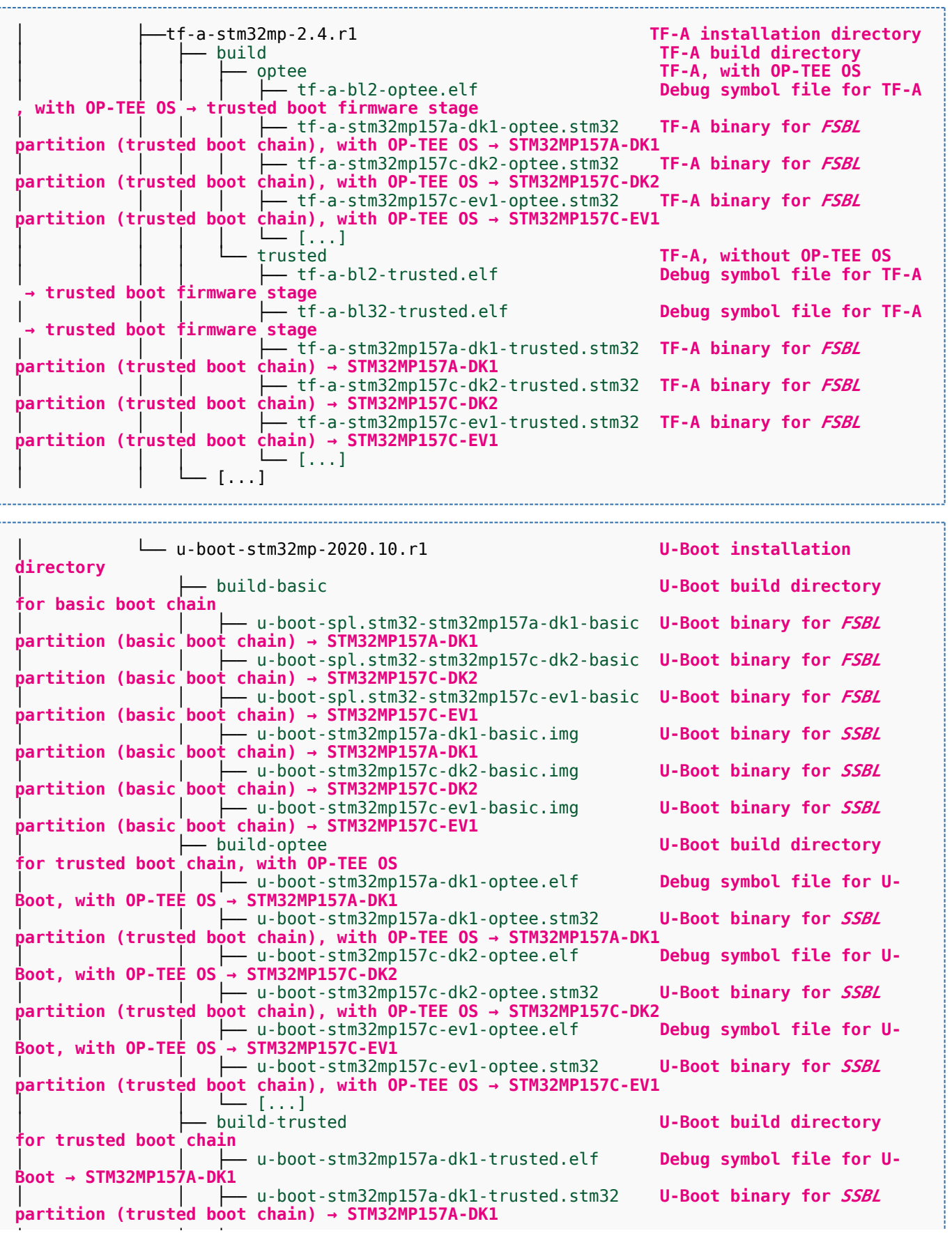

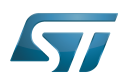

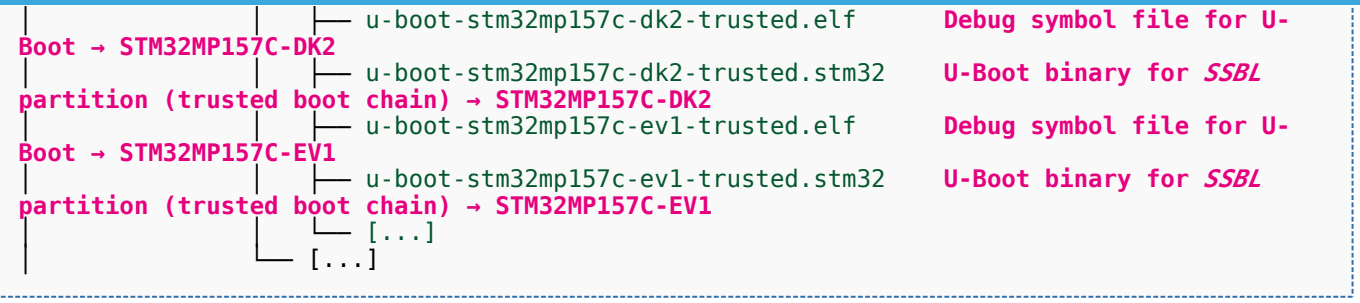

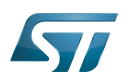

#### <span id="page-15-0"></span>Appendix B: directory structure after build (Distribution Package) 7

Provided you have followed the build method explained in [OpenSTLinux distribution,](#page-47-0) then the following new directories contain the build outputs.

As long as you did not modify the source code:

• the files in STPurple are the same as the ones available in the Starter Package: flash layout, binaries for bootfs, rootfs, userfs and vendorfs partitions

the files in grey are the same as the ones available in the Starter and Developer Packages: binaries for FSBL and SSBL partitions, and for OP-TEE OS runtime services

the files in orange are the same as the ones available in the Developer Package: Linux kernel image and device tree blobs, and debug symbol files

Distribution-Package/openstlinux-5.10-dunfell-mp1-21-03-31 /build-openstlinuxwestonstm32mp/tmp-glibc/deploy images  $stm32mol$ │ ├── flashlayout\_st-image-weston **Flash layout files (description of the partitions) for the supported flash devices** │ │ ├── FlashLayout\_emmc\_stm32mp157c-ev1-optee.tsv **Flash layout file**  and trusted boot chain, with OP-TEE OS → STM32MP157C-EV1 │ │ ├── FlashLayout\_emmc\_stm32mp157c-ev1-trusted.tsv **Flash layout file**  and trusted boot  $c\overline{h}$ ain  $\overline{\rightarrow}$  STM32MP157C-EV1 │ │ ├── FlashLayout\_nand-4-256\_stm32mp157c-ev1-optee.tsv **Flash layout file for NAND Flash and trusted boot chain, with OP-TEE OS → STM32MP157C-EV1** │ │ ├── FlashLayout\_nand-4-256\_stm32mp157c-ev1-trusted.tsv **Flash layout file for NAND Flash and trusted boot chain → STM32MP157C-EV1 FlashLayout nor-emmc stm32mp157c-ev1-optee.tsv Flash layout file for NOR Flash (and eMMC) and trusted boot chain, with OP-TEE OS → STM32MP157C-EV1** │ │ ├── FlashLayout\_nor-emmc\_stm32mp157c-ev1-trusted.tsv **Flash layout file for NOR Flash (and eMMC) and trusted boot chain → STM32MP157C-EV1** │ │ ├── FlashLayout\_nor-nand-4-256\_stm32mp157c-ev1-optee.tsv **Flash layout file flash (and NAND Flash) and trusted boot chain, with OP-TEE OS → STM32MP157C-EV1**<br>| | | FlashLayout\_nor-nand-4-256\_stm32mp157c-ev1-trusted.tsv **Flash layout file** │ │ ├── FlashLayout\_nor-nand-4-256\_stm32mp157c-ev1-trusted.tsv **Flash layout file for NOR Flash (and NAND Flash) and trusted boot chain → STM32MP157C-EV1** FlashLayout\_nor-sdcard\_stm32mp157c-ev1-optee.tsv **Flash layout file Flash layout file and microSD** card) and trusted boot chain, with OP-TEE OS → STM32MP157C-EV1  $\overline{r}$  or NOR Flash (and microSD card) and trusted boot chain, with OP-TEE OS FlashLayout nor-sdcard stm32mp157c-ev1-trusted.tsv **Flash layout file for NOR Flash (and microSD card) and trusted boot chain → STM32MP157C-EV1** │ │ ├── FlashLayout\_sdcard\_stm32mp157a-dk1-basic.tsv **Flash layout file**  card and basic boot chain → STM32MP157A-DK1 │ │ ├── FlashLayout\_sdcard\_stm32mp157a-dk1-optee.tsv **Flash layout file for microSD card and trusted boot chain, with OP-TEE OS → STM32MP157A-DK1** │ │ ├── FlashLayout\_sdcard\_stm32mp157a-dk1-trusted.tsv **Flash layout file for microSD card and trusted boot chain (recommended setup) → STM32MP157A-DK1** │ │ ├── FlashLayout\_sdcard\_stm32mp157c-dk2-basic.tsv **Flash layout file**  card and basic boot chain → STM32MP157C-DK2  $-$  FlashLayout sdcard stm32mp157c-dk2-optee.tsv **Flash layout file for microSD card and trusted boot chain, with OP-TEE OS → STM32MP157C-DK2** │ │ ├── FlashLayout\_sdcard\_stm32mp157c-dk2-trusted.tsv **Flash layout file ford and trusted boot chain (recommended setup) → STM32MP157C-DK2**<br>- FlashLavout sdcard stm32mp157c-ev1-basic.tsv Fl**ash lavout file FlashLayout\_sdcard\_stm32mp157c-ev1-basic.tsv for microSD card and basic boot chain → STM32MP157C-EV1** │ │ ├── FlashLayout\_sdcard\_stm32mp157c-ev1-optee.tsv **Flash layout file** 

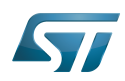

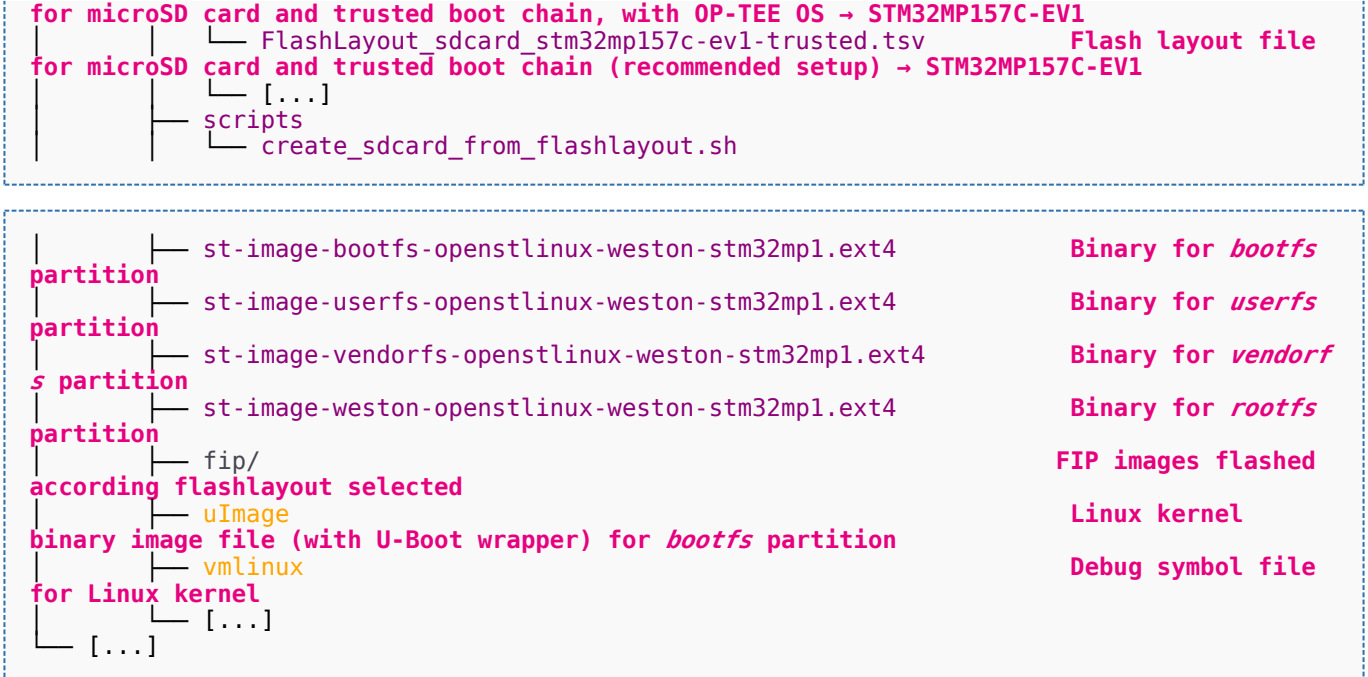

Software development kit (A programming package that enables a programmer to develop applications for a specific platform.)

Linux $^{\circledR}$  is a registered trademark of Linus Torvalds.

Das U-Boot -- the Universal Boot Loader (see [U-Boot\\_overview](#page-122-0))

Trusted Firmware for Arm<sup>®</sup> Cortex<sup>®</sup>-A

Open Portable Trusted Execution Environment

### Operating System

Flash memories combine high density and cost effectiveness of EPROMs with the electrical erasability of EEPROMs. For this reason, the Flash memory market is one of the most exciting areas of the semiconductor industry today and new applications requiring in system reprogramming, such as cellular telephones, automotive engine management systems, hard disk drives, PC BIOS software for Plug & Play, digital TV, set top boxes, fax and other modems, PC cards and multimedia CD-ROMs, offer the prospect of very high volume demand.

former spelling for e•MMC ('e' in italic)

Arm $^{\circledR}$  is a registered trademark of Arm Limited (or its subsidiaries) in the US and/or elsewhere.

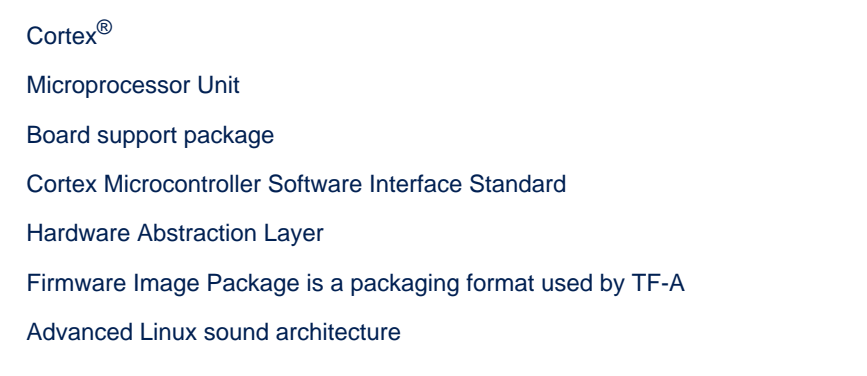

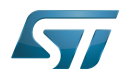

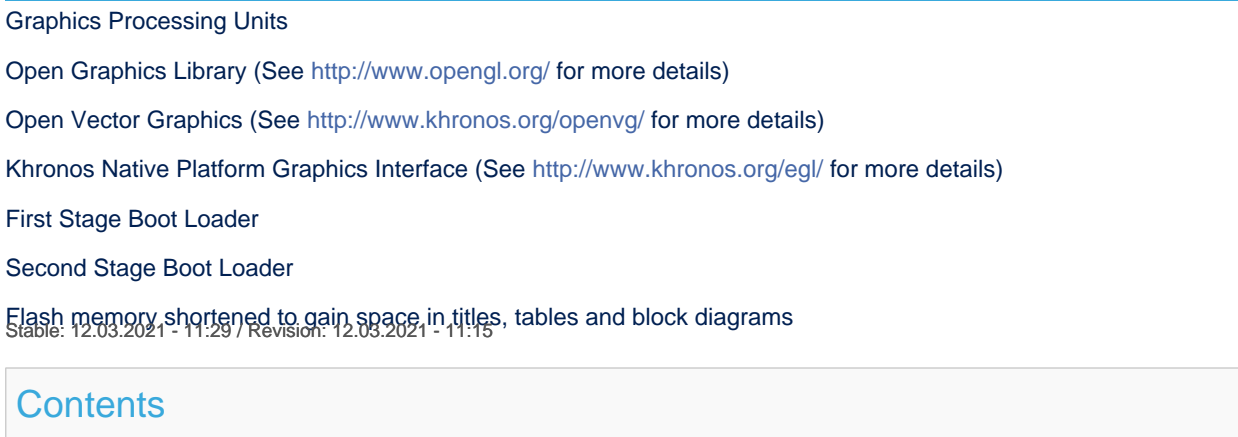

<span id="page-17-0"></span>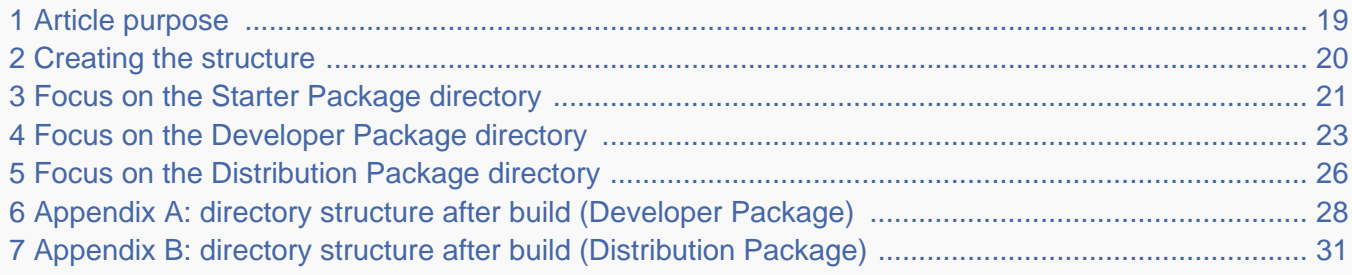

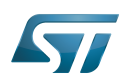

#### <span id="page-18-0"></span>Article purpose 1

This article aims at proposing a way to organize, on the host PC, the software packages of the different Packages (Starter, Developer and Distribution) for a given release of the STM32MPU Embedded Software distribution.

The main objective of the proposed organization is to keep together the software packages corresponding to a given release because there are links between them. For example:

Flashing the image from the Starter Package on the board is mandatory before modifying the source code from the Developer Package. Both the image and the source code must belong to the same software release.

The SDK (Developer Package) and the image (Starter Package) have both been generated from the Distribution Package. A software release thus guarantees that there is no misalignment between the different software packages.

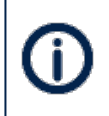

The objective of this article is to describe one organization among all the possible organizations. Feel free to organize the delivered Packages in any other way that would better match your way of working.

In practice, this article uses the release **STM32MP15-Ecosystem-v3.0.0** for the STM32MPU Embedded Software distribution as an example to illustrate the proposed organization. If you are using a different release, the names of the directories and files might differ.

The directories are shown in green, while the files are in black.

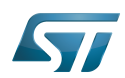

#### <span id="page-19-0"></span>Creating the structure 2

Create your <working directory> and assign a unique name to it (for example by including the release name):

```
PC $> mkdir STM32MP15-Ecosystem-v3.0.0
PC $> cd STM32MP15-Ecosystem-v3.0.0
```
Create the first-level directories that will host the software packages delivered through the STM32MPU Embedded Software distribution release note:

**PC \$>** mkdir Starter-Package **PC \$>** mkdir Developer-Package **PC \$>** mkdir Distribution-Package

The resulting directory structure looks as follows:

```
STM32MP15-Ecosystem-v3.0.0 STM32MPU Embedded Software release
                           Developer Package installation directory
  ├── Distribution-Package Distribution Package installation directory
                           Starter Package installation directory
```
Once all software packages have been installed according to the instructions given in the STM32MPU Embedded Software distribution release note, the resulting directory structure looks as follows:

```
STM32MP15-Ecosystem-v3.0.0 STM32MPU Embedded Software release
                                            Developer Package installation
directory
│ ├── SDK SDK for OpenSTLinux distribution
│ ├── STM32Cube_FW_MP1_V1.4.0 STM32CubeMP1 Package
│ └── stm32mp1-openstlinux-5.10-dunfell-mp1-21-03-31 Linux kernel, U-Boot, TF-A and OP-
TEE OS source code (OpenSTLinux distribution)
                                            Distribution Package installation
directory
│ └── stm32mp1-openstlinux-5.10-dunfell-mp1-21-03-31 OpenSTLinux distribution (full 
source code and OpenEmbedded-based build framework)
└── Starter-Package Starter Package installation 
directory
     └── stm32mp1-openstlinux-5.10-dunfell-mp1-21-03-31 Software image (binaries)
```
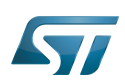

#### <span id="page-20-0"></span>Focus on the Starter Package directory 3

The Starter-Package directory contains the software image for the STM32MPU Embedded Software distribution.

The trusted boot chain is the default solution delivered by STMicroelectronics. It includes the superset of features (for example, all Flash memory devices are supported). The basic boot chain is also upstreamed by STMicroelectronics, with a limited number of features (for example microSD card memory boot only). Refer to the [Boot chain overview](#page-17-0) article for details.

Flash memory partitions (e.g. rootfs, bootfs...) are explained in the [STM32MP15 Flash mapping](#page-92-0) article.

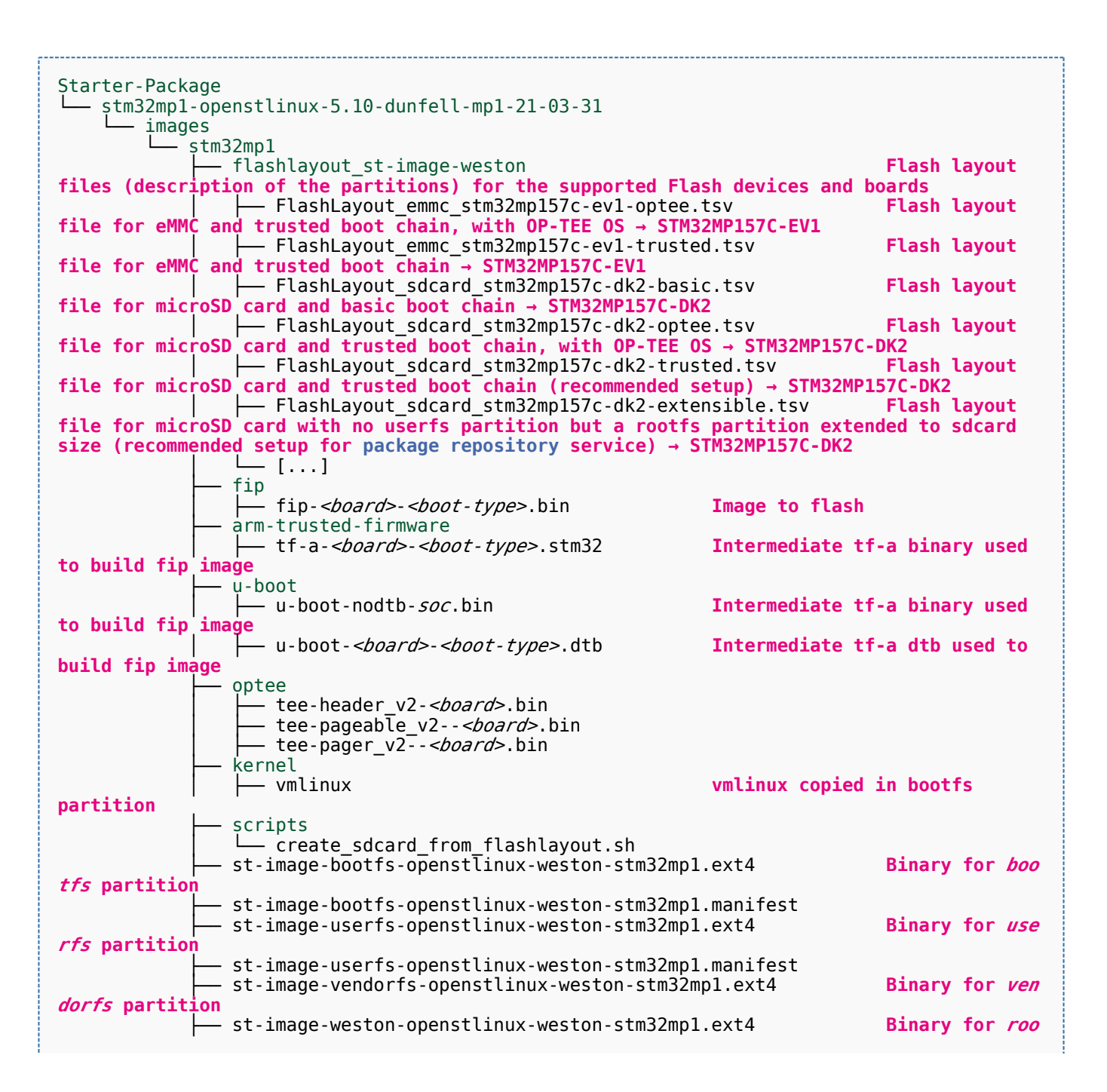

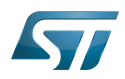

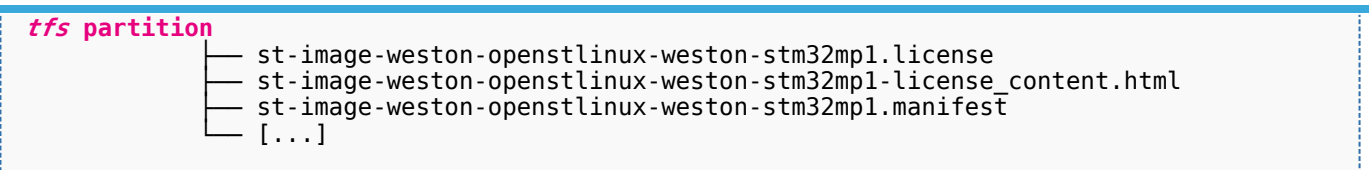

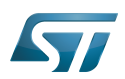

#### <span id="page-22-0"></span>Focus on the Developer Package directory 4

The Developer-Package directory contains:

- The source code for the following OpenSTLinux software packages (development for  $\text{Arm}^{\textcircled{c}}$  ortex<sup>®</sup>-A processor):
	- Linux<sup>®</sup> kernel
	- U-Boot
	- $\bullet$  TF-A
	- OP-TEE OS
- The debug symbol files for Linux kernel, U-Boot, TF-A and OP-TEE OS
- The SDK (for cross-development on an host PC)
- The STM32Cube MPU Package (developed for  $Arm^@Cortex^@$ -M processor)

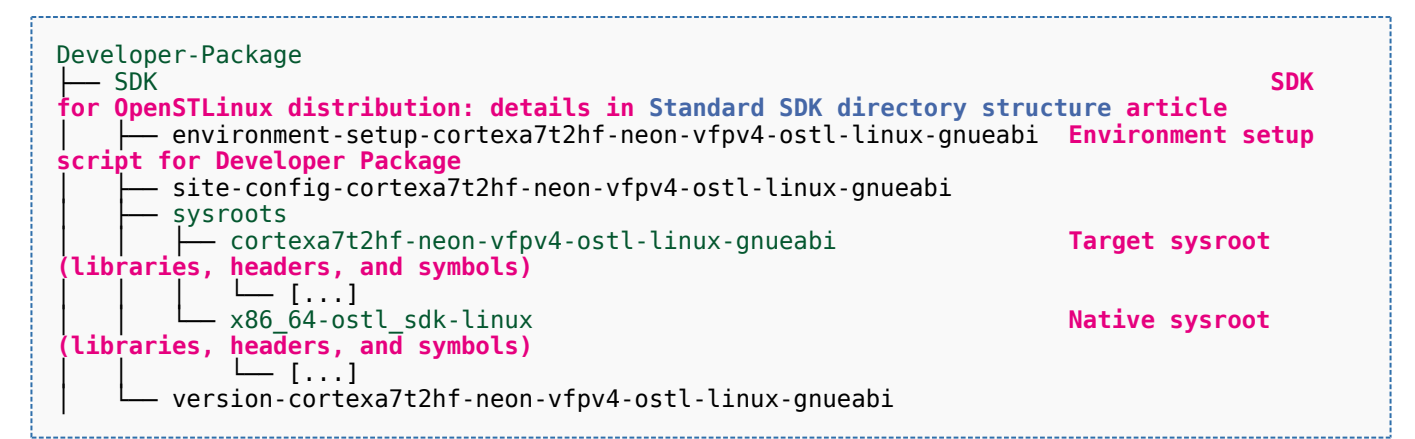

- STM32Cube FW\_MP1\_V1.4.0 **STM32CubeMP1 Package: details in STM**32CubeMP1 **Package content article** Drivers<br>└── BSP BSP drivers for the supported STM32MPU boards  $\sqcup$  [...] │ │ ├── CMSIS └── [...]<br>STM32MP1xx\_HAL\_Driver HAL drivers for the supported STM32MPU devices │ │ └── [...] │ ├── \_htmresc │ │ └── [...] License.md **License types for the components**<br>Middlewares **Middlewares used by the examples** Middlewares used by the examples and applications  $-$  [...] package.xml **Projects** │ │ ├── STM32CubeProjectsList.html **List of examples and applications for STM32CubeMP1 Package** Set of examples and applications → STM32MP157C-DK2 └── [...]<br>STM32MP157C-EV1 Set of examples and applications → STM32MP157C-EV1 │ │ └── [...] **Readme.md**<br>
Release Notes.html **Release note for STM32CubeMP1 Package** Utilities  $[...]$ 

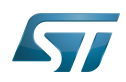

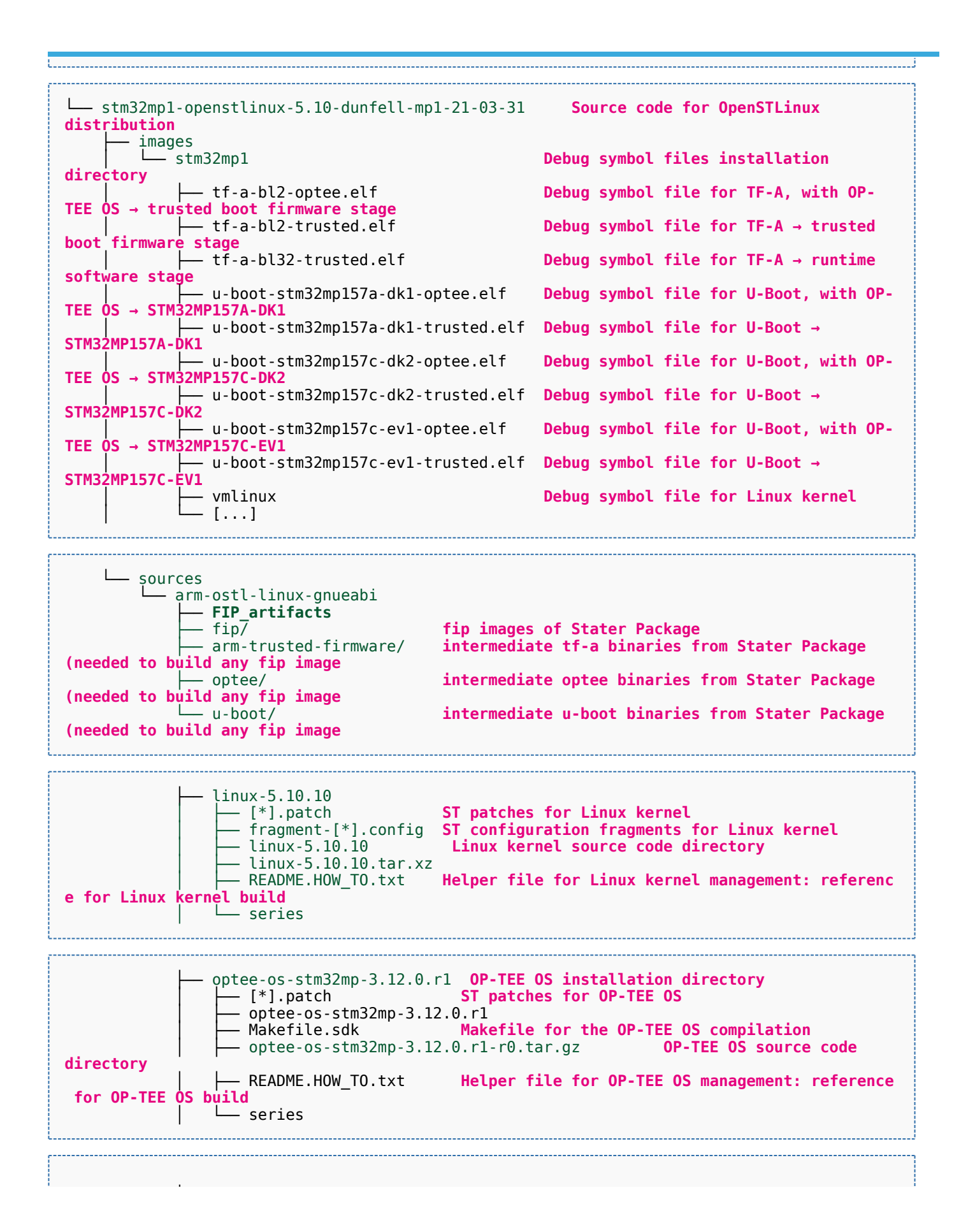

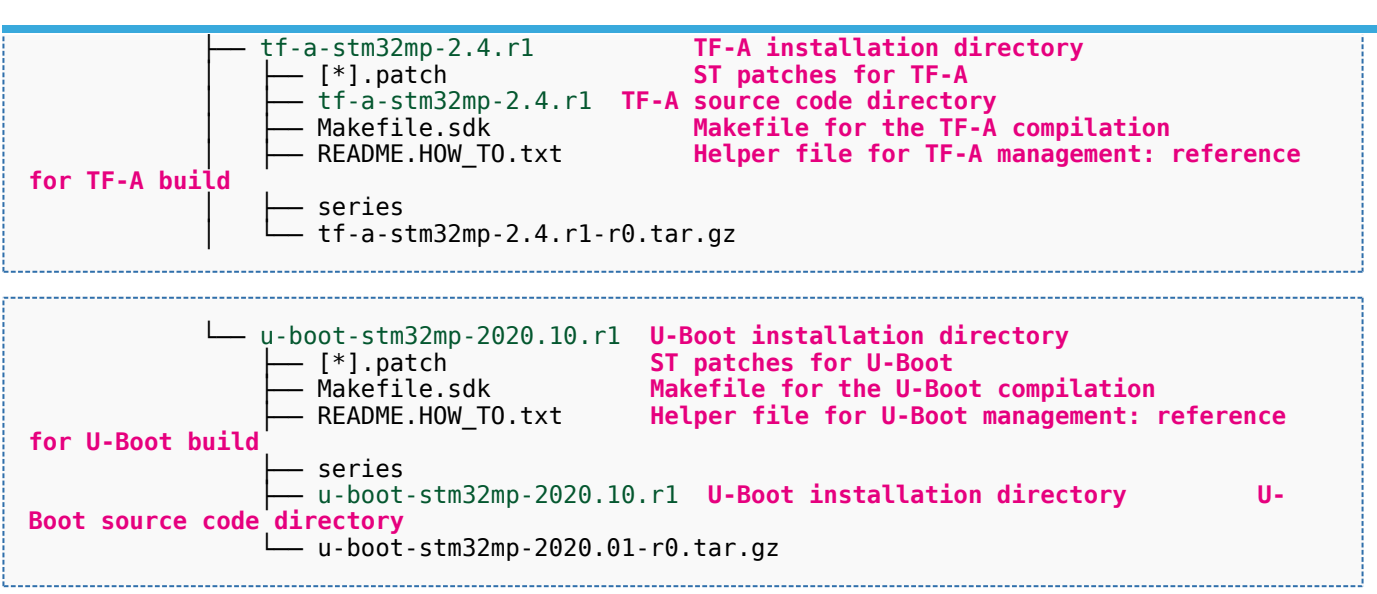

[Appendix A](#page-27-0) shows the structure of the Linux kernel, U-Boot, TF-A and OP-TEE OS installation directories after these software packages have been built.

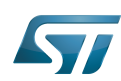

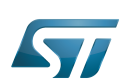

#### <span id="page-25-0"></span>Focus on the Distribution Package directory 5

The Distribution-Package directory contains all the OpenEmbedded layers required to get the source code of any STM32MPU Embedded Software component, as well as a build framework based on OpenEmbedded.

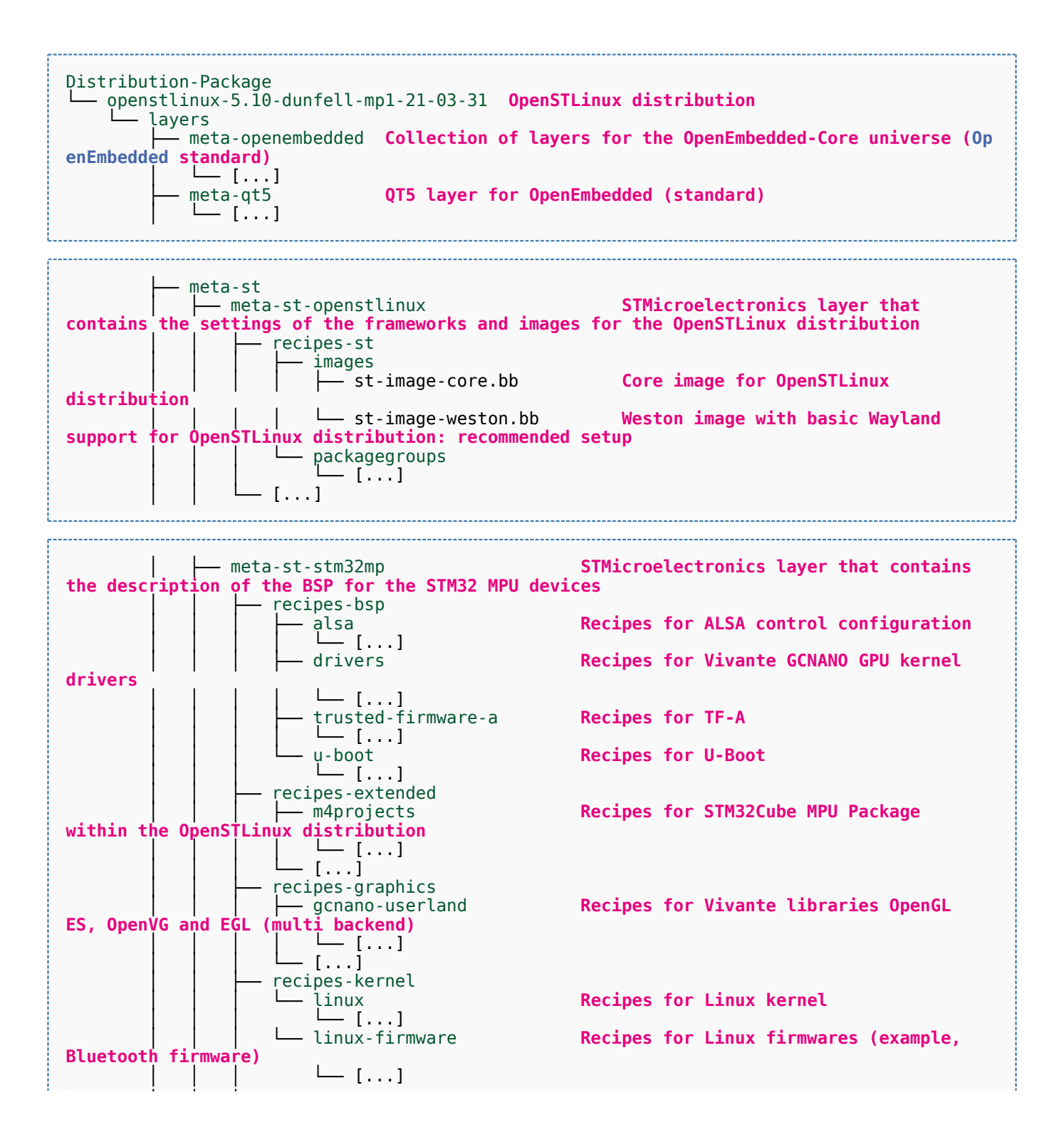

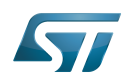

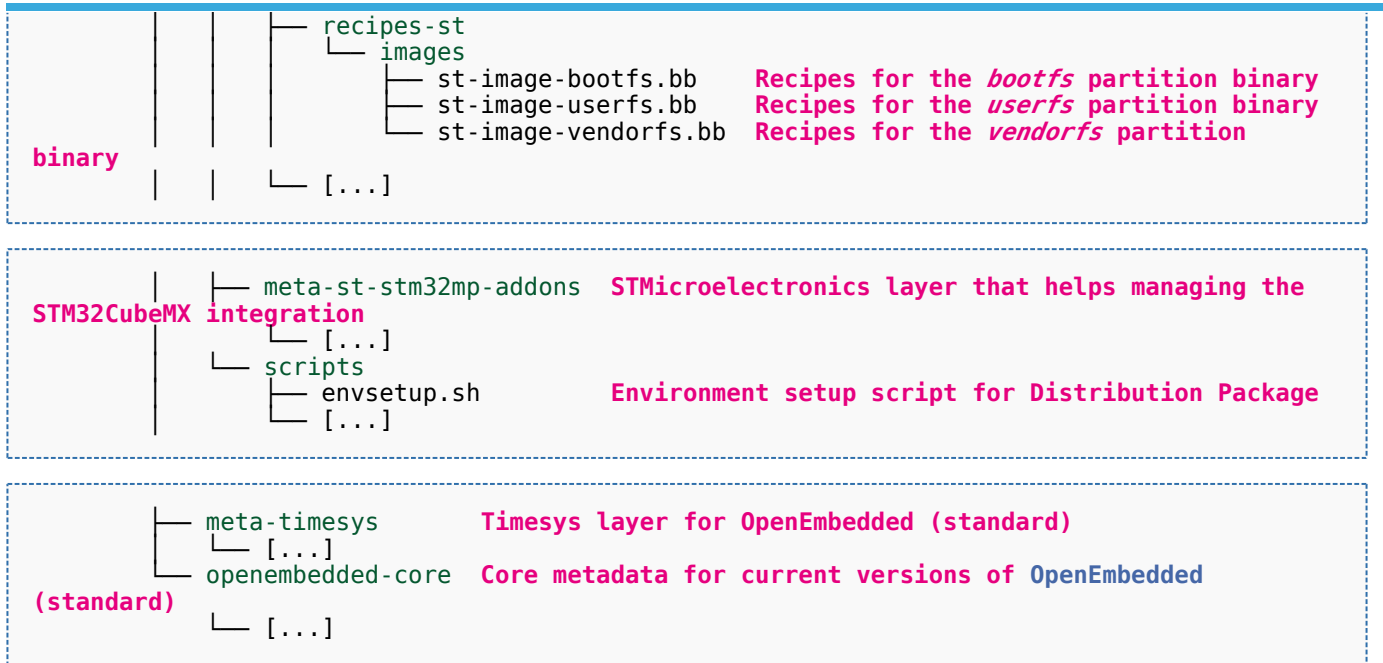

[Appendix B](#page-30-0) shows the structure of the build directory.

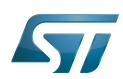

#### <span id="page-27-0"></span>Appendix A: directory structure after build (Developer Package) 6

Provided you have followed the recommendations of the README.HOW\_TO.txt helper files to build the Linux kernel, the U-Boot and the TF-A, then the following new directories and files contain the build outputs.

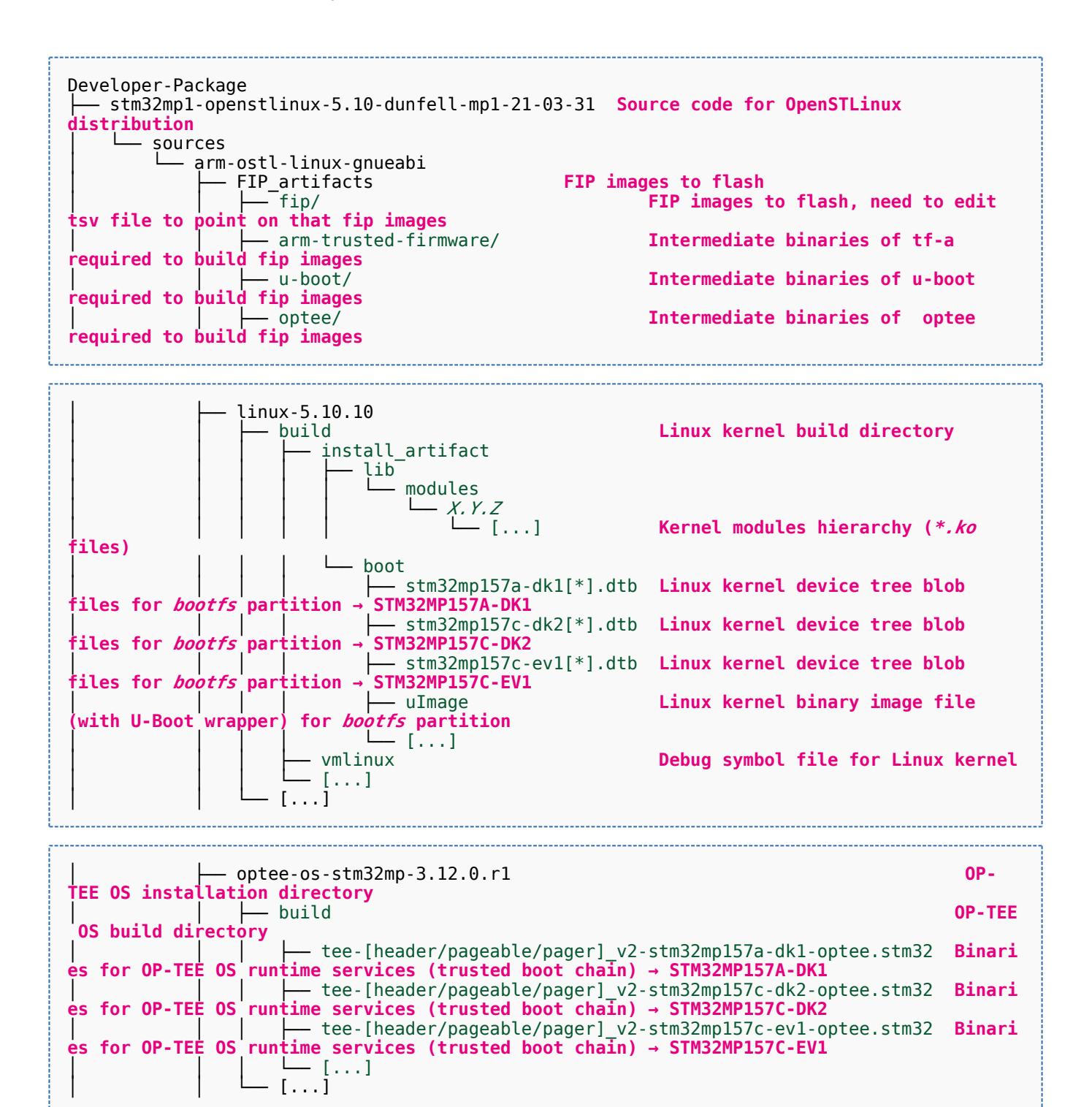

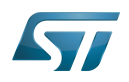

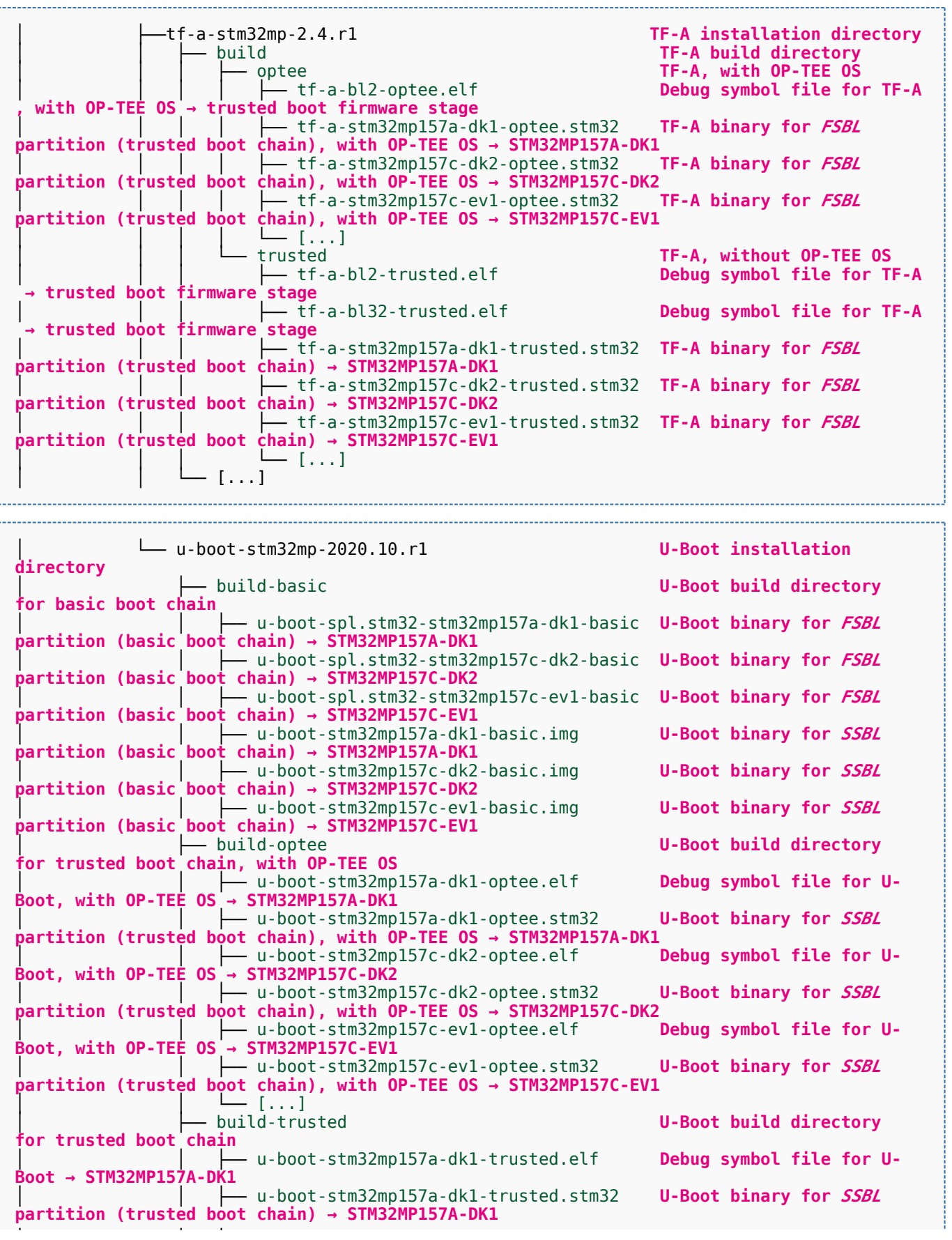

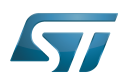

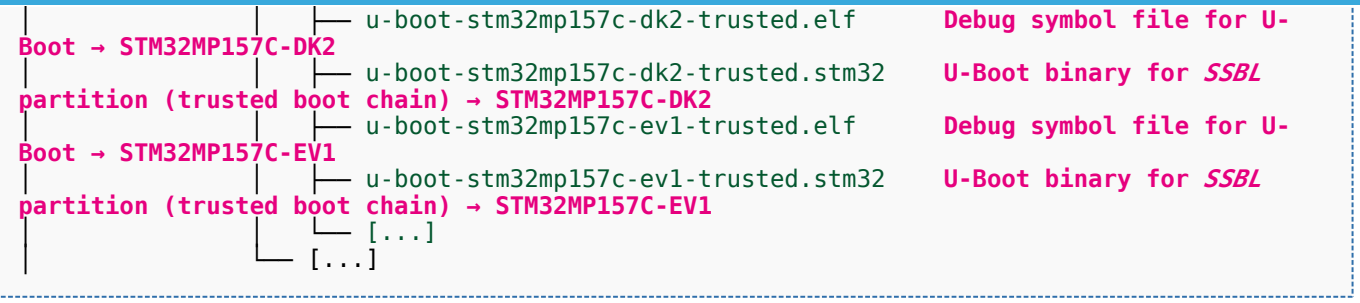

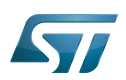

#### <span id="page-30-0"></span>Appendix B: directory structure after build (Distribution Package) 7

Provided you have followed the build method explained in [OpenSTLinux distribution,](#page-47-0) then the following new directories contain the build outputs.

As long as you did not modify the source code:

• the files in STPurple are the same as the ones available in the Starter Package: flash layout, binaries for bootfs, rootfs, userfs and vendorfs partitions

the files in grey are the same as the ones available in the Starter and Developer Packages: binaries for FSBL and SSBL partitions, and for OP-TEE OS runtime services

the files in orange are the same as the ones available in the Developer Package: Linux kernel image and device tree blobs, and debug symbol files

Distribution-Package/openstlinux-5.10-dunfell-mp1-21-03-31 /build-openstlinuxwestonstm32mp/tmp-glibc/deploy images  $stm32mol$ │ ├── flashlayout\_st-image-weston **Flash layout files (description of the partitions) for the supported flash devices** │ │ ├── FlashLayout\_emmc\_stm32mp157c-ev1-optee.tsv **Flash layout file**  and trusted boot chain, with OP-TEE OS → STM32MP157C-EV1 │ │ ├── FlashLayout\_emmc\_stm32mp157c-ev1-trusted.tsv **Flash layout file**  and trusted boot chain → STM32MP157C-EV1 │ │ ├── FlashLayout\_nand-4-256\_stm32mp157c-ev1-optee.tsv **Flash layout file for NAND Flash and trusted boot chain, with OP-TEE OS → STM32MP157C-EV1** │ │ ├── FlashLayout\_nand-4-256\_stm32mp157c-ev1-trusted.tsv **Flash layout file for NAND Flash and trusted boot chain → STM32MP157C-EV1 FlashLayout nor-emmc stm32mp157c-ev1-optee.tsv Flash layout file for NOR Flash (and eMMC) and trusted boot chain, with OP-TEE OS → STM32MP157C-EV1** │ │ ├── FlashLayout\_nor-emmc\_stm32mp157c-ev1-trusted.tsv **Flash layout file for NOR Flash (and eMMC) and trusted boot chain → STM32MP157C-EV1** │ │ ├── FlashLayout\_nor-nand-4-256\_stm32mp157c-ev1-optee.tsv **Flash layout file flash (and NAND Flash) and trusted boot chain, with OP-TEE OS → STM32MP157C-EV1**<br>| | | FlashLayout\_nor-nand-4-256\_stm32mp157c-ev1-trusted.tsv **Flash layout file** │ │ ├── FlashLayout\_nor-nand-4-256\_stm32mp157c-ev1-trusted.tsv **Flash layout file for NOR Flash (and NAND Flash) and trusted boot chain → STM32MP157C-EV1** FlashLayout\_nor-sdcard\_stm32mp157c-ev1-optee.tsv **Flash layout file Flash layout file and microSD** card) and trusted boot chain, with OP-TEE OS → STM32MP157C-EV1  $\overline{r}$  or NOR Flash (and microSD card) and trusted boot chain, with OP-TEE OS FlashLayout nor-sdcard stm32mp157c-ev1-trusted.tsv **Flash layout file for NOR Flash (and microSD card) and trusted boot chain → STM32MP157C-EV1** │ │ ├── FlashLayout\_sdcard\_stm32mp157a-dk1-basic.tsv **Flash layout file**  card and basic boot chain → STM32MP157A-DK1 │ │ ├── FlashLayout\_sdcard\_stm32mp157a-dk1-optee.tsv **Flash layout file for microSD card and trusted boot chain, with OP-TEE OS → STM32MP157A-DK1** │ │ ├── FlashLayout\_sdcard\_stm32mp157a-dk1-trusted.tsv **Flash layout file for microSD card and trusted boot chain (recommended setup) → STM32MP157A-DK1** │ │ ├── FlashLayout\_sdcard\_stm32mp157c-dk2-basic.tsv **Flash layout file**  card and basic boot chain → STM32MP157C-DK2  $-$  FlashLayout sdcard stm32mp157c-dk2-optee.tsv **Flash layout file for microSD card and trusted boot chain, with OP-TEE OS → STM32MP157C-DK2** │ │ ├── FlashLayout\_sdcard\_stm32mp157c-dk2-trusted.tsv **Flash layout file ford and trusted boot chain (recommended setup) → STM32MP157C-DK2**<br>- FlashLavout sdcard stm32mp157c-ev1-basic.tsv Fl**ash lavout file FlashLayout\_sdcard\_stm32mp157c-ev1-basic.tsv for microSD card and basic boot chain → STM32MP157C-EV1** │ │ ├── FlashLayout\_sdcard\_stm32mp157c-ev1-optee.tsv **Flash layout file** 

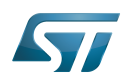

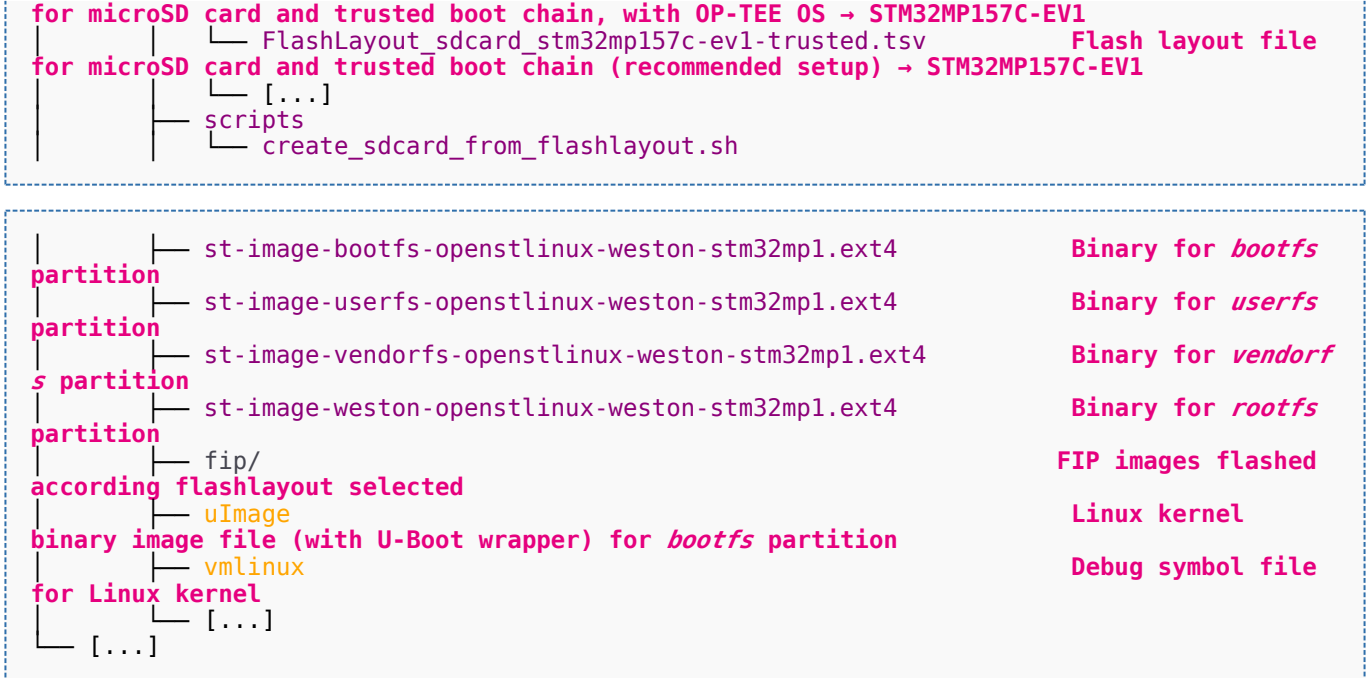

Software development kit (A programming package that enables a programmer to develop applications for a specific platform.)

Linux $^{\circledR}$  is a registered trademark of Linus Torvalds.

Das U-Boot -- the Universal Boot Loader (see [U-Boot\\_overview](#page-122-0))

Trusted Firmware for Arm<sup>®</sup> Cortex<sup>®</sup>-A

Open Portable Trusted Execution Environment

### Operating System

Flash memories combine high density and cost effectiveness of EPROMs with the electrical erasability of EEPROMs. For this reason, the Flash memory market is one of the most exciting areas of the semiconductor industry today and new applications requiring in system reprogramming, such as cellular telephones, automotive engine management systems, hard disk drives, PC BIOS software for Plug & Play, digital TV, set top boxes, fax and other modems, PC cards and multimedia CD-ROMs, offer the prospect of very high volume demand.

former spelling for e•MMC ('e' in italic)

Arm $^{\circledR}$  is a registered trademark of Arm Limited (or its subsidiaries) in the US and/or elsewhere.

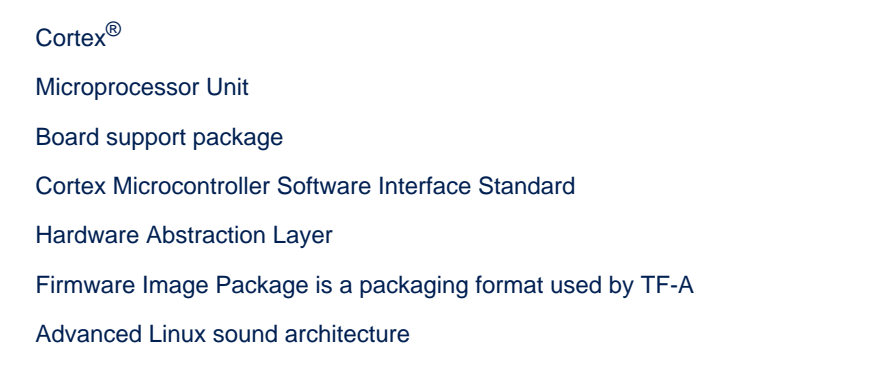

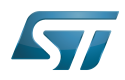

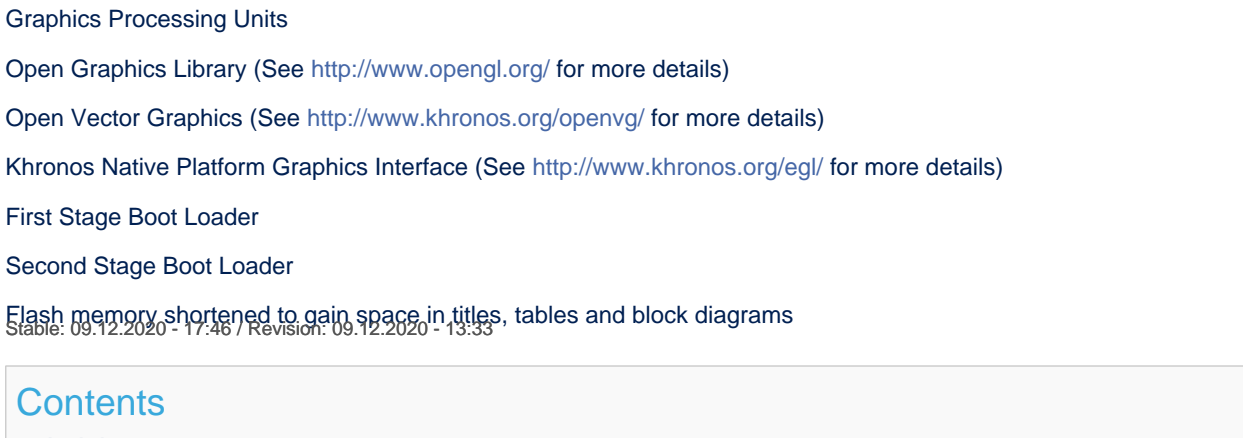

<span id="page-32-0"></span>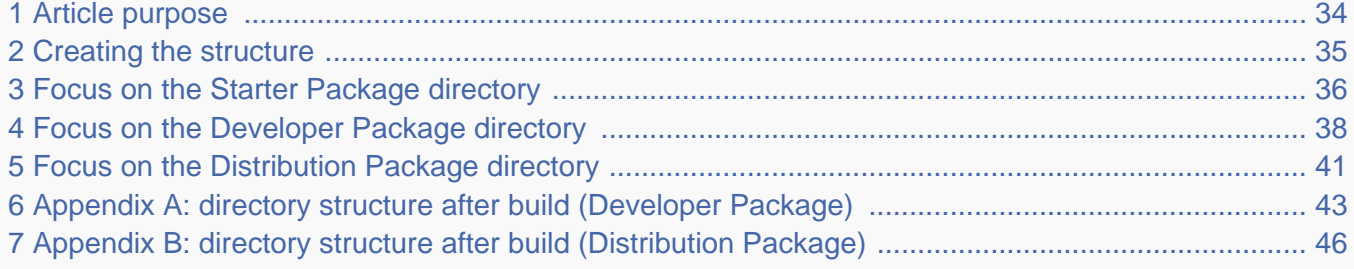

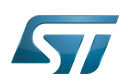

#### <span id="page-33-0"></span>Article purpose 1

This article aims at proposing a way to organize, on the host PC, the software packages of the different Packages (Starter, Developer and Distribution) for a given release of the STM32MPU Embedded Software distribution.

The main objective of the proposed organization is to keep together the software packages corresponding to a given release because there are links between them. For example:

Flashing the image from the Starter Package on the board is mandatory before modifying the source code from the Developer Package. Both the image and the source code must belong to the same software release.

The SDK (Developer Package) and the image (Starter Package) have both been generated from the Distribution Package. A software release thus guarantees that there is no misalignment between the different software packages.

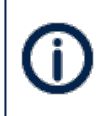

The objective of this article is to describe one organization among all the possible organizations. Feel free to organize the delivered Packages in any other way that would better match your way of working.

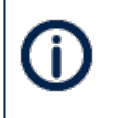

In practice, this article uses the release **STM32MP15-Ecosystem-v3.0.0** for the STM32MPU Embedded Software distribution as an example to illustrate the proposed organization. If you are using a different release, the names of the directories and files might differ.

The directories are shown in green, while the files are in black.

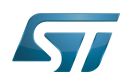

#### <span id="page-34-0"></span>Creating the structure 2

Create your <working directory> and assign a unique name to it (for example by including the release name):

```
PC $> mkdir STM32MP15-Ecosystem-v3.0.0
PC $> cd STM32MP15-Ecosystem-v3.0.0
```
Create the first-level directories that will host the software packages delivered through the STM32MPU Embedded Software distribution release note:

**PC \$>** mkdir Starter-Package **PC \$>** mkdir Developer-Package **PC \$>** mkdir Distribution-Package

The resulting directory structure looks as follows:

```
STM32MP15-Ecosystem-v3.0.0 STM32MPU Embedded Software release
                           Developer Package installation directory
  ├── Distribution-Package Distribution Package installation directory
                           Starter Package installation directory
```
Once all software packages have been installed according to the instructions given in the STM32MPU Embedded Software distribution release note, the resulting directory structure looks as follows:

```
STM32MP15-Ecosystem-v3.0.0 STM32MPU Embedded Software release
                                            Developer Package installation
directory
│ ├── SDK SDK for OpenSTLinux distribution
│ ├── STM32Cube_FW_MP1_V1.4.0 STM32CubeMP1 Package
│ └── stm32mp1-openstlinux-5.10-dunfell-mp1-21-03-31 Linux kernel, U-Boot, TF-A and OP-
TEE OS source code (OpenSTLinux distribution)
                                            Distribution Package installation
directory
│ └── stm32mp1-openstlinux-5.10-dunfell-mp1-21-03-31 OpenSTLinux distribution (full 
source code and OpenEmbedded-based build framework)
└── Starter-Package Starter Package installation 
directory
     └── stm32mp1-openstlinux-5.10-dunfell-mp1-21-03-31 Software image (binaries)
```
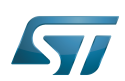

#### <span id="page-35-0"></span>Focus on the Starter Package directory 3

The Starter-Package directory contains the software image for the STM32MPU Embedded Software distribution.

The trusted boot chain is the default solution delivered by STMicroelectronics. It includes the superset of features (for example, all Flash memory devices are supported). The basic boot chain is also upstreamed by STMicroelectronics, with a limited number of features (for example microSD card memory boot only). Refer to the [Boot chain overview](#page-17-0) article for details.

Flash memory partitions (e.g. rootfs, bootfs...) are explained in the [STM32MP15 Flash mapping](#page-92-0) article.

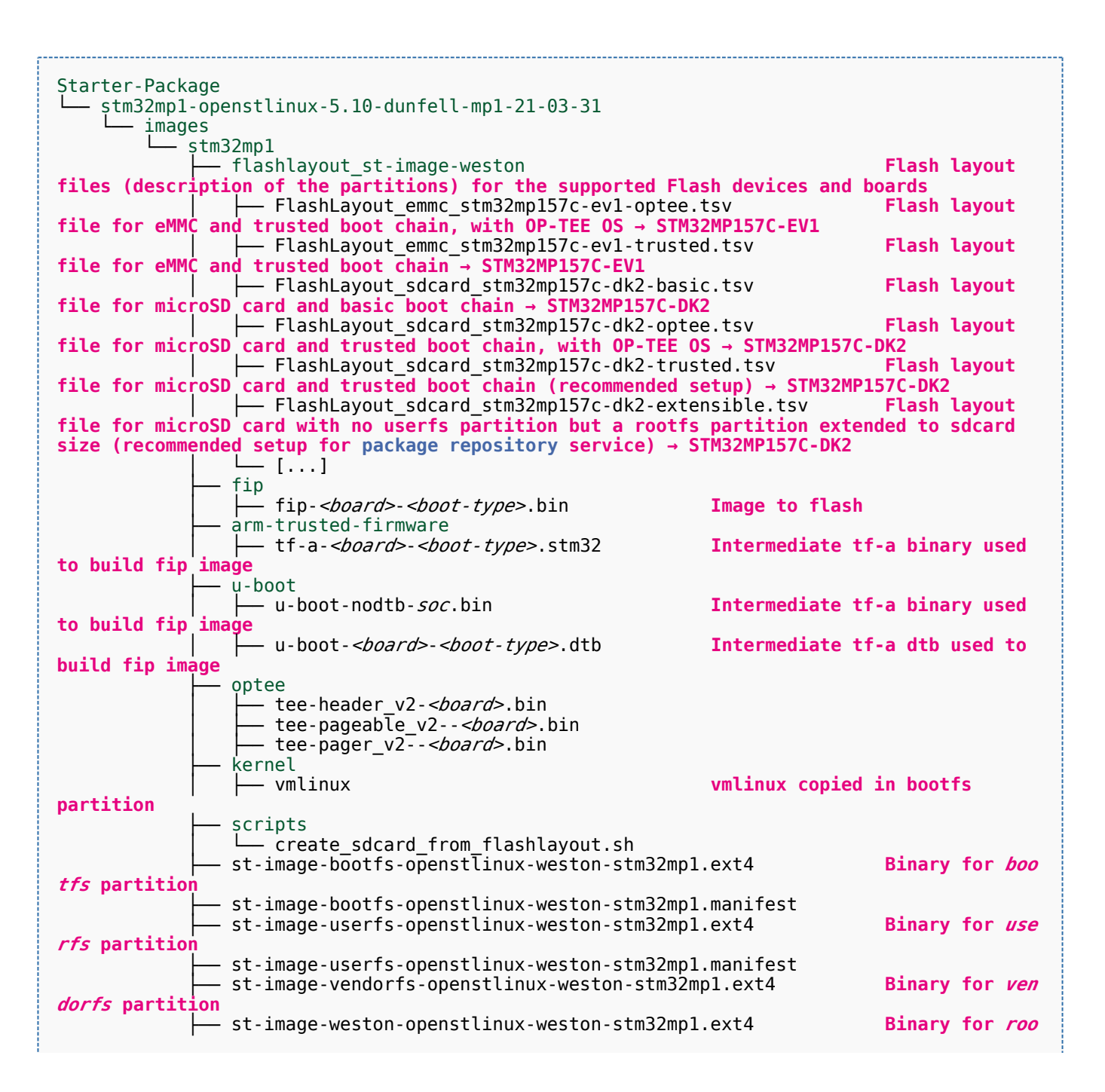
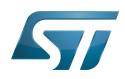

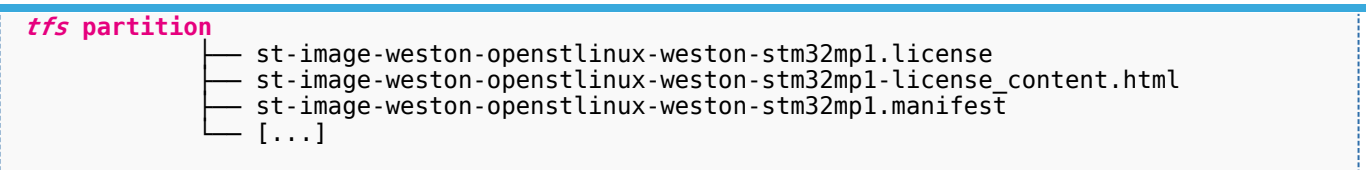

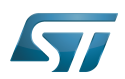

#### Focus on the Developer Package directory 4

The Developer-Package directory contains:

- The source code for the following OpenSTLinux software packages (development for  $\text{Arm}^{\textcircled{c}}$  ortex<sup>®</sup>-A processor):
	- Linux<sup>®</sup> kernel
	- U-Boot
	- $\bullet$  TF-A
	- OP-TEE OS
- The debug symbol files for Linux kernel, U-Boot, TF-A and OP-TEE OS
- The SDK (for cross-development on an host PC)
- The STM32Cube MPU Package (developed for  $Arm^@Cortex^@$ -M processor)

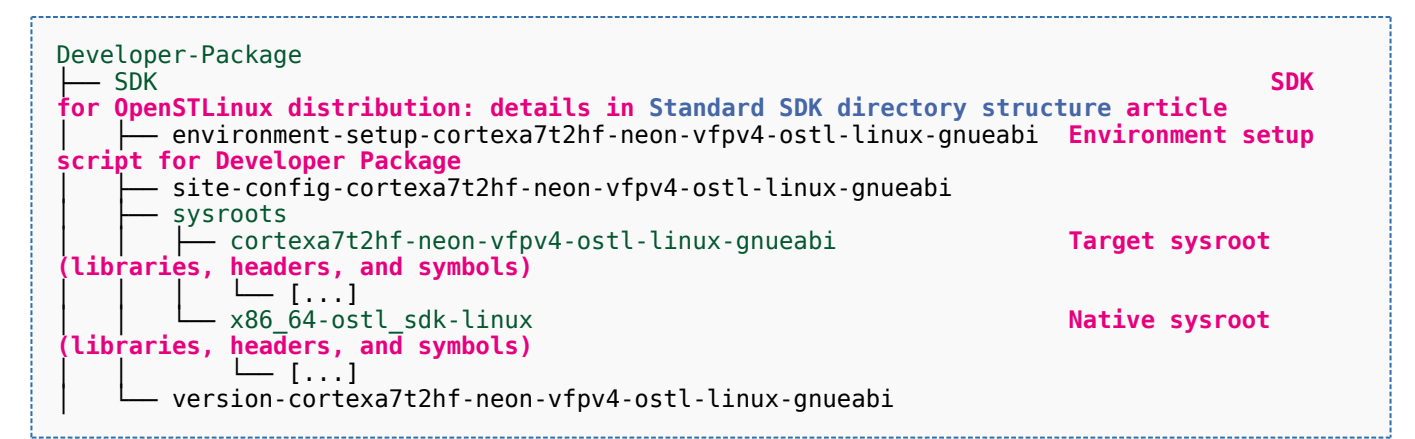

- STM32Cube FW\_MP1\_V1.4.0 **STM32CubeMP1 Package: details in STM**32CubeMP1 **Package content article** Drivers<br>└── BSP BSP drivers for the supported STM32MPU boards  $\sqcup$  [...] │ │ ├── CMSIS └── [...]<br>STM32MP1xx\_HAL\_Driver HAL drivers for the supported STM32MPU devices │ │ └── [...] │ ├── \_htmresc │ │ └── [...] License.md **License types for the components**<br>Middlewares **Middlewares used by the examples** Middlewares used by the examples and applications  $-$  [...] package.xml **Projects** │ │ ├── STM32CubeProjectsList.html **List of examples and applications for STM32CubeMP1 Package** Set of examples and applications → STM32MP157C-DK2 └── [...]<br>STM32MP157C-EV1 Set of examples and applications → STM32MP157C-EV1 │ │ └── [...] **Readme.md**<br>
Release Notes.html **Release note for STM32CubeMP1 Package** Utilities  $[...]$ 

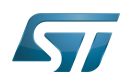

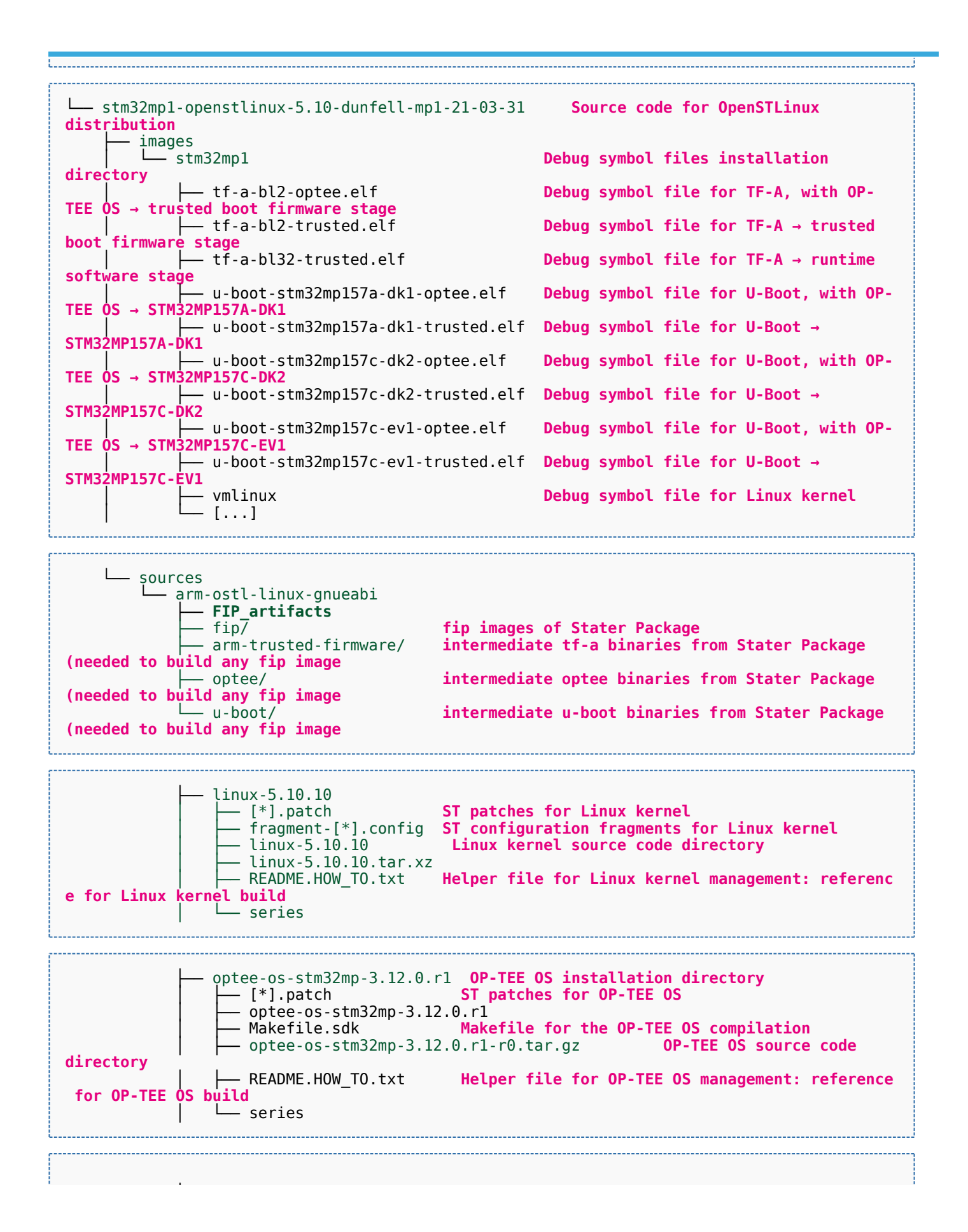

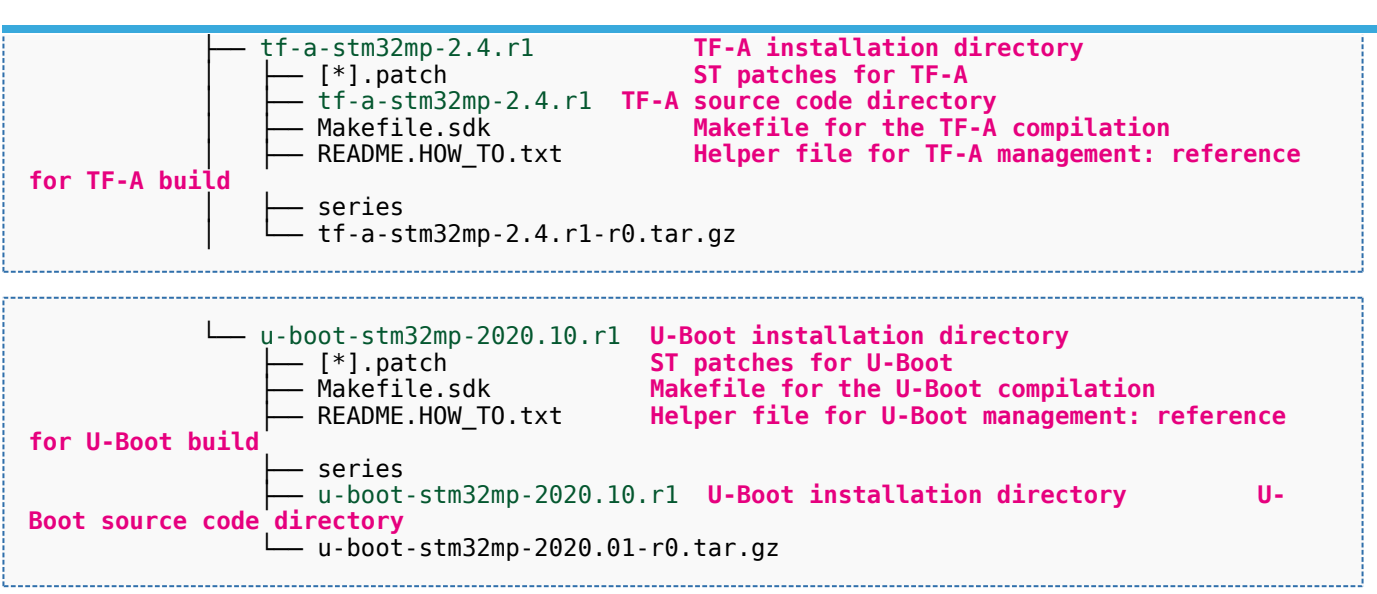

[Appendix A](#page-42-0) shows the structure of the Linux kernel, U-Boot, TF-A and OP-TEE OS installation directories after these software packages have been built.

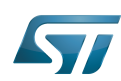

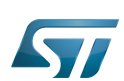

#### Focus on the Distribution Package directory 5

The Distribution-Package directory contains all the OpenEmbedded layers required to get the source code of any STM32MPU Embedded Software component, as well as a build framework based on OpenEmbedded.

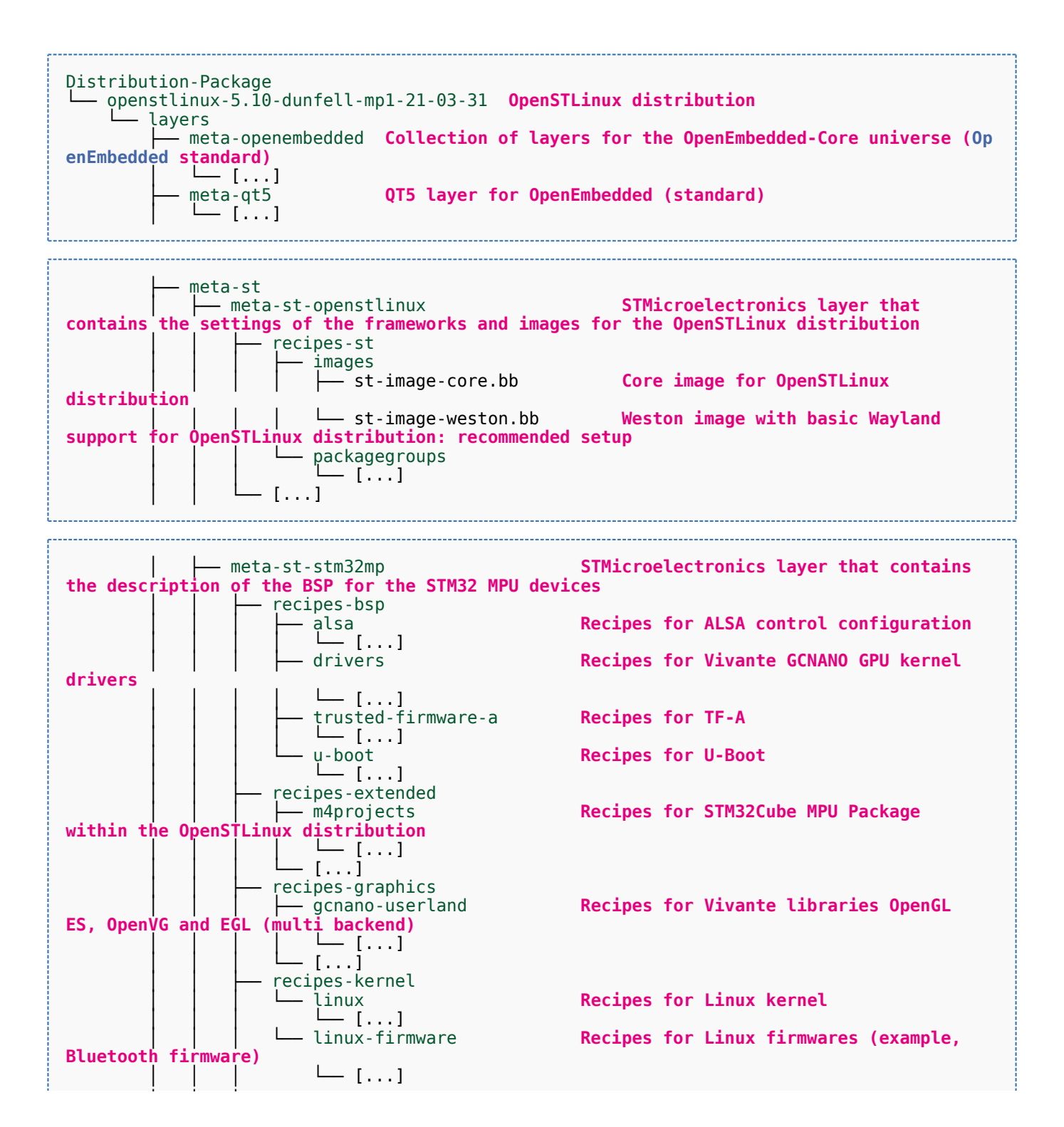

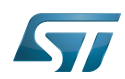

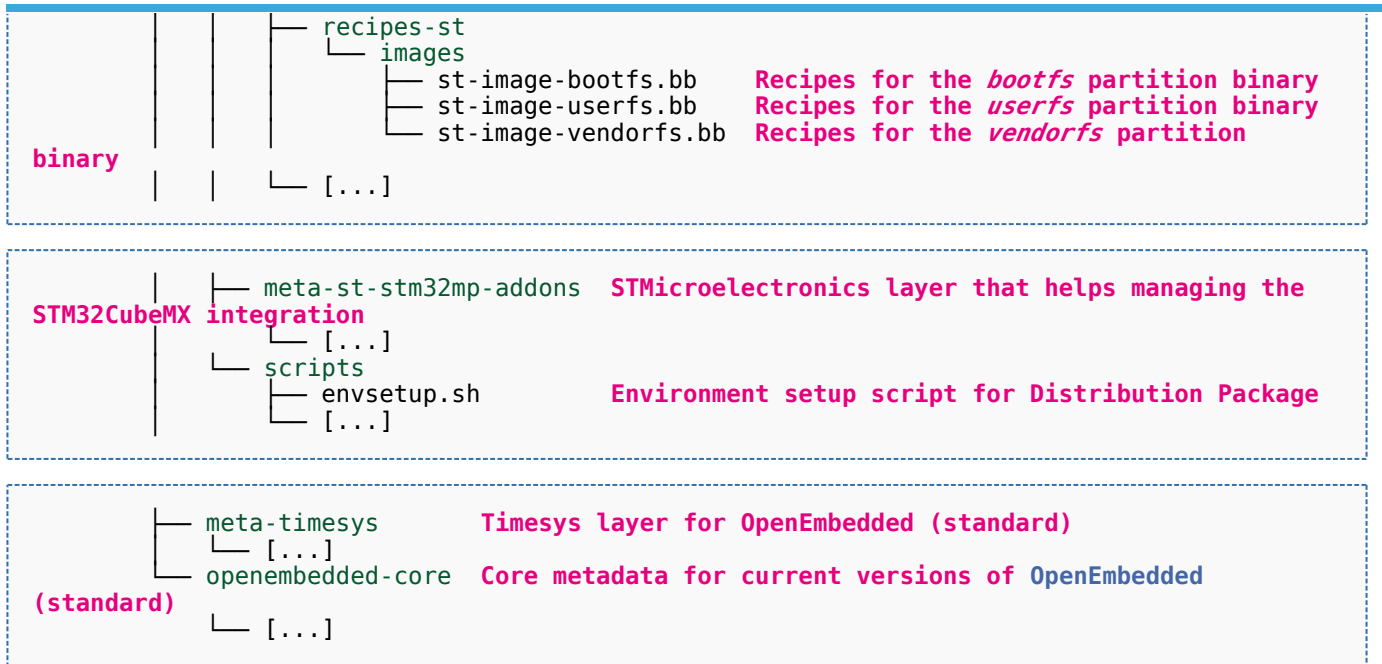

[Appendix B](#page-45-0) shows the structure of the build directory.

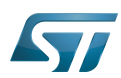

#### <span id="page-42-0"></span>Appendix A: directory structure after build (Developer Package) 6

Provided you have followed the recommendations of the README.HOW\_TO.txt helper files to build the Linux kernel, the U-Boot and the TF-A, then the following new directories and files contain the build outputs.

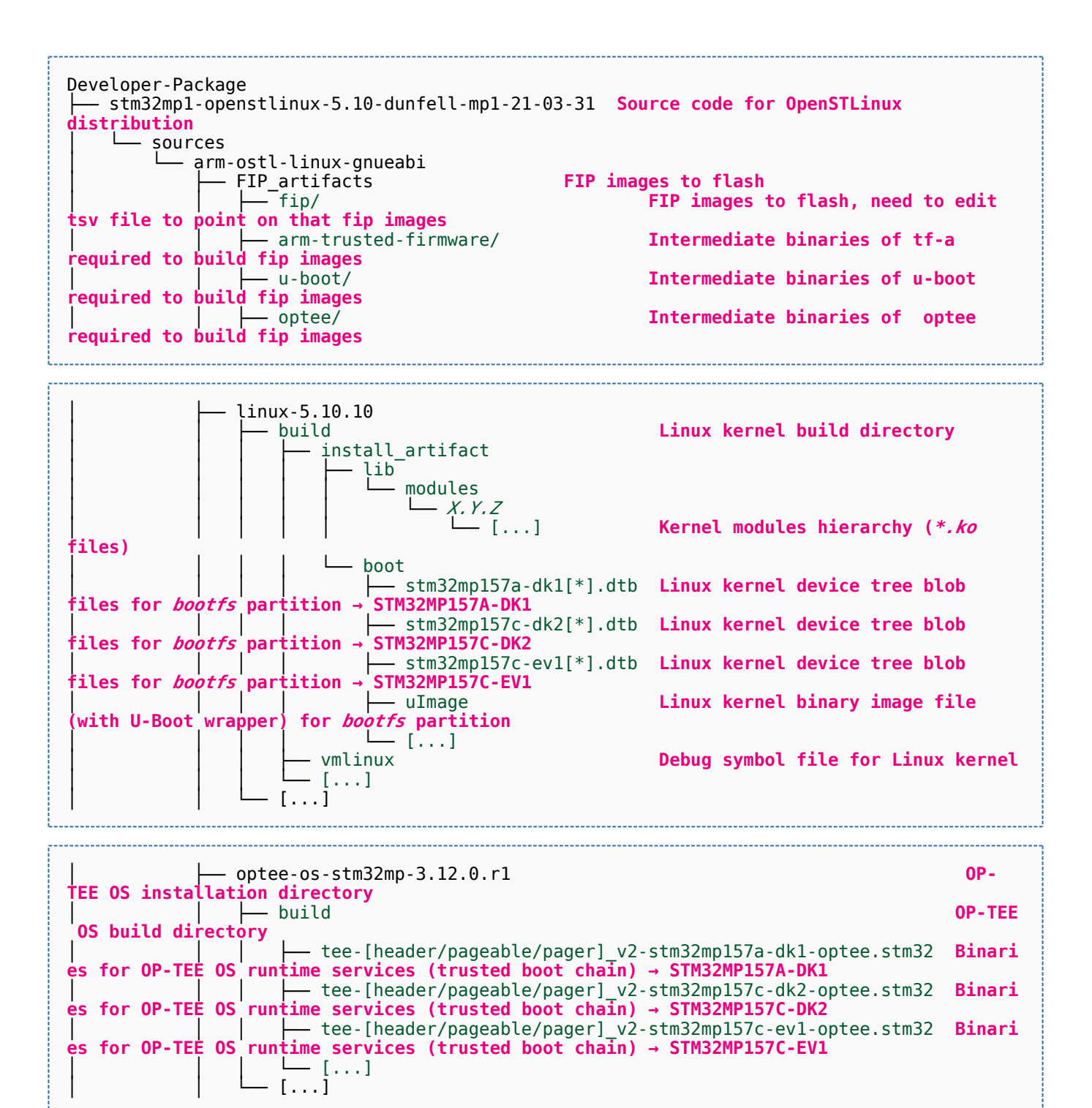

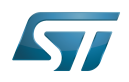

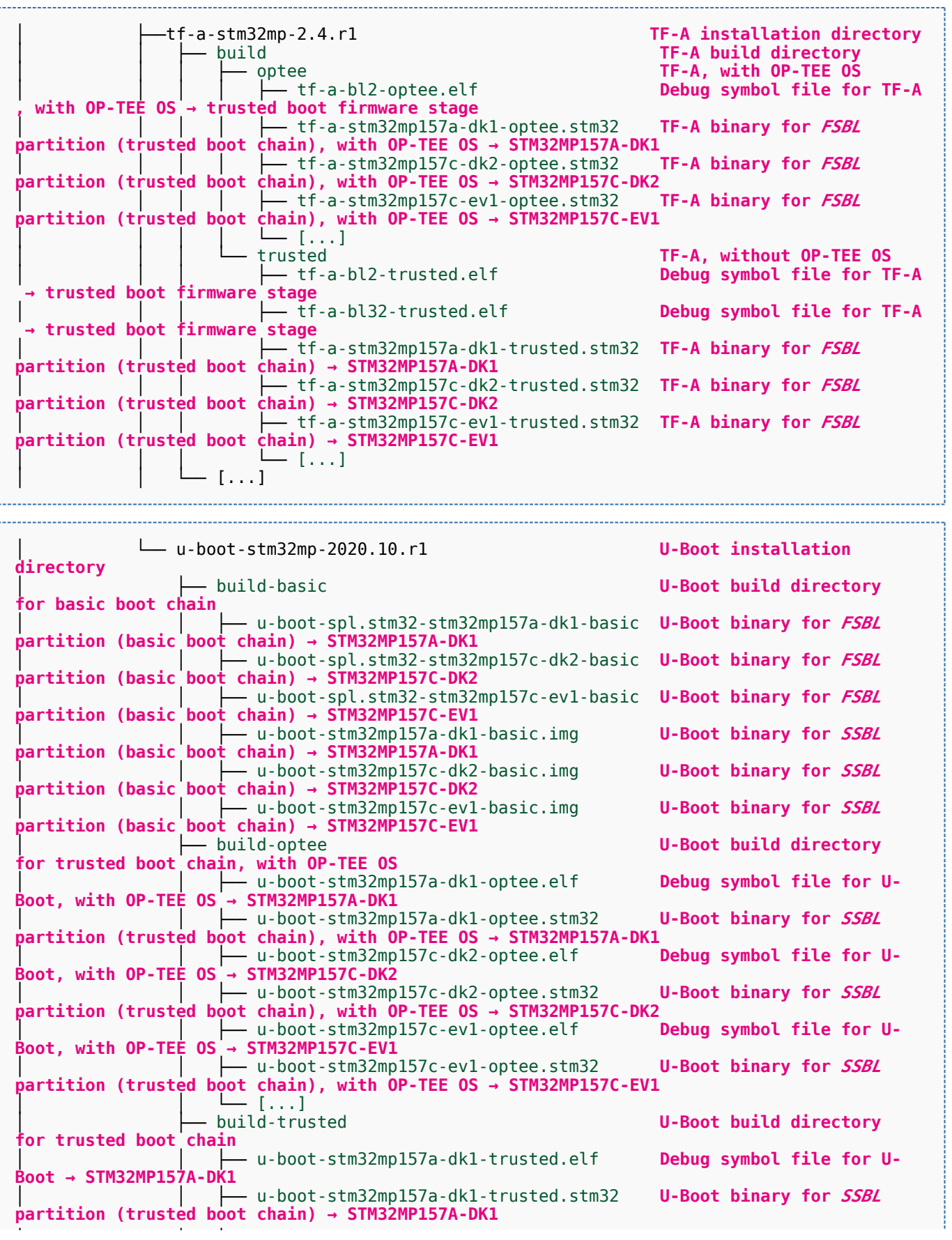

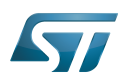

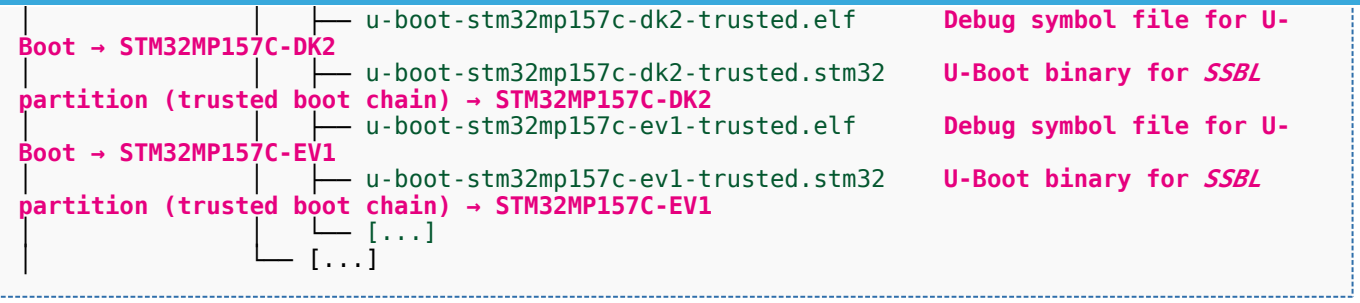

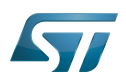

#### <span id="page-45-0"></span>Appendix B: directory structure after build (Distribution Package) 7

Provided you have followed the build method explained in [OpenSTLinux distribution,](#page-47-0) then the following new directories contain the build outputs.

As long as you did not modify the source code:

• the files in STPurple are the same as the ones available in the Starter Package: flash layout, binaries for bootfs, rootfs, userfs and vendorfs partitions

the files in grey are the same as the ones available in the Starter and Developer Packages: binaries for FSBL and SSBL partitions, and for OP-TEE OS runtime services

the files in orange are the same as the ones available in the Developer Package: Linux kernel image and device tree blobs, and debug symbol files

Distribution-Package/openstlinux-5.10-dunfell-mp1-21-03-31 /build-openstlinuxwestonstm32mp/tmp-glibc/deploy images  $stm32$ mp $1$ │ ├── flashlayout\_st-image-weston **Flash layout files (description of the partitions) for the supported flash devices** │ │ ├── FlashLayout\_emmc\_stm32mp157c-ev1-optee.tsv **Flash layout file**  and trusted boot chain, with OP-TEE OS → STM32MP157C-EV1 │ │ ├── FlashLayout\_emmc\_stm32mp157c-ev1-trusted.tsv **Flash layout file**  and trusted boot  $c\overline{h}$ ain  $\overline{\rightarrow}$  STM32MP157C-EV1 │ │ ├── FlashLayout\_nand-4-256\_stm32mp157c-ev1-optee.tsv **Flash layout file for NAND Flash and trusted boot chain, with OP-TEE OS → STM32MP157C-EV1** │ │ ├── FlashLayout\_nand-4-256\_stm32mp157c-ev1-trusted.tsv **Flash layout file for NAND Flash and trusted boot chain → STM32MP157C-EV1 FlashLayout nor-emmc stm32mp157c-ev1-optee.tsv Flash layout file for NOR Flash (and eMMC) and trusted boot chain, with OP-TEE OS → STM32MP157C-EV1** │ │ ├── FlashLayout\_nor-emmc\_stm32mp157c-ev1-trusted.tsv **Flash layout file for NOR Flash (and eMMC) and trusted boot chain → STM32MP157C-EV1** │ │ ├── FlashLayout\_nor-nand-4-256\_stm32mp157c-ev1-optee.tsv **Flash layout file flash (and NAND Flash) and trusted boot chain, with OP-TEE OS → STM32MP157C-EV1**<br>| | | FlashLayout\_nor-nand-4-256\_stm32mp157c-ev1-trusted.tsv **Flash layout file** │ │ ├── FlashLayout\_nor-nand-4-256\_stm32mp157c-ev1-trusted.tsv **Flash layout file for NOR Flash (and NAND Flash) and trusted boot chain → STM32MP157C-EV1** FlashLayout\_nor-sdcard\_stm32mp157c-ev1-optee.tsv **Flash layout file Flash layout file and microSD** card) and trusted boot chain, with OP-TEE OS → STM32MP157C-EV1 **for NOR Flash (and microSD card) and trusted boot chain, with OP-TEE OS** FlashLayout nor-sdcard stm32mp157c-ev1-trusted.tsv **Flash layout file for NOR Flash (and microSD card) and trusted boot chain → STM32MP157C-EV1** │ │ ├── FlashLayout\_sdcard\_stm32mp157a-dk1-basic.tsv **Flash layout file**  card and basic boot chain → STM32MP157A-DK1 │ │ ├── FlashLayout\_sdcard\_stm32mp157a-dk1-optee.tsv **Flash layout file for microSD card and trusted boot chain, with OP-TEE OS → STM32MP157A-DK1** │ │ ├── FlashLayout\_sdcard\_stm32mp157a-dk1-trusted.tsv **Flash layout file for microSD card and trusted boot chain (recommended setup) → STM32MP157A-DK1** │ │ ├── FlashLayout\_sdcard\_stm32mp157c-dk2-basic.tsv **Flash layout file**  card and basic boot chain → STM32MP157C-DK2  $-$  FlashLayout sdcard stm32mp157c-dk2-optee.tsv **Flash layout file for microSD card and trusted boot chain, with OP-TEE OS → STM32MP157C-DK2** │ │ ├── FlashLayout\_sdcard\_stm32mp157c-dk2-trusted.tsv **Flash layout file ford and trusted boot chain (recommended setup) → STM32MP157C-DK2**<br>- FlashLavout sdcard stm32mp157c-ev1-basic.tsv Fl**ash lavout file FlashLayout\_sdcard\_stm32mp157c-ev1-basic.tsv for microSD card and basic boot chain → STM32MP157C-EV1** │ │ ├── FlashLayout\_sdcard\_stm32mp157c-ev1-optee.tsv **Flash layout file** 

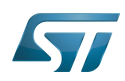

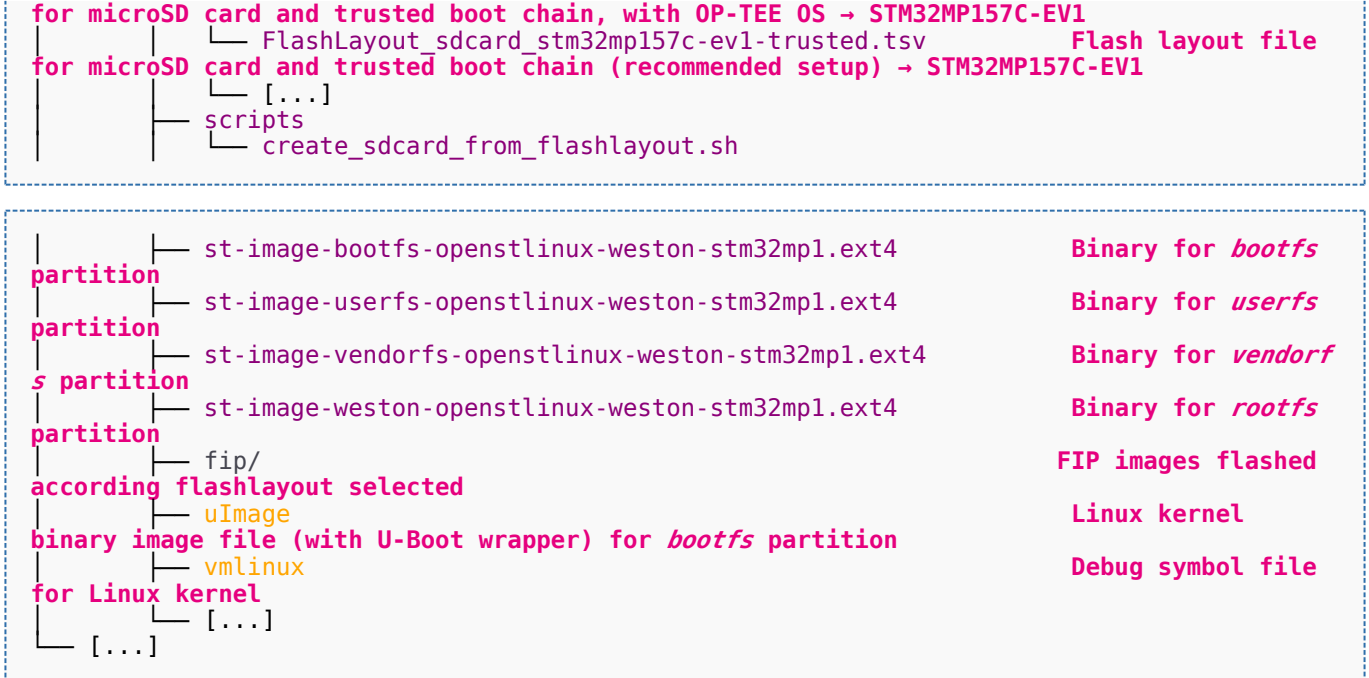

Software development kit (A programming package that enables a programmer to develop applications for a specific platform.)

Linux $^{\circledR}$  is a registered trademark of Linus Torvalds.

Das U-Boot -- the Universal Boot Loader (see [U-Boot\\_overview](#page-122-0))

Trusted Firmware for Arm<sup>®</sup> Cortex<sup>®</sup>-A

Open Portable Trusted Execution Environment

### Operating System

Flash memories combine high density and cost effectiveness of EPROMs with the electrical erasability of EEPROMs. For this reason, the Flash memory market is one of the most exciting areas of the semiconductor industry today and new applications requiring in system reprogramming, such as cellular telephones, automotive engine management systems, hard disk drives, PC BIOS software for Plug & Play, digital TV, set top boxes, fax and other modems, PC cards and multimedia CD-ROMs, offer the prospect of very high volume demand.

former spelling for e•MMC ('e' in italic)

Arm $^{\circledR}$  is a registered trademark of Arm Limited (or its subsidiaries) in the US and/or elsewhere.

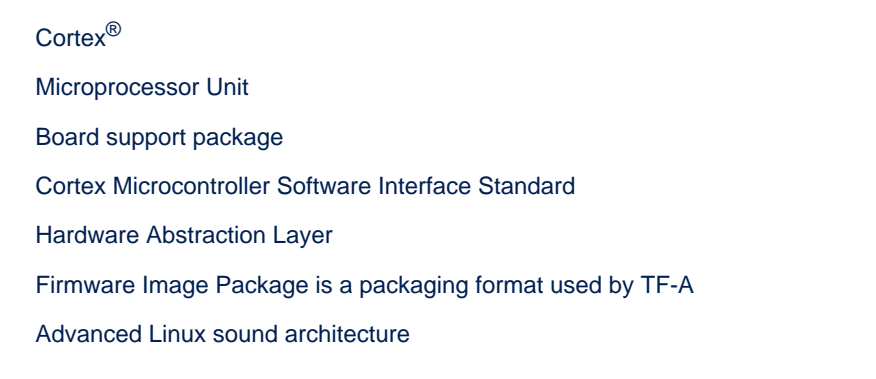

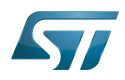

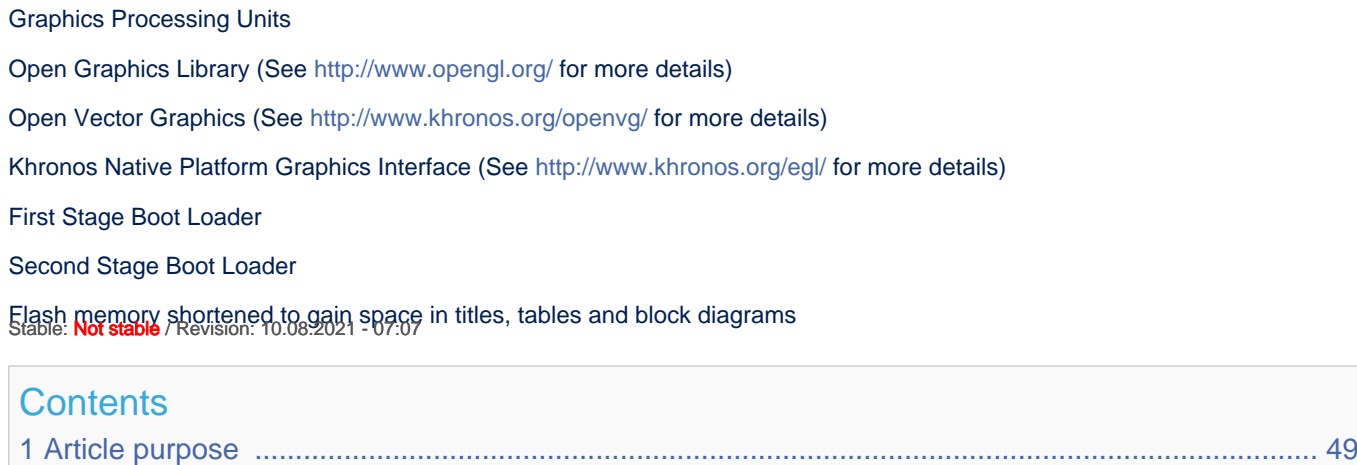

<span id="page-47-0"></span>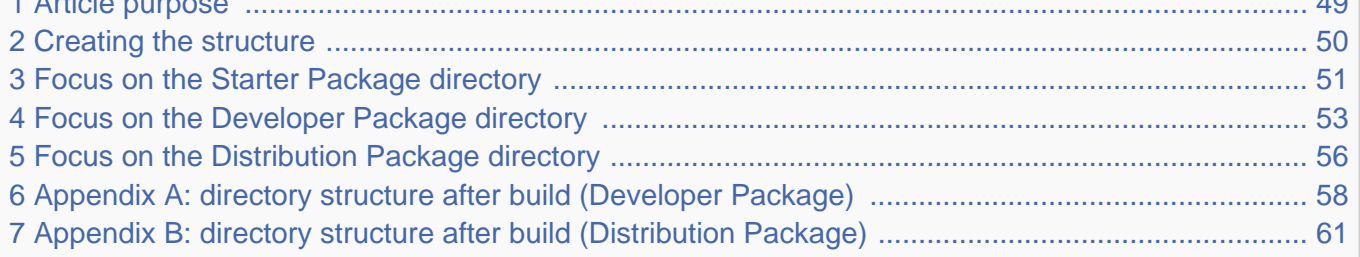

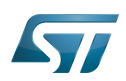

#### <span id="page-48-0"></span>Article purpose 1

This article aims at proposing a way to organize, on the host PC, the software packages of the different Packages (Starter, Developer and Distribution) for a given release of the STM32MPU Embedded Software distribution.

The main objective of the proposed organization is to keep together the software packages corresponding to a given release because there are links between them. For example:

Flashing the image from the Starter Package on the board is mandatory before modifying the source code from the Developer Package. Both the image and the source code must belong to the same software release.

The SDK (Developer Package) and the image (Starter Package) have both been generated from the Distribution Package. A software release thus guarantees that there is no misalignment between the different software packages.

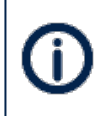

The objective of this article is to describe one organization among all the possible organizations. Feel free to organize the delivered Packages in any other way that would better match your way of working.

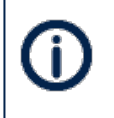

In practice, this article uses the release **STM32MP15-Ecosystem-v3.0.0** for the STM32MPU Embedded Software distribution as an example to illustrate the proposed organization. If you are using a different release, the names of the directories and files might differ.

The directories are shown in green, while the files are in black.

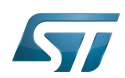

#### <span id="page-49-0"></span>Creating the structure 2

Create your <working directory> and assign a unique name to it (for example by including the release name):

```
PC $> mkdir STM32MP15-Ecosystem-v3.0.0
PC $> cd STM32MP15-Ecosystem-v3.0.0
```
Create the first-level directories that will host the software packages delivered through the STM32MPU Embedded Software distribution release note:

**PC \$>** mkdir Starter-Package **PC \$>** mkdir Developer-Package **PC \$>** mkdir Distribution-Package

The resulting directory structure looks as follows:

```
STM32MP15-Ecosystem-v3.0.0 STM32MPU Embedded Software release
                           Developer Package installation directory
  ├── Distribution-Package Distribution Package installation directory
                           Starter Package installation directory
```
Once all software packages have been installed according to the instructions given in the STM32MPU Embedded Software distribution release note, the resulting directory structure looks as follows:

```
STM32MP15-Ecosystem-v3.0.0 STM32MPU Embedded Software release
                                            Developer Package installation
directory
│ ├── SDK SDK for OpenSTLinux distribution
│ ├── STM32Cube_FW_MP1_V1.4.0 STM32CubeMP1 Package
│ └── stm32mp1-openstlinux-5.10-dunfell-mp1-21-03-31 Linux kernel, U-Boot, TF-A and OP-
TEE OS source code (OpenSTLinux distribution)
                                            Distribution Package installation
directory
│ └── stm32mp1-openstlinux-5.10-dunfell-mp1-21-03-31 OpenSTLinux distribution (full 
source code and OpenEmbedded-based build framework)
└── Starter-Package Starter Package installation 
directory
     └── stm32mp1-openstlinux-5.10-dunfell-mp1-21-03-31 Software image (binaries)
```
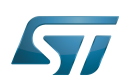

#### <span id="page-50-0"></span>Focus on the Starter Package directory 3

The Starter-Package directory contains the software image for the STM32MPU Embedded Software distribution.

The trusted boot chain is the default solution delivered by STMicroelectronics. It includes the superset of features (for example, all Flash memory devices are supported). The basic boot chain is also upstreamed by STMicroelectronics, with a limited number of features (for example microSD card memory boot only). Refer to the [Boot chain overview](#page-17-0) article for details.

Flash memory partitions (e.g. rootfs, bootfs...) are explained in the [STM32MP15 Flash mapping](#page-92-0) article.

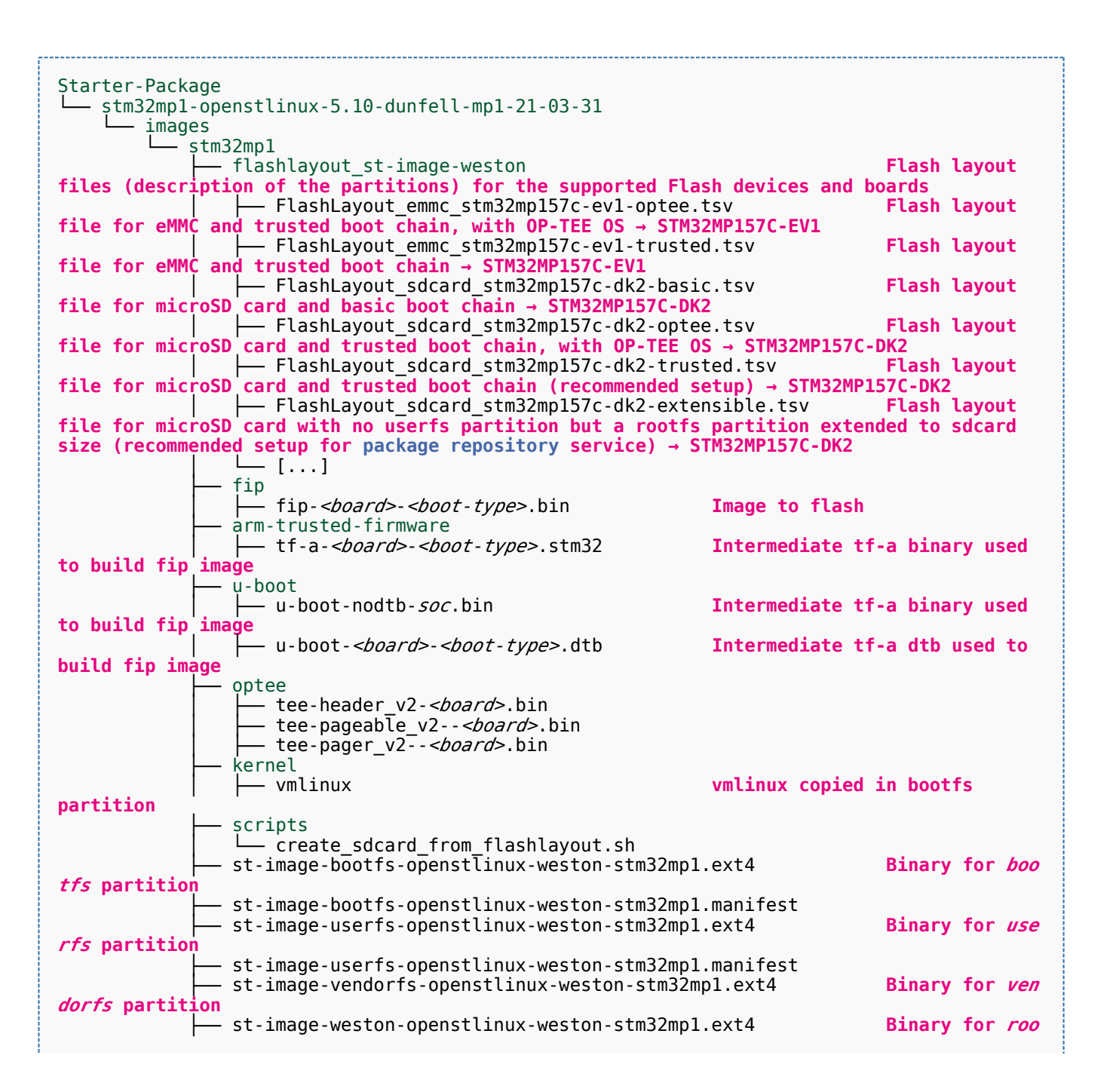

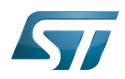

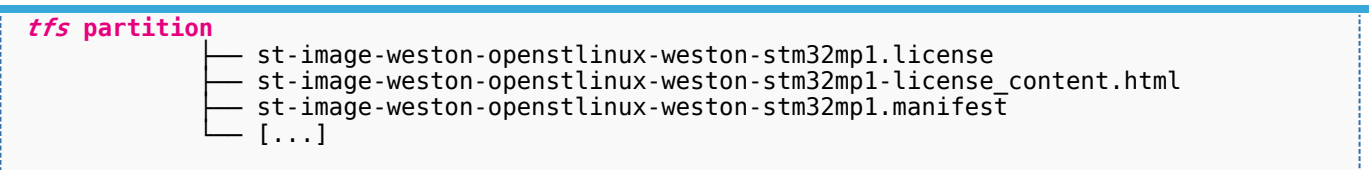

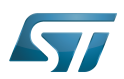

#### <span id="page-52-0"></span>Focus on the Developer Package directory 4

The Developer-Package directory contains:

- The source code for the following OpenSTLinux software packages (development for  $\text{Arm}^{\textcircled{c}}$  ortex<sup>®</sup>-A processor):
	- Linux<sup>®</sup> kernel
	- U-Boot
	- $\bullet$  TF-A
	- OP-TEE OS
- The debug symbol files for Linux kernel, U-Boot, TF-A and OP-TEE OS
- The SDK (for cross-development on an host PC)
- The STM32Cube MPU Package (developed for  $Arm^@Cortex^@$ -M processor)

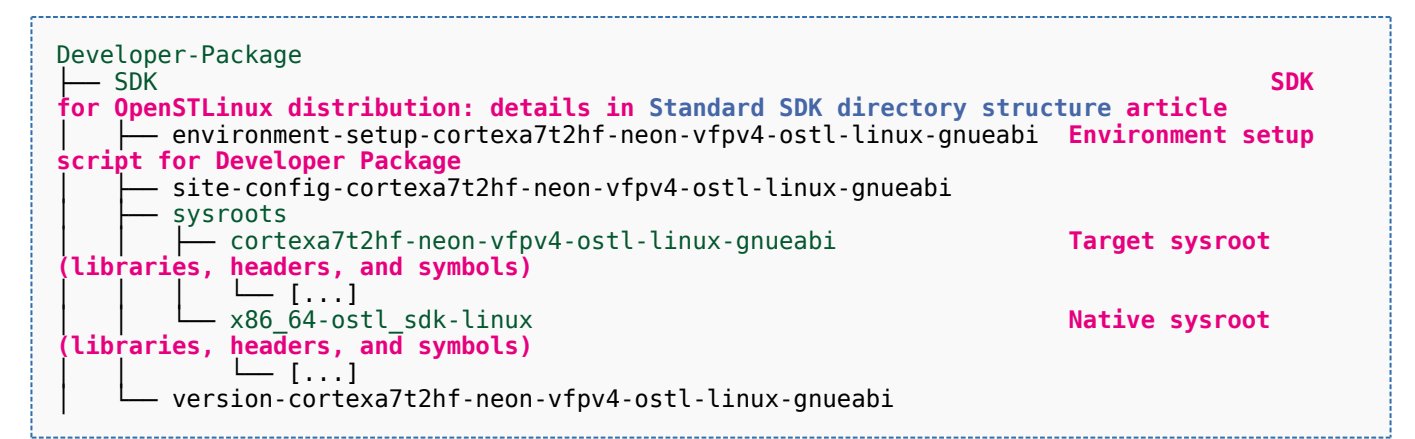

- STM32Cube FW\_MP1\_V1.4.0 **STM32CubeMP1 Package: details in STM**32CubeMP1 **Package content article** Drivers<br>└── BSP BSP drivers for the supported STM32MPU boards  $\sqcup$  [...] │ │ ├── CMSIS └── [...]<br>STM32MP1xx\_HAL\_Driver HAL drivers for the supported STM32MPU devices │ │ └── [...] │ ├── \_htmresc │ │ └── [...] License.md **License types for the components**<br>Middlewares **Middlewares used by the examples** Middlewares used by the examples and applications  $-$  [...] package.xml **Projects** │ │ ├── STM32CubeProjectsList.html **List of examples and applications for STM32CubeMP1 Package** Set of examples and applications → STM32MP157C-DK2 └── [...]<br>STM32MP157C-EV1 Set of examples and applications → STM32MP157C-EV1 │ │ └── [...] **Readme.md**<br>
Release Notes.html **Release note for STM32CubeMP1 Package** Utilities  $[...]$ 

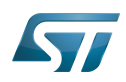

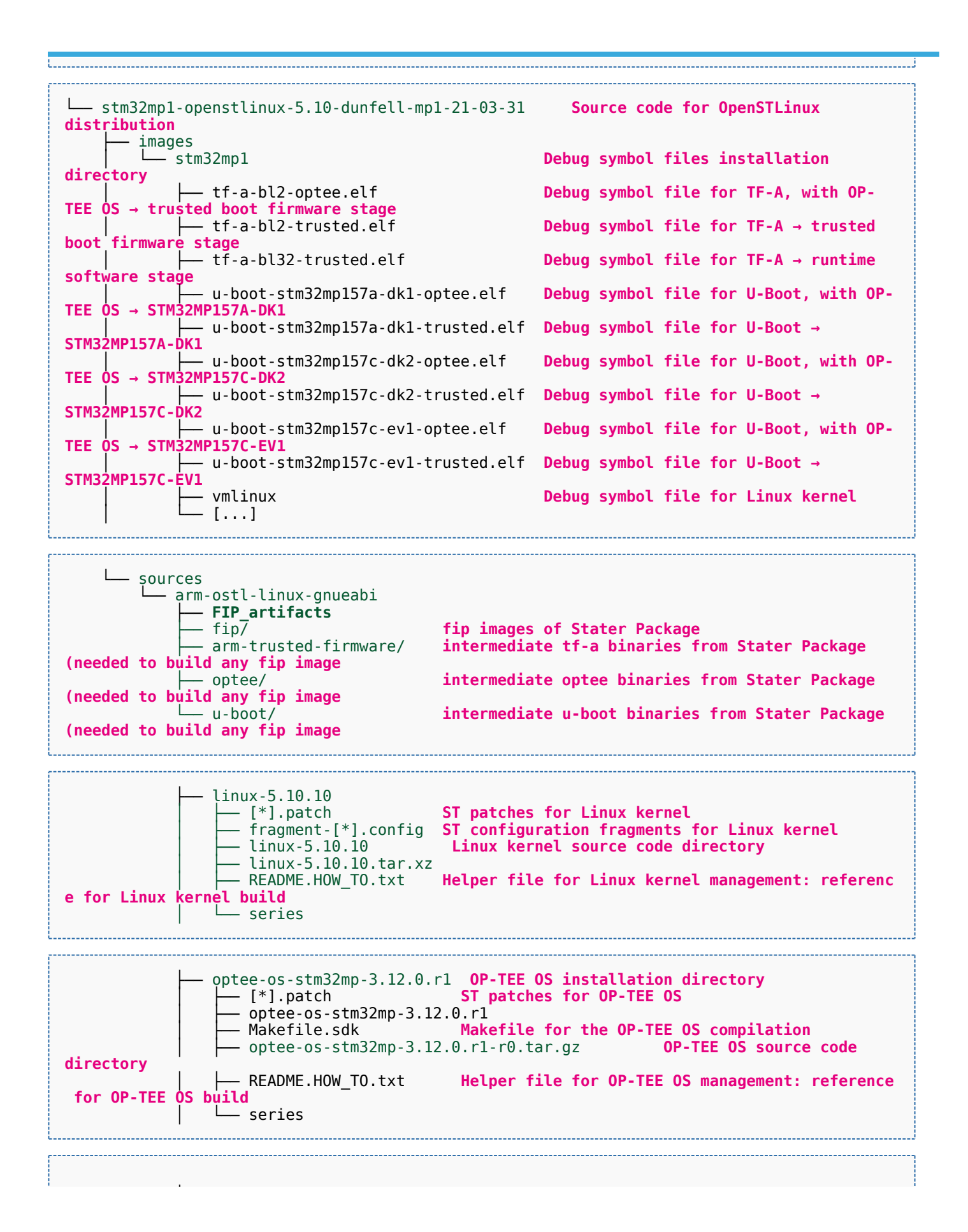

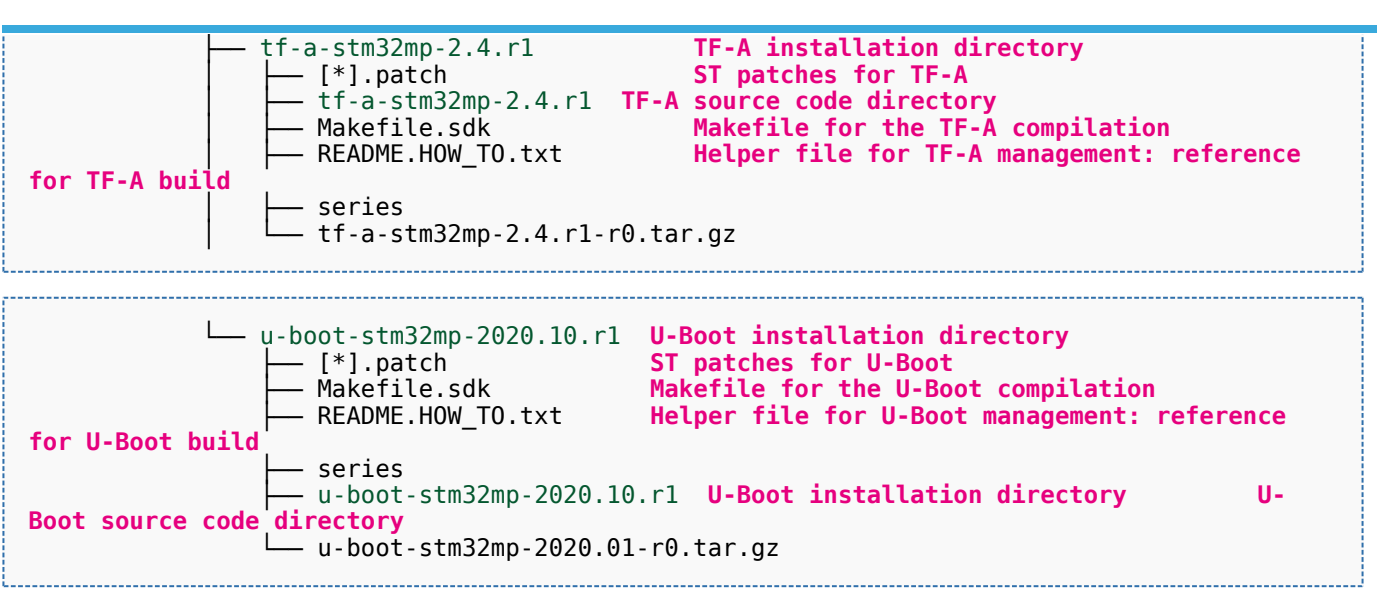

[Appendix A](#page-57-0) shows the structure of the Linux kernel, U-Boot, TF-A and OP-TEE OS installation directories after these software packages have been built.

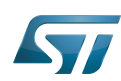

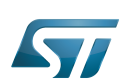

#### <span id="page-55-0"></span>Focus on the Distribution Package directory 5

The Distribution-Package directory contains all the OpenEmbedded layers required to get the source code of any STM32MPU Embedded Software component, as well as a build framework based on OpenEmbedded.

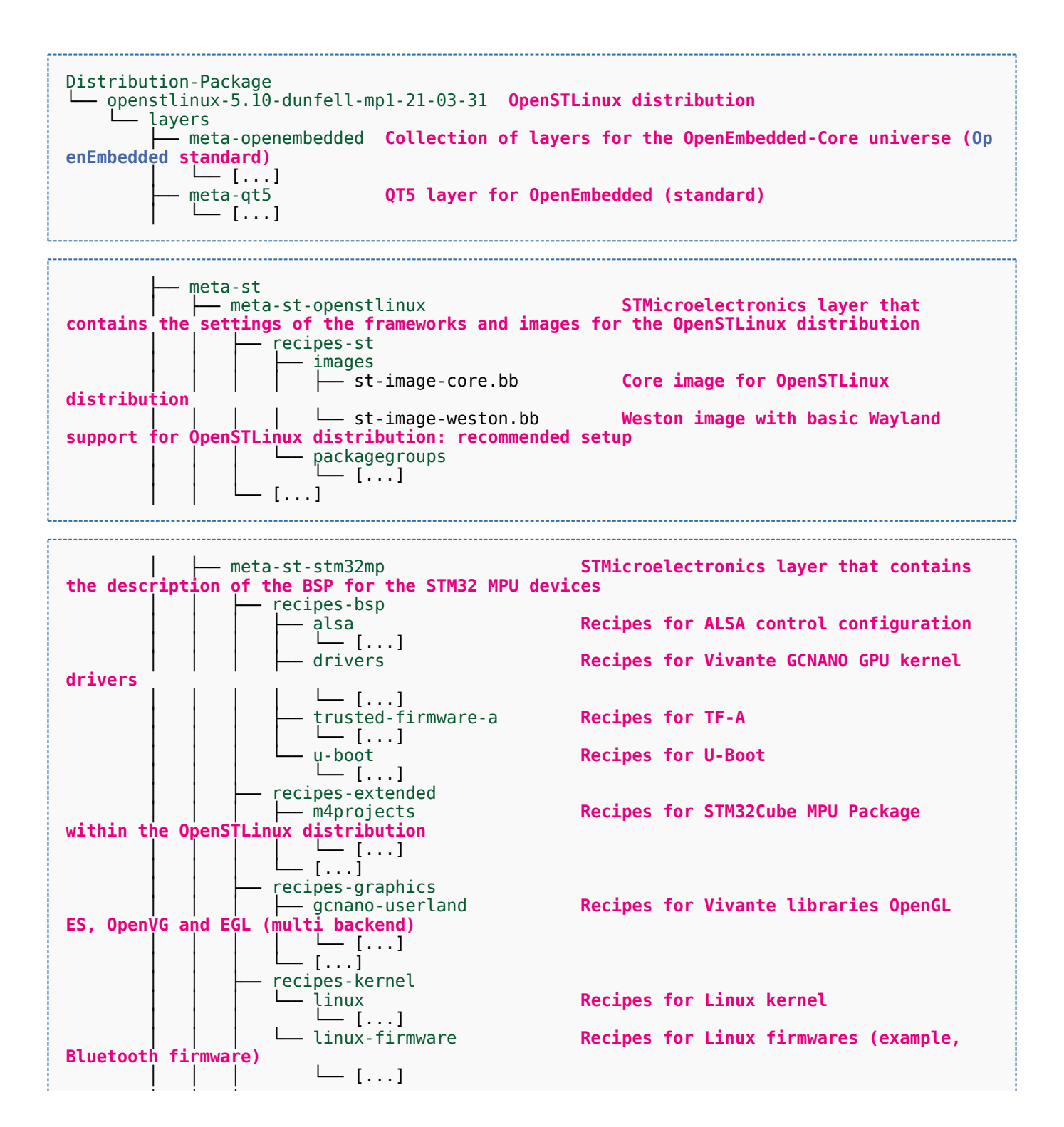

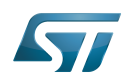

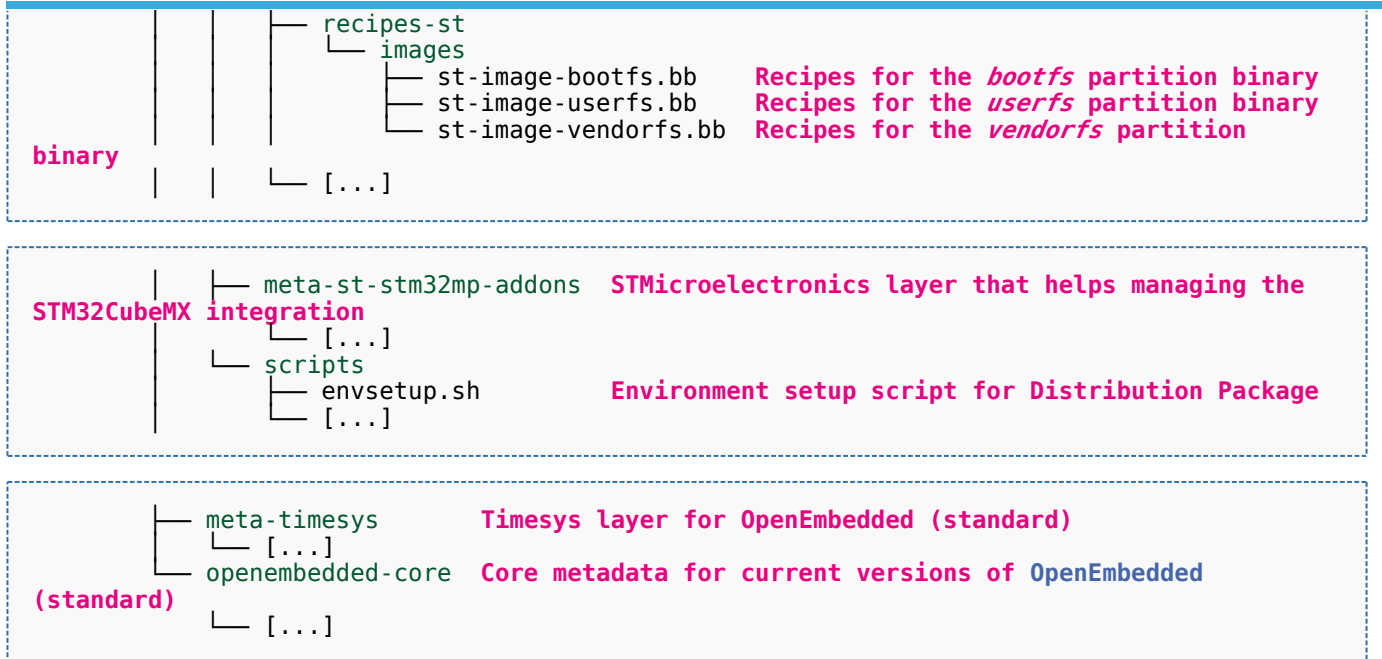

[Appendix B](#page-60-0) shows the structure of the build directory.

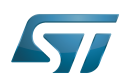

#### <span id="page-57-0"></span>Appendix A: directory structure after build (Developer Package) 6

Provided you have followed the recommendations of the README.HOW\_TO.txt helper files to build the Linux kernel, the U-Boot and the TF-A, then the following new directories and files contain the build outputs.

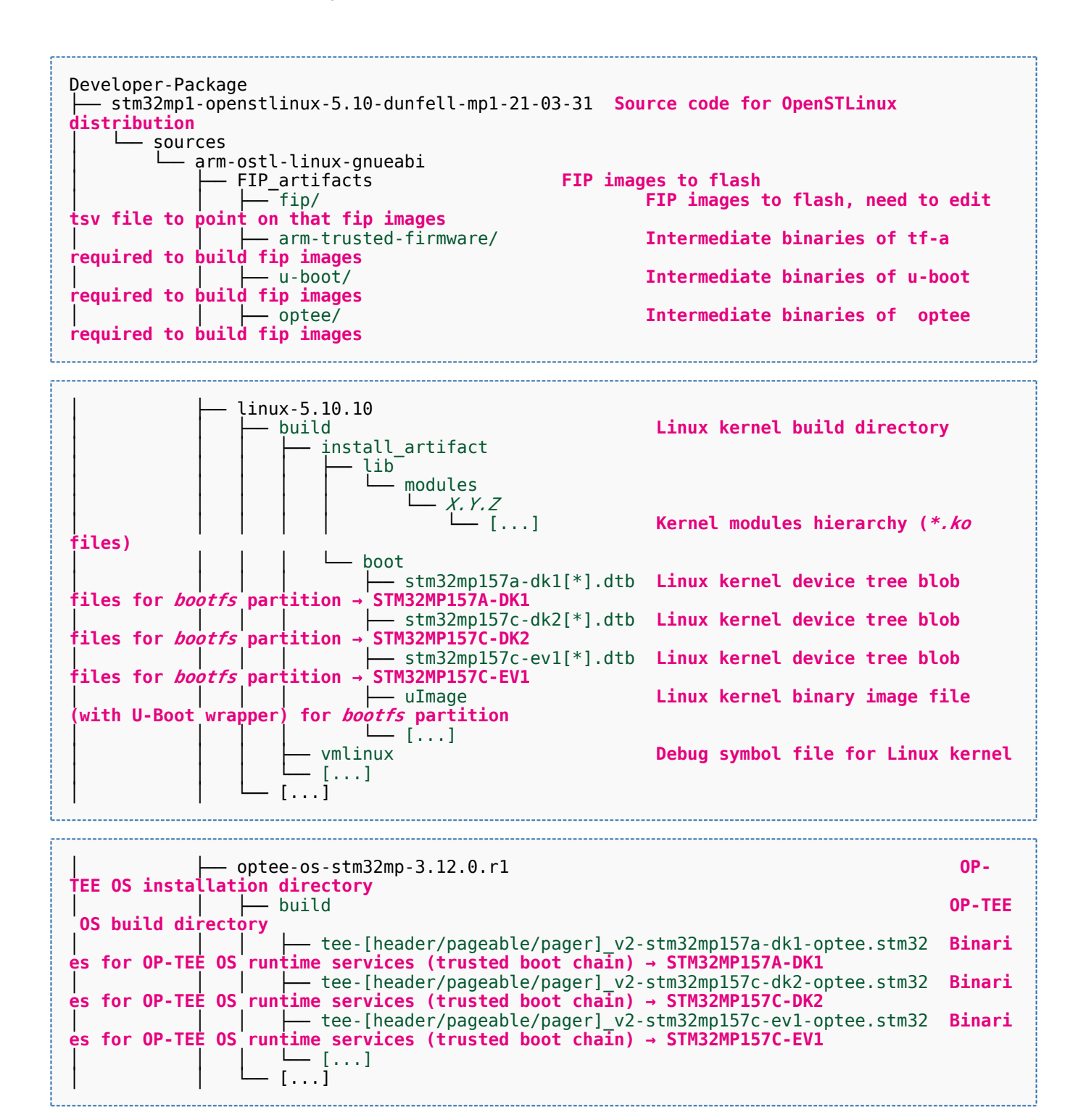

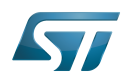

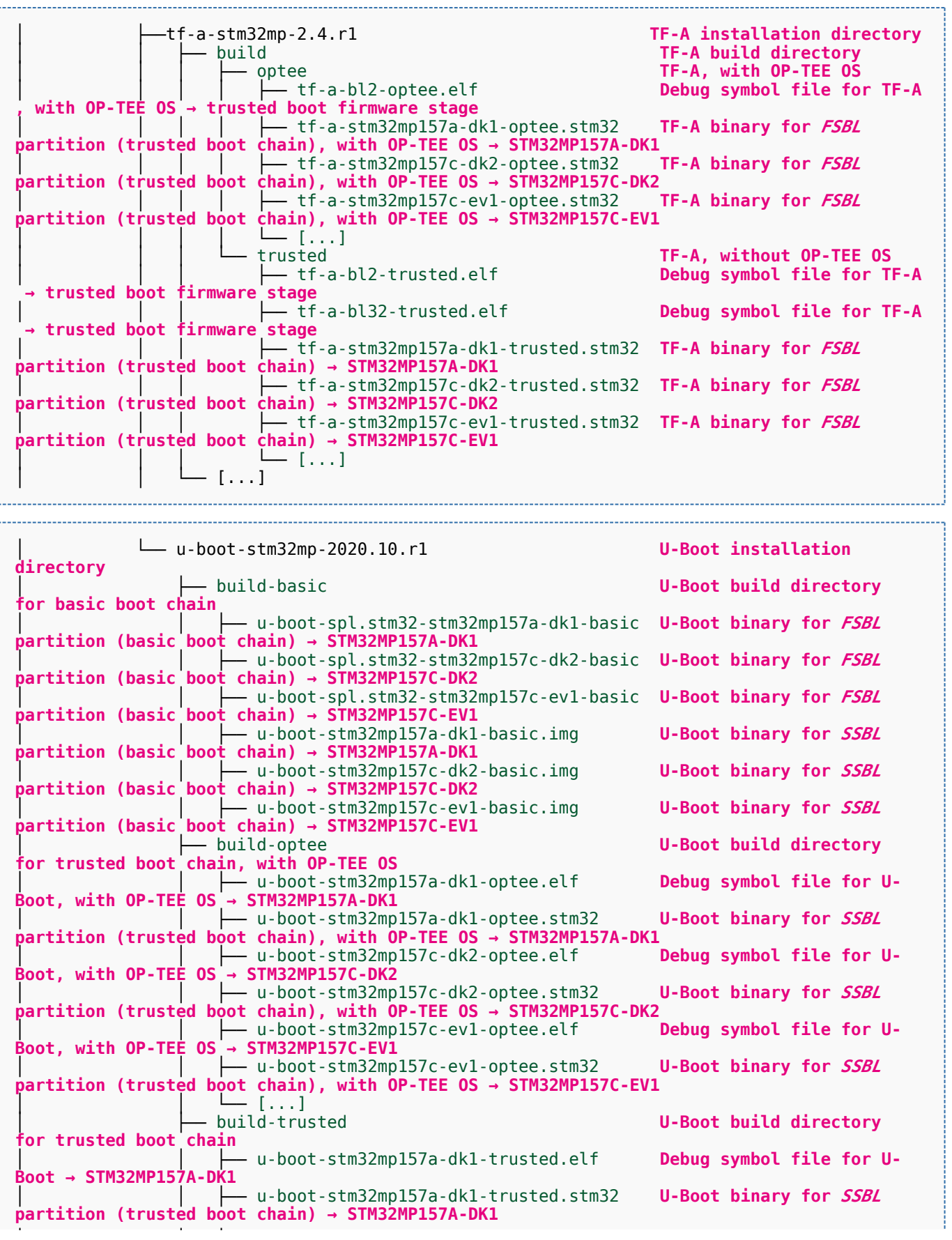

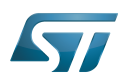

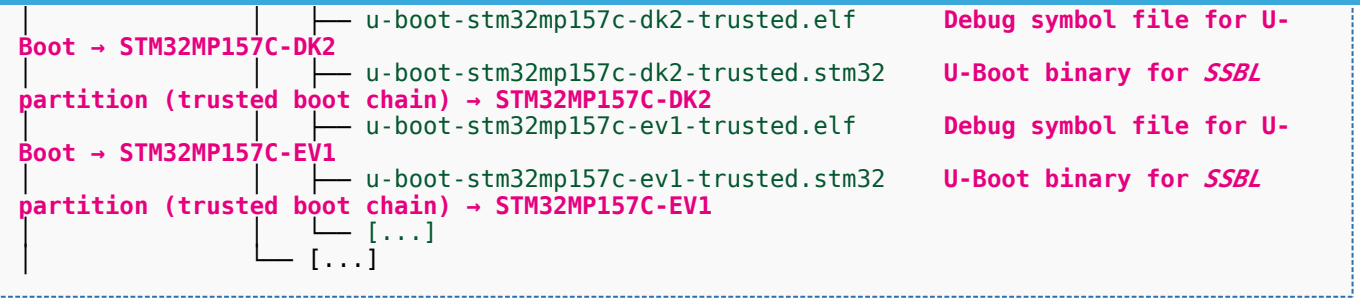

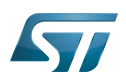

#### <span id="page-60-0"></span>Appendix B: directory structure after build (Distribution Package) 7

Provided you have followed the build method explained in [OpenSTLinux distribution,](#page-47-0) then the following new directories contain the build outputs.

As long as you did not modify the source code:

• the files in STPurple are the same as the ones available in the Starter Package: flash layout, binaries for bootfs, rootfs, userfs and vendorfs partitions

the files in grey are the same as the ones available in the Starter and Developer Packages: binaries for FSBL and SSBL partitions, and for OP-TEE OS runtime services

the files in orange are the same as the ones available in the Developer Package: Linux kernel image and device tree blobs, and debug symbol files

Distribution-Package/openstlinux-5.10-dunfell-mp1-21-03-31 /build-openstlinuxwestonstm32mp/tmp-glibc/deploy images  $stm32$ mp $1$ │ ├── flashlayout\_st-image-weston **Flash layout files (description of the partitions) for the supported flash devices** │ │ ├── FlashLayout\_emmc\_stm32mp157c-ev1-optee.tsv **Flash layout file**  and trusted boot chain, with OP-TEE OS → STM32MP157C-EV1 │ │ ├── FlashLayout\_emmc\_stm32mp157c-ev1-trusted.tsv **Flash layout file**  and trusted boot  $c\overline{h}$ ain  $\overline{\rightarrow}$  STM32MP157C-EV1 │ │ ├── FlashLayout\_nand-4-256\_stm32mp157c-ev1-optee.tsv **Flash layout file for NAND Flash and trusted boot chain, with OP-TEE OS → STM32MP157C-EV1** │ │ ├── FlashLayout\_nand-4-256\_stm32mp157c-ev1-trusted.tsv **Flash layout file for NAND Flash and trusted boot chain → STM32MP157C-EV1 FlashLayout nor-emmc stm32mp157c-ev1-optee.tsv Flash layout file for NOR Flash (and eMMC) and trusted boot chain, with OP-TEE OS → STM32MP157C-EV1** │ │ ├── FlashLayout\_nor-emmc\_stm32mp157c-ev1-trusted.tsv **Flash layout file for NOR Flash (and eMMC) and trusted boot chain → STM32MP157C-EV1** │ │ ├── FlashLayout\_nor-nand-4-256\_stm32mp157c-ev1-optee.tsv **Flash layout file flash (and NAND Flash) and trusted boot chain, with OP-TEE OS → STM32MP157C-EV1**<br>| | | FlashLayout\_nor-nand-4-256\_stm32mp157c-ev1-trusted.tsv **Flash layout file** │ │ ├── FlashLayout\_nor-nand-4-256\_stm32mp157c-ev1-trusted.tsv **Flash layout file for NOR Flash (and NAND Flash) and trusted boot chain → STM32MP157C-EV1** FlashLayout\_nor-sdcard\_stm32mp157c-ev1-optee.tsv **Flash layout file Flash layout file and microSD** card) and trusted boot chain, with OP-TEE OS → STM32MP157C-EV1 **for NOR Flash (and microSD card) and trusted boot chain, with OP-TEE OS** FlashLayout nor-sdcard stm32mp157c-ev1-trusted.tsv **Flash layout file for NOR Flash (and microSD card) and trusted boot chain → STM32MP157C-EV1** │ │ ├── FlashLayout\_sdcard\_stm32mp157a-dk1-basic.tsv **Flash layout file**  card and basic boot chain → STM32MP157A-DK1 │ │ ├── FlashLayout\_sdcard\_stm32mp157a-dk1-optee.tsv **Flash layout file for microSD card and trusted boot chain, with OP-TEE OS → STM32MP157A-DK1** │ │ ├── FlashLayout\_sdcard\_stm32mp157a-dk1-trusted.tsv **Flash layout file for microSD card and trusted boot chain (recommended setup) → STM32MP157A-DK1** │ │ ├── FlashLayout\_sdcard\_stm32mp157c-dk2-basic.tsv **Flash layout file**  card and basic boot chain → STM32MP157C-DK2  $-$  FlashLayout sdcard stm32mp157c-dk2-optee.tsv **Flash layout file for microSD card and trusted boot chain, with OP-TEE OS → STM32MP157C-DK2** │ │ ├── FlashLayout\_sdcard\_stm32mp157c-dk2-trusted.tsv **Flash layout file ford and trusted boot chain (recommended setup) → STM32MP157C-DK2**<br>- FlashLavout sdcard stm32mp157c-ev1-basic.tsv Fl**ash lavout file FlashLayout\_sdcard\_stm32mp157c-ev1-basic.tsv for microSD card and basic boot chain → STM32MP157C-EV1** │ │ ├── FlashLayout\_sdcard\_stm32mp157c-ev1-optee.tsv **Flash layout file** 

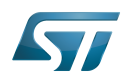

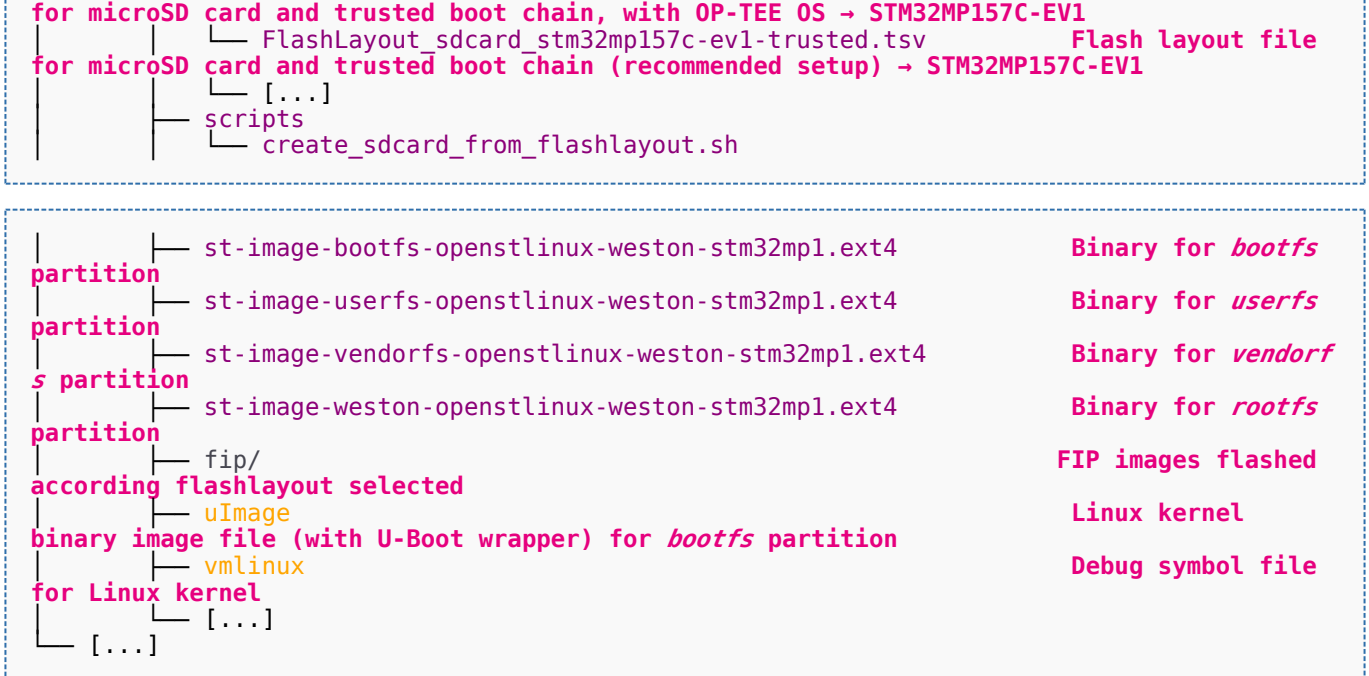

Software development kit (A programming package that enables a programmer to develop applications for a specific platform.)

Linux $^{\circledR}$  is a registered trademark of Linus Torvalds.

Das U-Boot -- the Universal Boot Loader (see [U-Boot\\_overview](#page-122-0))

Trusted Firmware for Arm<sup>®</sup> Cortex<sup>®</sup>-A

Open Portable Trusted Execution Environment

### Operating System

Flash memories combine high density and cost effectiveness of EPROMs with the electrical erasability of EEPROMs. For this reason, the Flash memory market is one of the most exciting areas of the semiconductor industry today and new applications requiring in system reprogramming, such as cellular telephones, automotive engine management systems, hard disk drives, PC BIOS software for Plug & Play, digital TV, set top boxes, fax and other modems, PC cards and multimedia CD-ROMs, offer the prospect of very high volume demand.

former spelling for e•MMC ('e' in italic)

Arm $^{\circledR}$  is a registered trademark of Arm Limited (or its subsidiaries) in the US and/or elsewhere.

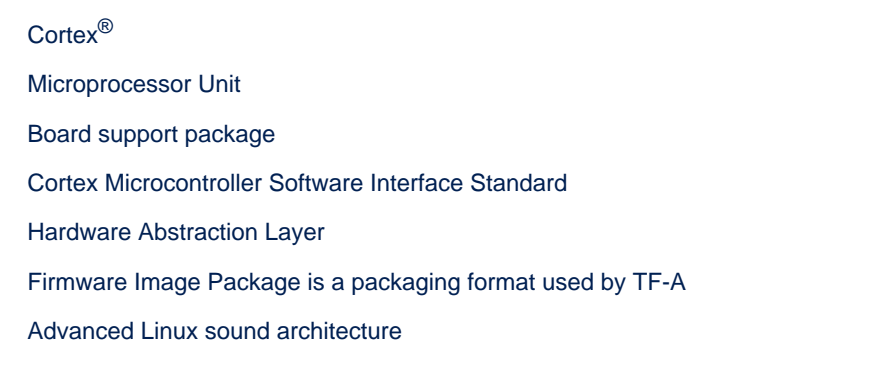

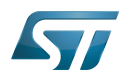

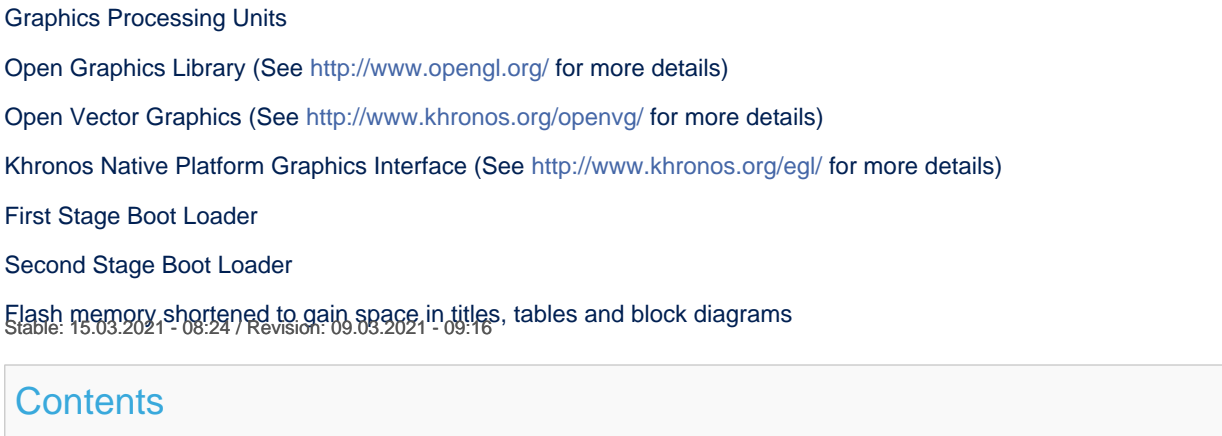

<span id="page-62-0"></span>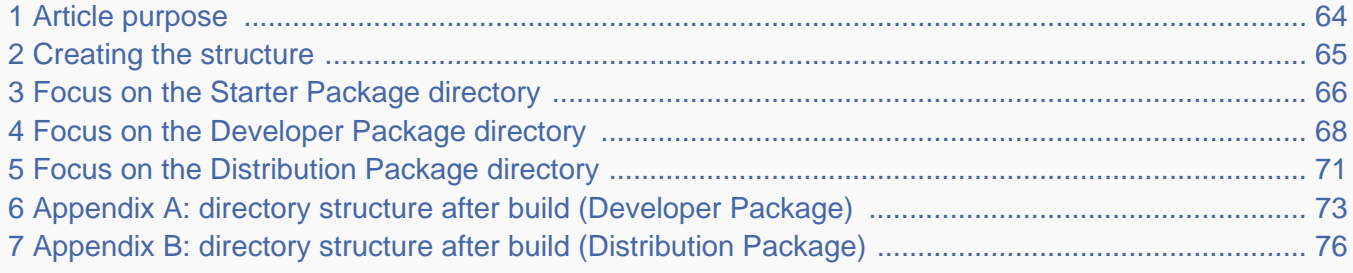

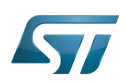

#### <span id="page-63-0"></span>Article purpose 1

This article aims at proposing a way to organize, on the host PC, the software packages of the different Packages (Starter, Developer and Distribution) for a given release of the STM32MPU Embedded Software distribution.

The main objective of the proposed organization is to keep together the software packages corresponding to a given release because there are links between them. For example:

Flashing the image from the Starter Package on the board is mandatory before modifying the source code from the Developer Package. Both the image and the source code must belong to the same software release.

The SDK (Developer Package) and the image (Starter Package) have both been generated from the Distribution Package. A software release thus guarantees that there is no misalignment between the different software packages.

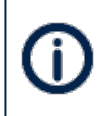

The objective of this article is to describe one organization among all the possible organizations. Feel free to organize the delivered Packages in any other way that would better match your way of working.

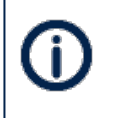

In practice, this article uses the release **STM32MP15-Ecosystem-v3.0.0** for the STM32MPU Embedded Software distribution as an example to illustrate the proposed organization. If you are using a different release, the names of the directories and files might differ.

The directories are shown in green, while the files are in black.

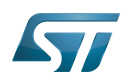

#### <span id="page-64-0"></span>Creating the structure 2

Create your <working directory> and assign a unique name to it (for example by including the release name):

```
PC $> mkdir STM32MP15-Ecosystem-v3.0.0
PC $> cd STM32MP15-Ecosystem-v3.0.0
```
Create the first-level directories that will host the software packages delivered through the STM32MPU Embedded Software distribution release note:

**PC \$>** mkdir Starter-Package **PC \$>** mkdir Developer-Package **PC \$>** mkdir Distribution-Package

The resulting directory structure looks as follows:

```
STM32MP15-Ecosystem-v3.0.0 STM32MPU Embedded Software release
                           Developer Package installation directory
  ├── Distribution-Package Distribution Package installation directory
                           Starter Package installation directory
```
Once all software packages have been installed according to the instructions given in the STM32MPU Embedded Software distribution release note, the resulting directory structure looks as follows:

```
STM32MP15-Ecosystem-v3.0.0 STM32MPU Embedded Software release
                                            Developer Package installation
directory
│ ├── SDK SDK for OpenSTLinux distribution
│ ├── STM32Cube_FW_MP1_V1.4.0 STM32CubeMP1 Package
│ └── stm32mp1-openstlinux-5.10-dunfell-mp1-21-03-31 Linux kernel, U-Boot, TF-A and OP-
TEE OS source code (OpenSTLinux distribution)
                                            Distribution Package installation
directory
│ └── stm32mp1-openstlinux-5.10-dunfell-mp1-21-03-31 OpenSTLinux distribution (full 
source code and OpenEmbedded-based build framework)
└── Starter-Package Starter Package installation 
directory
     └── stm32mp1-openstlinux-5.10-dunfell-mp1-21-03-31 Software image (binaries)
```
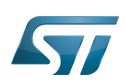

#### <span id="page-65-0"></span>Focus on the Starter Package directory 3

The Starter-Package directory contains the software image for the STM32MPU Embedded Software distribution.

The trusted boot chain is the default solution delivered by STMicroelectronics. It includes the superset of features (for example, all Flash memory devices are supported). The basic boot chain is also upstreamed by STMicroelectronics, with a limited number of features (for example microSD card memory boot only). Refer to the [Boot chain overview](#page-17-0) article for details.

Flash memory partitions (e.g. rootfs, bootfs...) are explained in the [STM32MP15 Flash mapping](#page-92-0) article.

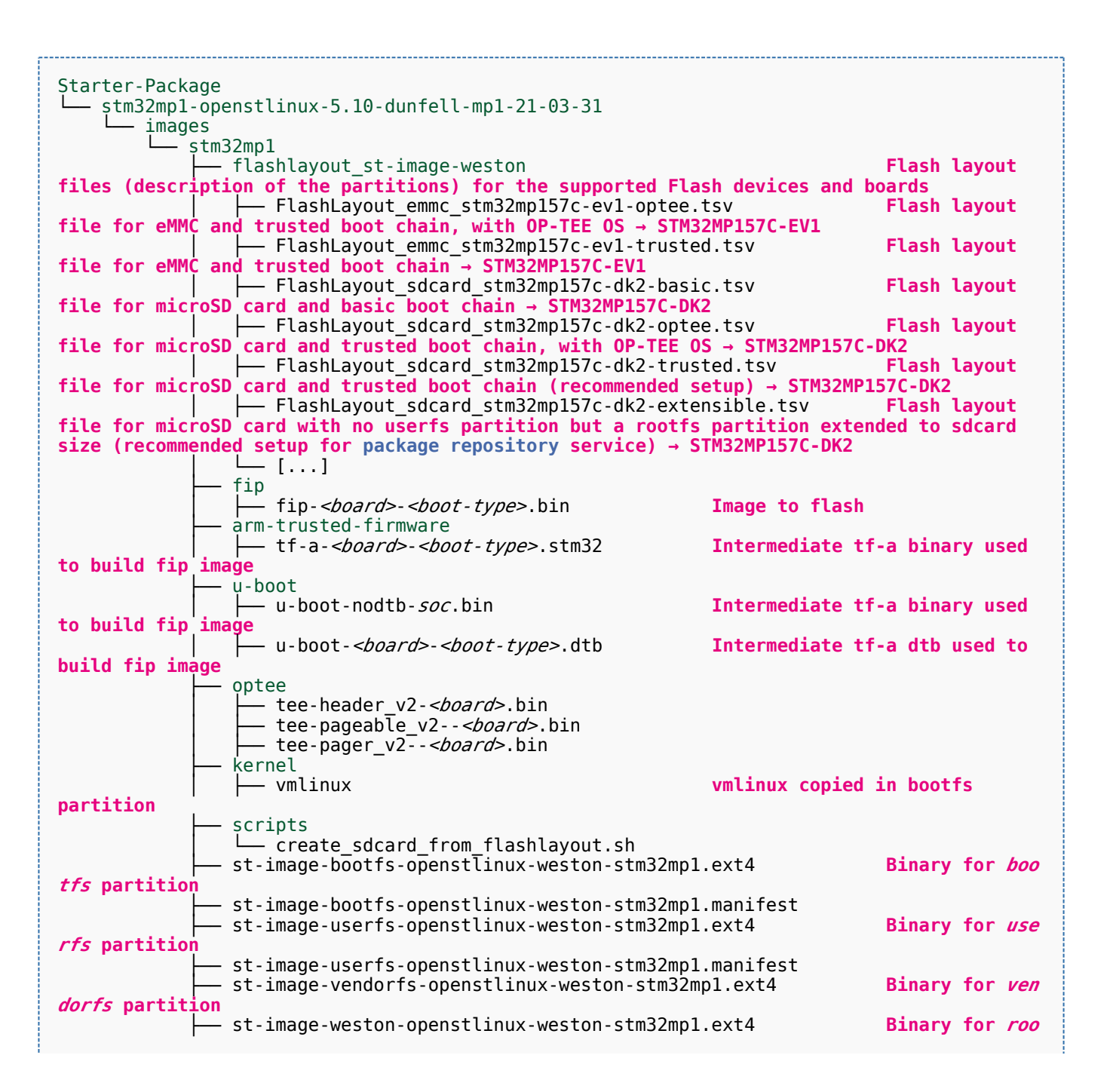

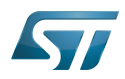

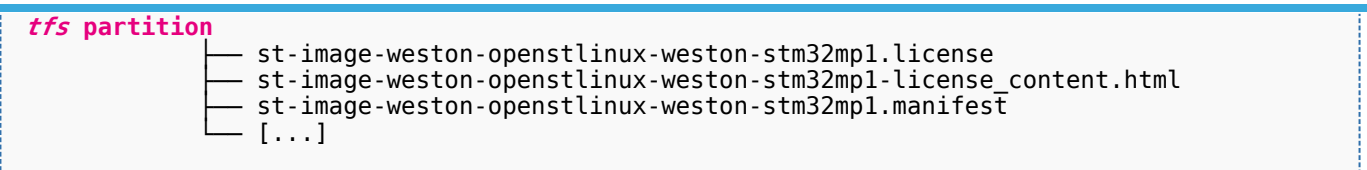

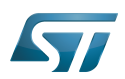

#### <span id="page-67-0"></span>Focus on the Developer Package directory 4

The Developer-Package directory contains:

- The source code for the following OpenSTLinux software packages (development for  $\text{Arm}^{\textcircled{c}}$  ortex<sup>®</sup>-A processor):
	- Linux<sup>®</sup> kernel
	- U-Boot
	- $\bullet$  TF-A
	- OP-TEE OS
- The debug symbol files for Linux kernel, U-Boot, TF-A and OP-TEE OS
- The SDK (for cross-development on an host PC)
- The STM32Cube MPU Package (developed for  $Arm^@Cortex^@$ -M processor)

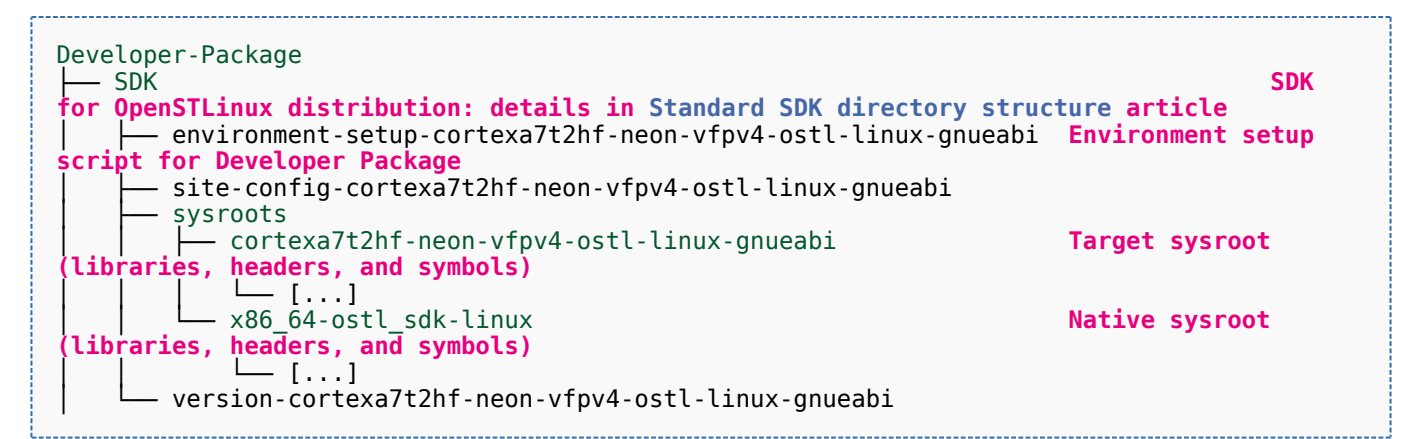

- STM32Cube FW\_MP1\_V1.4.0 **STM32CubeMP1 Package: details in STM**32CubeMP1 **Package content article** Drivers<br>└── BSP BSP drivers for the supported STM32MPU boards  $\sqcup$  [...] │ │ ├── CMSIS └── [...]<br>STM32MP1xx\_HAL\_Driver HAL drivers for the supported STM32MPU devices │ │ └── [...] │ ├── \_htmresc │ │ └── [...] License.md **License types for the components**<br>Middlewares **Middlewares used by the examples** Middlewares used by the examples and applications  $-$  [...] package.xml **Projects** │ │ ├── STM32CubeProjectsList.html **List of examples and applications for STM32CubeMP1 Package** Set of examples and applications → STM32MP157C-DK2 └── [...]<br>STM32MP157C-EV1 Set of examples and applications → STM32MP157C-EV1 │ │ └── [...] **Readme.md**<br>
Release Notes.html **Release note for STM32CubeMP1 Package** Utilities  $[...]$ 

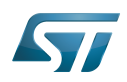

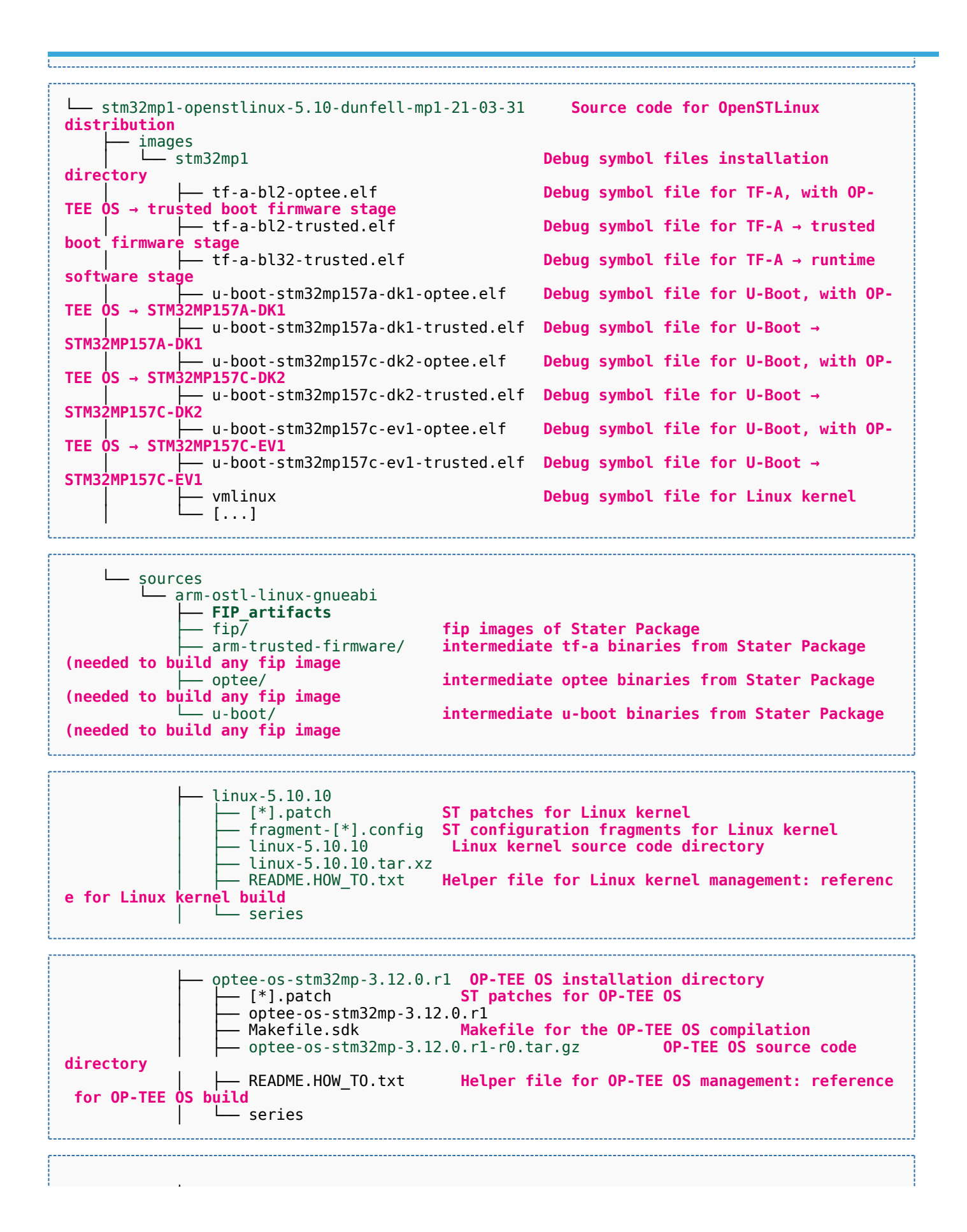

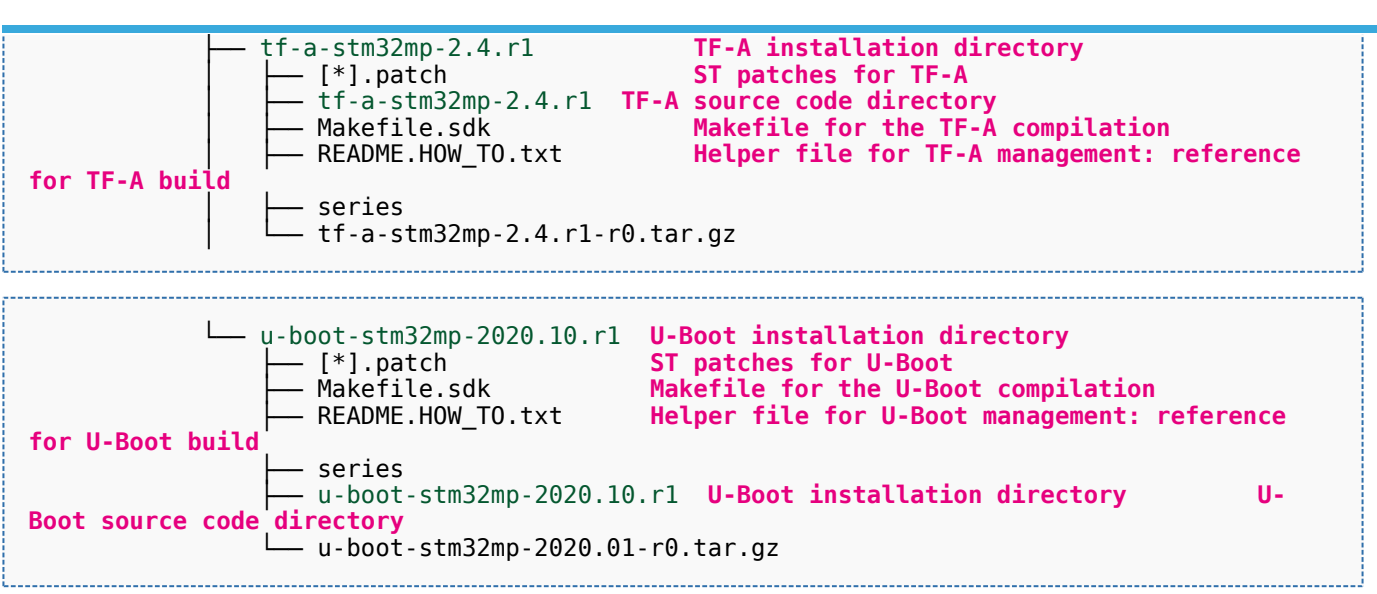

[Appendix A](#page-72-0) shows the structure of the Linux kernel, U-Boot, TF-A and OP-TEE OS installation directories after these software packages have been built.

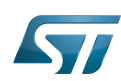

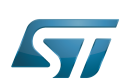

#### <span id="page-70-0"></span>Focus on the Distribution Package directory 5

The Distribution-Package directory contains all the OpenEmbedded layers required to get the source code of any STM32MPU Embedded Software component, as well as a build framework based on OpenEmbedded.

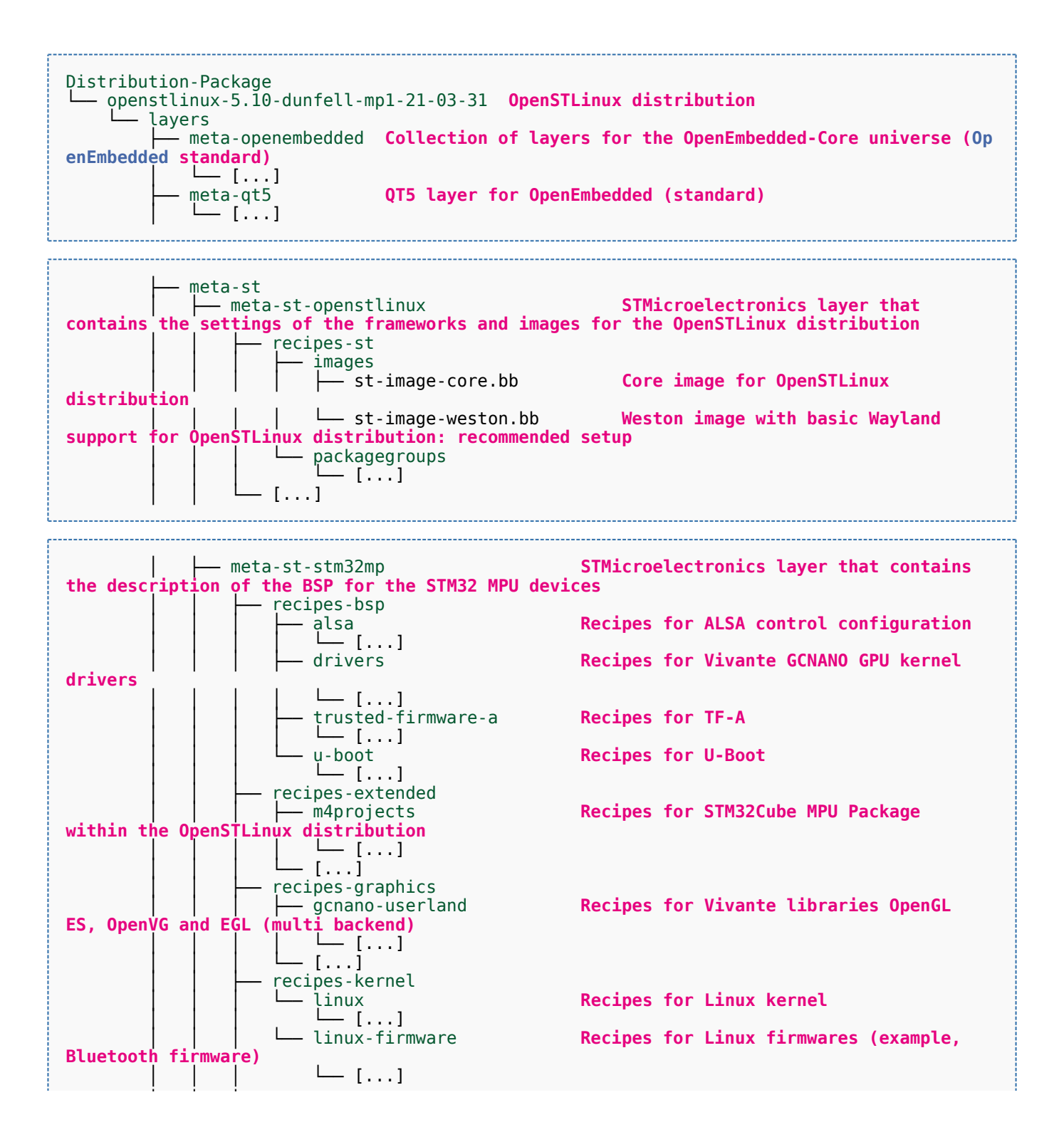

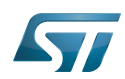

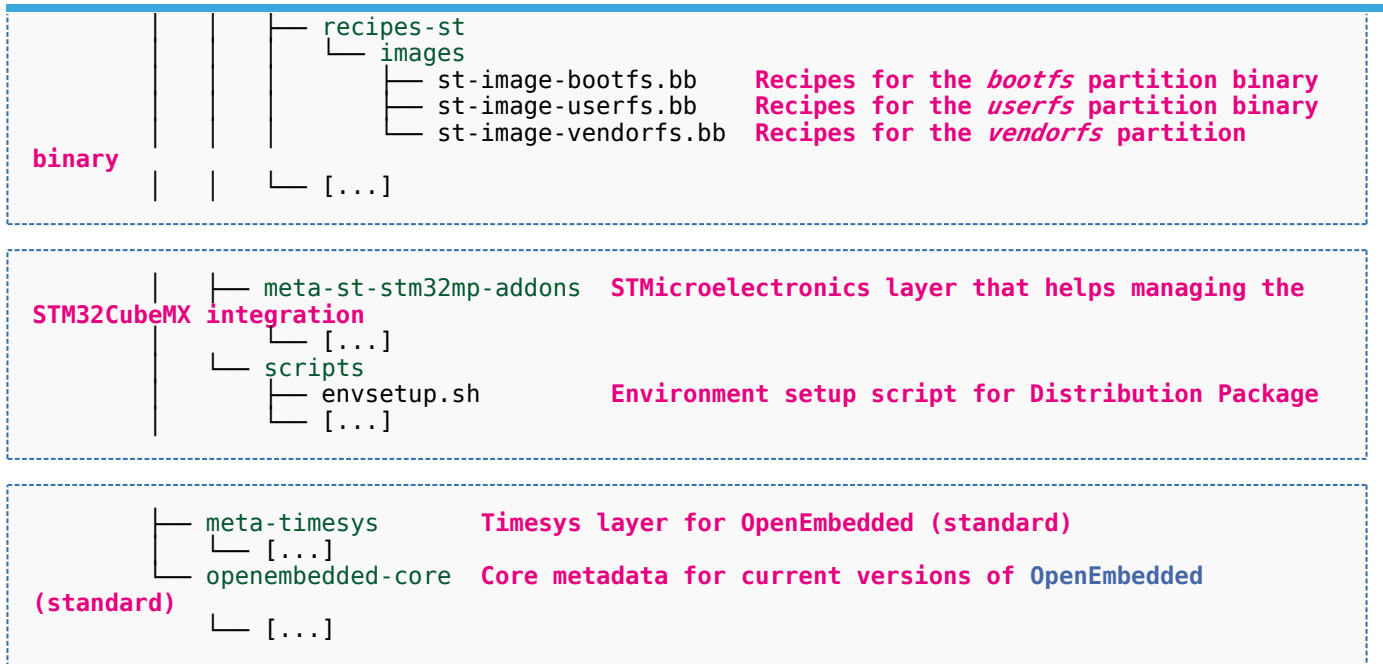

[Appendix B](#page-75-0) shows the structure of the build directory.
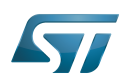

### Appendix A: directory structure after build (Developer Package) 6

Provided you have followed the recommendations of the README.HOW\_TO.txt helper files to build the Linux kernel, the U-Boot and the TF-A, then the following new directories and files contain the build outputs.

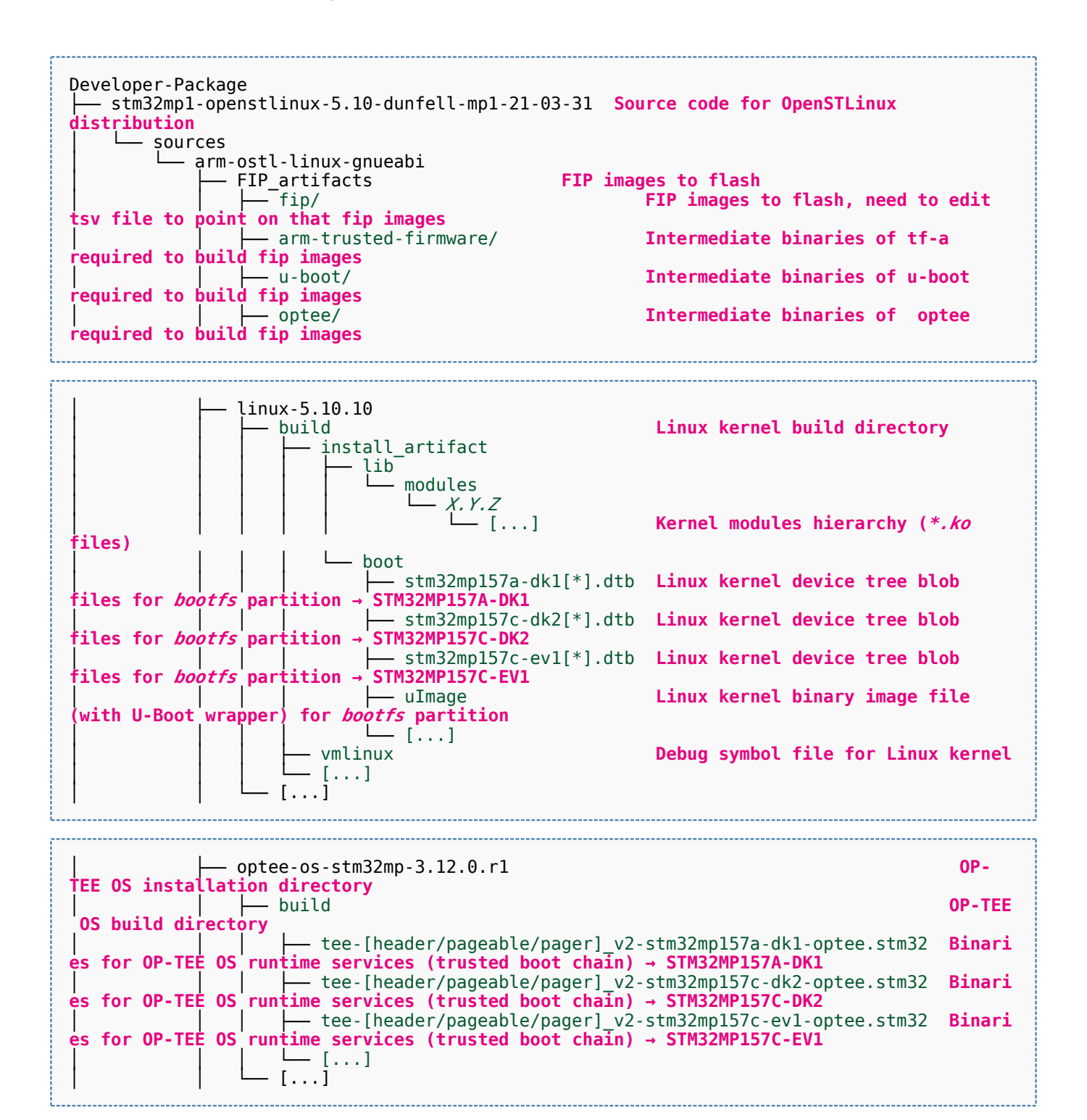

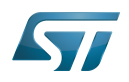

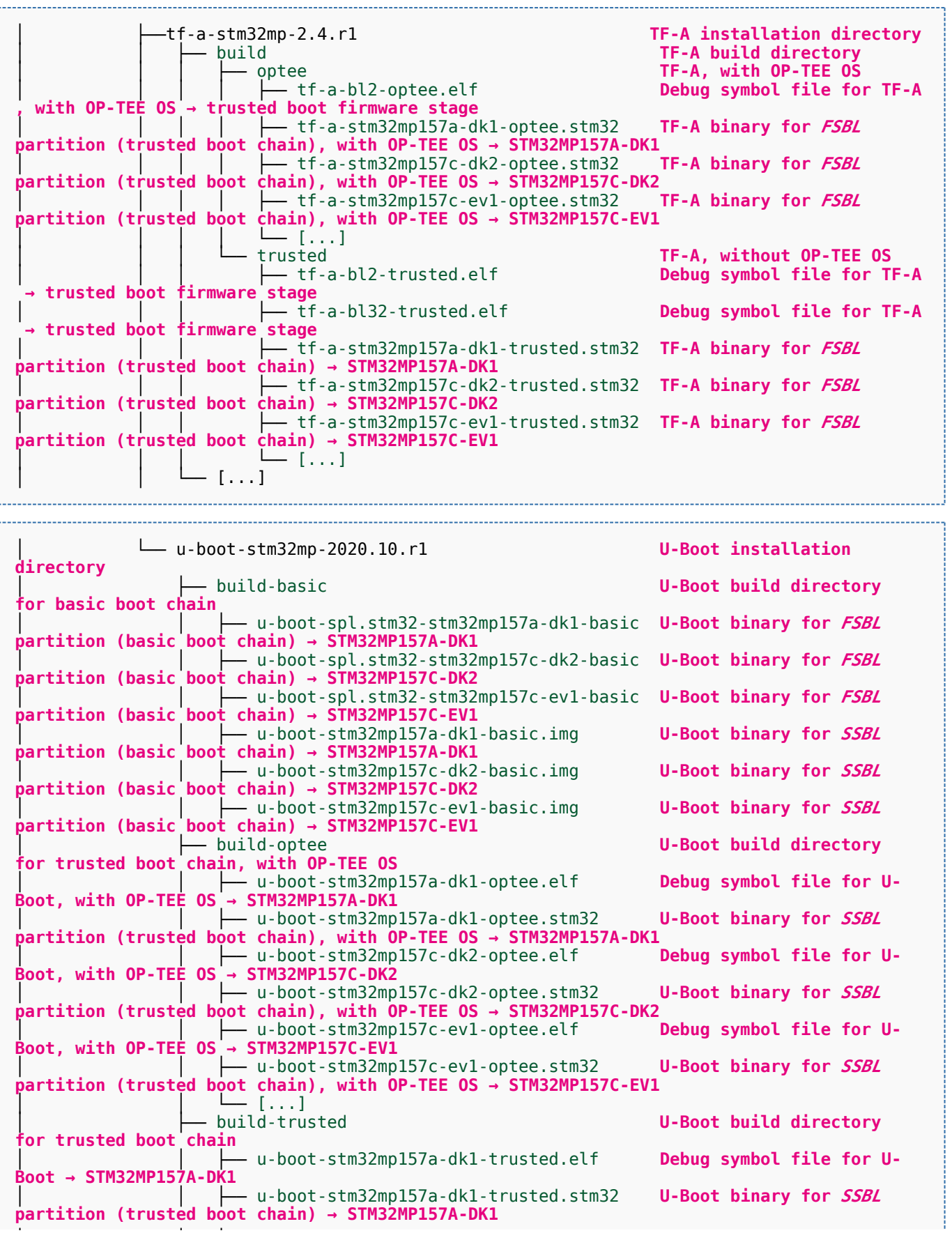

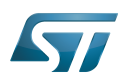

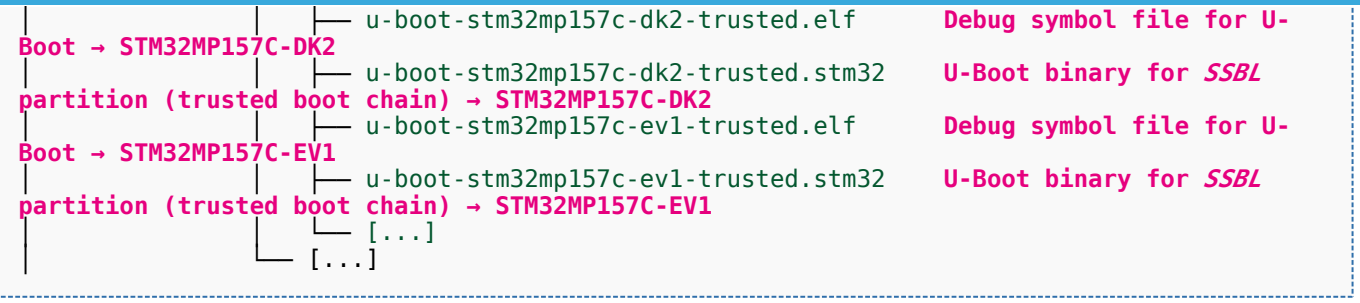

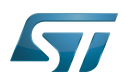

### Appendix B: directory structure after build (Distribution Package) 7

Provided you have followed the build method explained in [OpenSTLinux distribution,](#page-47-0) then the following new directories contain the build outputs.

As long as you did not modify the source code:

• the files in STPurple are the same as the ones available in the Starter Package: flash layout, binaries for bootfs, rootfs, userfs and vendorfs partitions

the files in grey are the same as the ones available in the Starter and Developer Packages: binaries for FSBL and SSBL partitions, and for OP-TEE OS runtime services

the files in orange are the same as the ones available in the Developer Package: Linux kernel image and device tree blobs, and debug symbol files

Distribution-Package/openstlinux-5.10-dunfell-mp1-21-03-31 /build-openstlinuxwestonstm32mp/tmp-glibc/deploy images  $stm32$ mp $1$ │ ├── flashlayout\_st-image-weston **Flash layout files (description of the partitions) for the supported flash devices** │ │ ├── FlashLayout\_emmc\_stm32mp157c-ev1-optee.tsv **Flash layout file**  and trusted boot chain, with OP-TEE OS → STM32MP157C-EV1 │ │ ├── FlashLayout\_emmc\_stm32mp157c-ev1-trusted.tsv **Flash layout file**  and trusted boot chain → STM32MP157C-EV1 │ │ ├── FlashLayout\_nand-4-256\_stm32mp157c-ev1-optee.tsv **Flash layout file for NAND Flash and trusted boot chain, with OP-TEE OS → STM32MP157C-EV1** │ │ ├── FlashLayout\_nand-4-256\_stm32mp157c-ev1-trusted.tsv **Flash layout file for NAND Flash and trusted boot chain → STM32MP157C-EV1 FlashLayout nor-emmc stm32mp157c-ev1-optee.tsv Flash layout file for NOR Flash (and eMMC) and trusted boot chain, with OP-TEE OS → STM32MP157C-EV1** │ │ ├── FlashLayout\_nor-emmc\_stm32mp157c-ev1-trusted.tsv **Flash layout file for NOR Flash (and eMMC) and trusted boot chain → STM32MP157C-EV1** │ │ ├── FlashLayout\_nor-nand-4-256\_stm32mp157c-ev1-optee.tsv **Flash layout file flash (and NAND Flash) and trusted boot chain, with OP-TEE OS → STM32MP157C-EV1**<br>| | | FlashLayout\_nor-nand-4-256\_stm32mp157c-ev1-trusted.tsv **Flash layout file** │ │ ├── FlashLayout\_nor-nand-4-256\_stm32mp157c-ev1-trusted.tsv **Flash layout file for NOR Flash (and NAND Flash) and trusted boot chain → STM32MP157C-EV1** FlashLayout\_nor-sdcard\_stm32mp157c-ev1-optee.tsv **Flash layout file Flash layout file and microSD** card) and trusted boot chain, with OP-TEE OS → STM32MP157C-EV1  $\overline{r}$  or NOR Flash (and microSD card) and trusted boot chain, with OP-TEE OS FlashLayout nor-sdcard stm32mp157c-ev1-trusted.tsv **Flash layout file for NOR Flash (and microSD card) and trusted boot chain → STM32MP157C-EV1** │ │ ├── FlashLayout\_sdcard\_stm32mp157a-dk1-basic.tsv **Flash layout file**  card and basic boot chain → STM32MP157A-DK1 │ │ ├── FlashLayout\_sdcard\_stm32mp157a-dk1-optee.tsv **Flash layout file for microSD card and trusted boot chain, with OP-TEE OS → STM32MP157A-DK1** │ │ ├── FlashLayout\_sdcard\_stm32mp157a-dk1-trusted.tsv **Flash layout file for microSD card and trusted boot chain (recommended setup) → STM32MP157A-DK1** │ │ ├── FlashLayout\_sdcard\_stm32mp157c-dk2-basic.tsv **Flash layout file**  card and basic boot chain → STM32MP157C-DK2  $-$  FlashLayout sdcard stm32mp157c-dk2-optee.tsv **Flash layout file for microSD card and trusted boot chain, with OP-TEE OS → STM32MP157C-DK2** │ │ ├── FlashLayout\_sdcard\_stm32mp157c-dk2-trusted.tsv **Flash layout file ford and trusted boot chain (recommended setup) → STM32MP157C-DK2**<br>- FlashLavout sdcard stm32mp157c-ev1-basic.tsv Fl**ash lavout file FlashLayout\_sdcard\_stm32mp157c-ev1-basic.tsv for microSD card and basic boot chain → STM32MP157C-EV1** │ │ ├── FlashLayout\_sdcard\_stm32mp157c-ev1-optee.tsv **Flash layout file** 

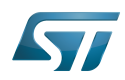

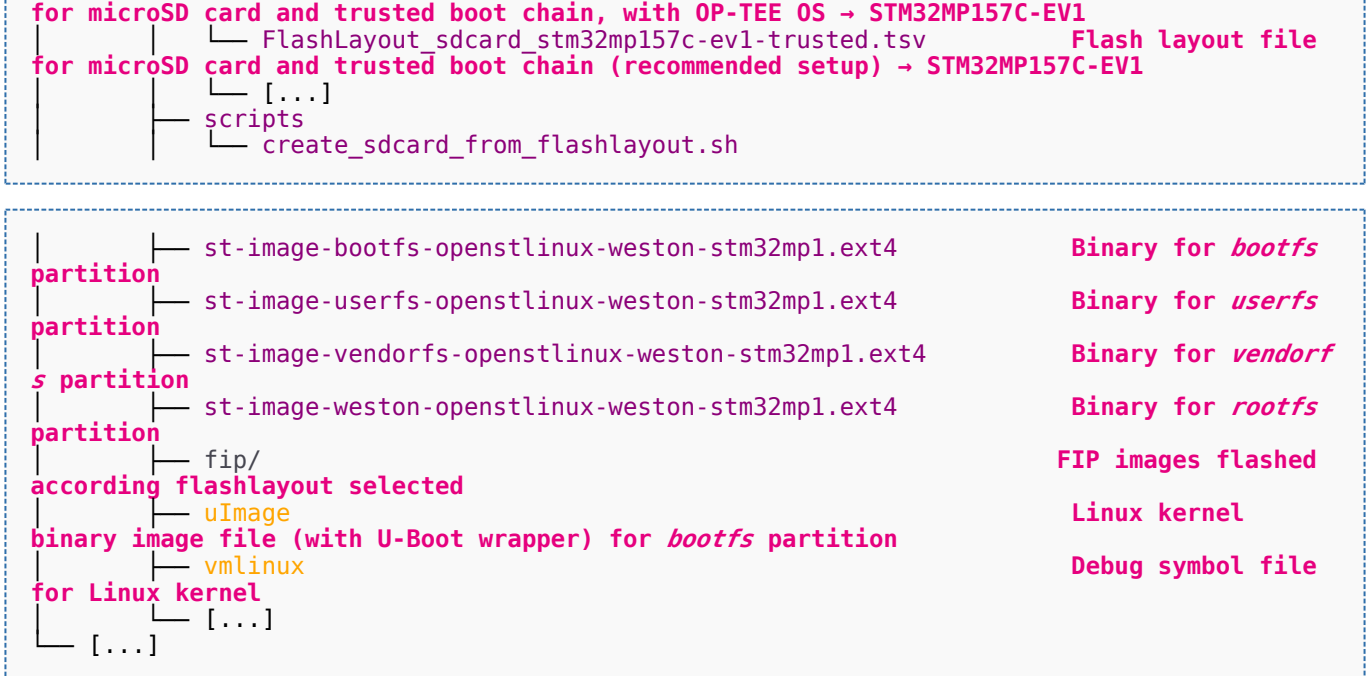

Software development kit (A programming package that enables a programmer to develop applications for a specific platform.)

Linux $^{\circledR}$  is a registered trademark of Linus Torvalds.

Das U-Boot -- the Universal Boot Loader (see [U-Boot\\_overview](#page-122-0))

Trusted Firmware for Arm<sup>®</sup> Cortex<sup>®</sup>-A

Open Portable Trusted Execution Environment

### Operating System

Flash memories combine high density and cost effectiveness of EPROMs with the electrical erasability of EEPROMs. For this reason, the Flash memory market is one of the most exciting areas of the semiconductor industry today and new applications requiring in system reprogramming, such as cellular telephones, automotive engine management systems, hard disk drives, PC BIOS software for Plug & Play, digital TV, set top boxes, fax and other modems, PC cards and multimedia CD-ROMs, offer the prospect of very high volume demand.

former spelling for e•MMC ('e' in italic)

Arm $^{\circledR}$  is a registered trademark of Arm Limited (or its subsidiaries) in the US and/or elsewhere.

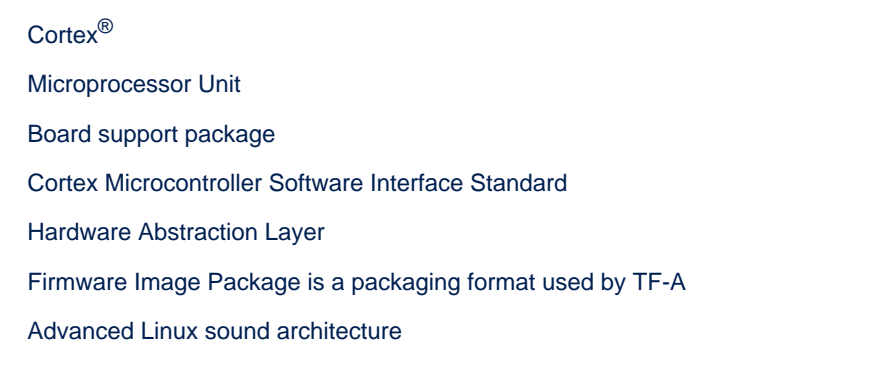

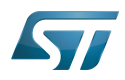

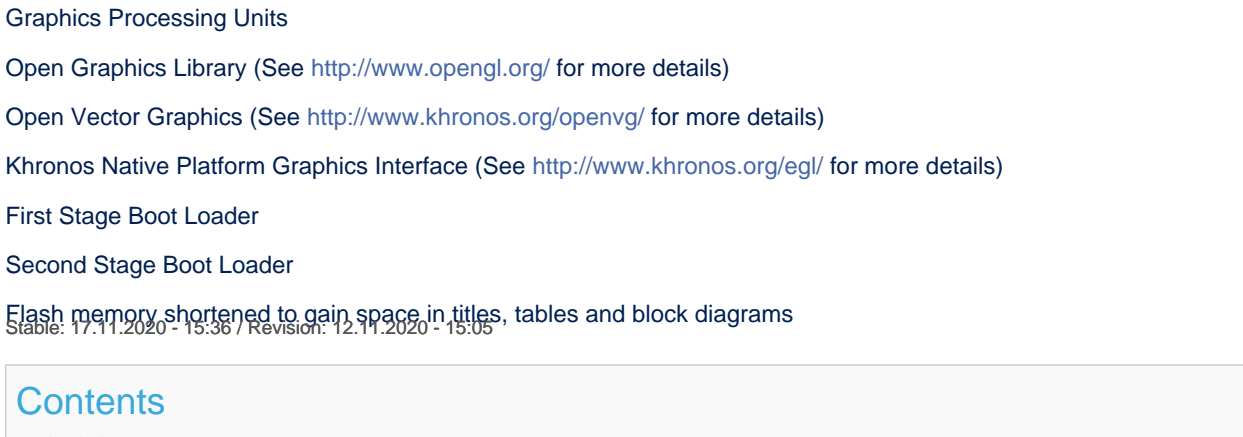

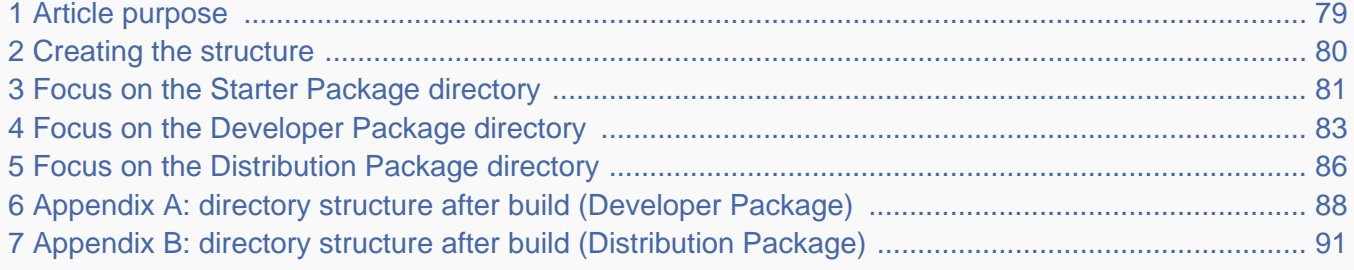

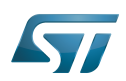

### <span id="page-78-0"></span>Article purpose 1

This article aims at proposing a way to organize, on the host PC, the software packages of the different Packages (Starter, Developer and Distribution) for a given release of the STM32MPU Embedded Software distribution.

The main objective of the proposed organization is to keep together the software packages corresponding to a given release because there are links between them. For example:

Flashing the image from the Starter Package on the board is mandatory before modifying the source code from the Developer Package. Both the image and the source code must belong to the same software release.

The SDK (Developer Package) and the image (Starter Package) have both been generated from the Distribution Package. A software release thus guarantees that there is no misalignment between the different software packages.

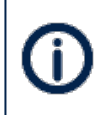

The objective of this article is to describe one organization among all the possible organizations. Feel free to organize the delivered Packages in any other way that would better match your way of working.

In practice, this article uses the release **STM32MP15-Ecosystem-v3.0.0** for the STM32MPU Embedded Software distribution as an example to illustrate the proposed organization. If you are using a different release, the names of the directories and files might differ.

The directories are shown in green, while the files are in black.

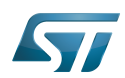

#### <span id="page-79-0"></span>Creating the structure 2

Create your <working directory> and assign a unique name to it (for example by including the release name):

```
PC $> mkdir STM32MP15-Ecosystem-v3.0.0
PC $> cd STM32MP15-Ecosystem-v3.0.0
```
Create the first-level directories that will host the software packages delivered through the STM32MPU Embedded Software distribution release note:

**PC \$>** mkdir Starter-Package **PC \$>** mkdir Developer-Package **PC \$>** mkdir Distribution-Package

The resulting directory structure looks as follows:

```
STM32MP15-Ecosystem-v3.0.0 STM32MPU Embedded Software release
                           Developer Package installation directory
  ├── Distribution-Package Distribution Package installation directory
                           Starter Package installation directory
```
Once all software packages have been installed according to the instructions given in the STM32MPU Embedded Software distribution release note, the resulting directory structure looks as follows:

```
STM32MP15-Ecosystem-v3.0.0 STM32MPU Embedded Software release
                                            Developer Package installation
directory
│ ├── SDK SDK for OpenSTLinux distribution
│ ├── STM32Cube_FW_MP1_V1.4.0 STM32CubeMP1 Package
│ └── stm32mp1-openstlinux-5.10-dunfell-mp1-21-03-31 Linux kernel, U-Boot, TF-A and OP-
TEE OS source code (OpenSTLinux distribution)
                                            Distribution Package installation
directory
│ └── stm32mp1-openstlinux-5.10-dunfell-mp1-21-03-31 OpenSTLinux distribution (full 
source code and OpenEmbedded-based build framework)
└── Starter-Package Starter Package installation 
directory
     └── stm32mp1-openstlinux-5.10-dunfell-mp1-21-03-31 Software image (binaries)
```
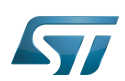

### <span id="page-80-0"></span>Focus on the Starter Package directory 3

The Starter-Package directory contains the software image for the STM32MPU Embedded Software distribution.

The trusted boot chain is the default solution delivered by STMicroelectronics. It includes the superset of features (for example, all Flash memory devices are supported). The basic boot chain is also upstreamed by STMicroelectronics, with a limited number of features (for example microSD card memory boot only). Refer to the [Boot chain overview](#page-17-0) article for details.

Flash memory partitions (e.g. rootfs, bootfs...) are explained in the [STM32MP15 Flash mapping](#page-92-0) article.

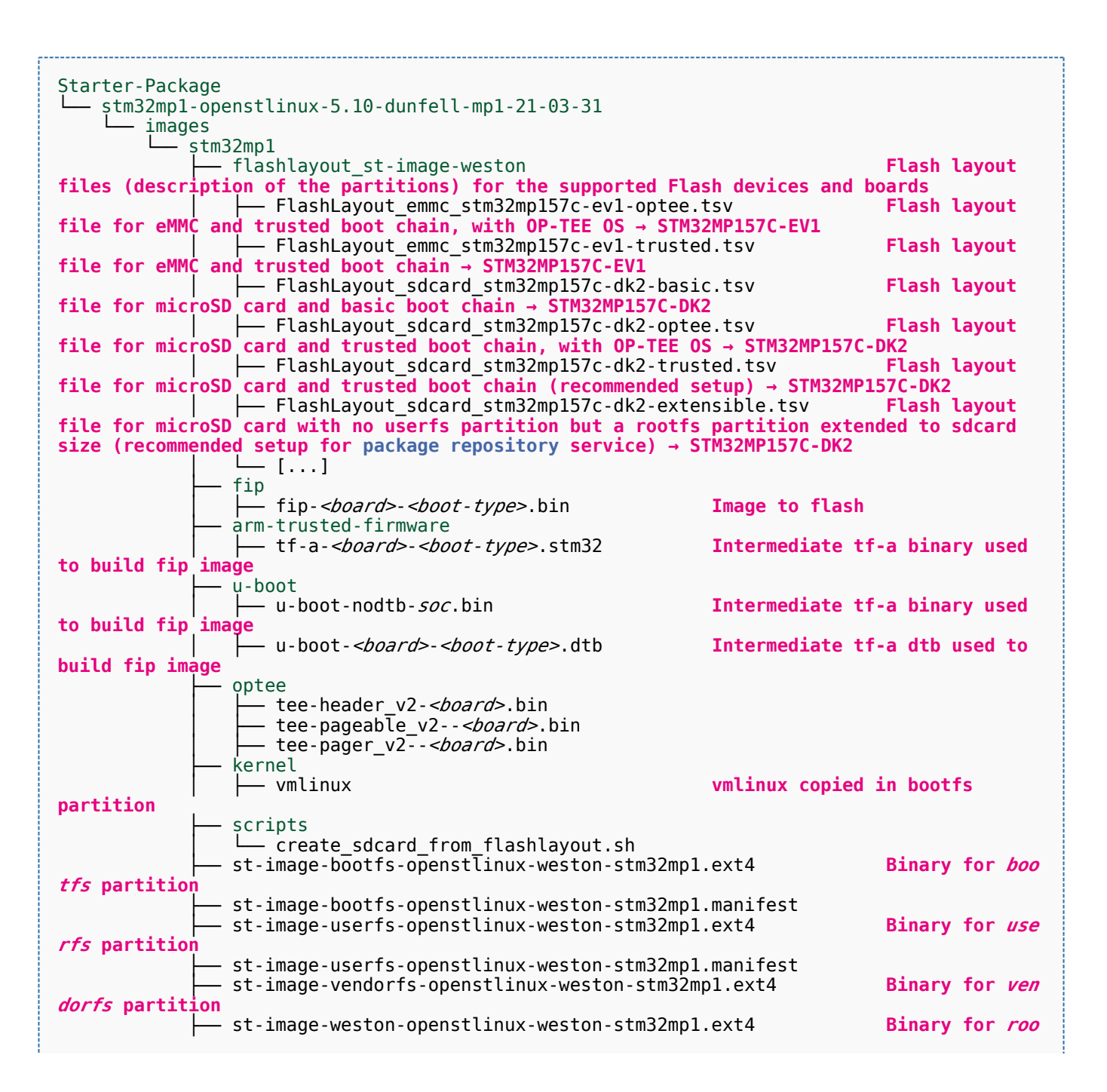

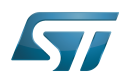

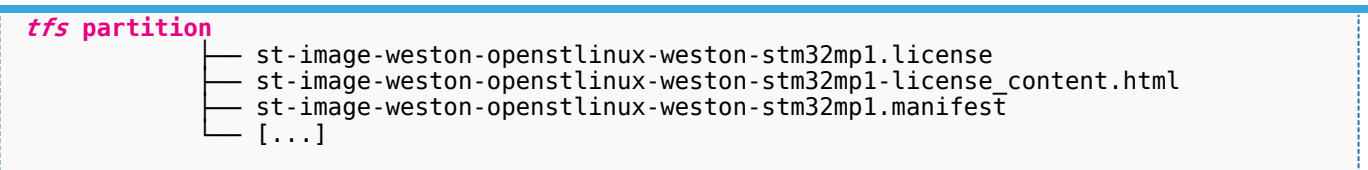

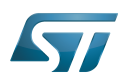

### <span id="page-82-0"></span>Focus on the Developer Package directory 4

The Developer-Package directory contains:

- The source code for the following OpenSTLinux software packages (development for  $\text{Arm}^{\textcircled{c}}$  ortex<sup>®</sup>-A processor):
	- Linux<sup>®</sup> kernel
	- U-Boot
	- $\bullet$  TF-A
	- OP-TEE OS
- The debug symbol files for Linux kernel, U-Boot, TF-A and OP-TEE OS
- The SDK (for cross-development on an host PC)
- The STM32Cube MPU Package (developed for  $Arm^@Cortex^@$ -M processor)

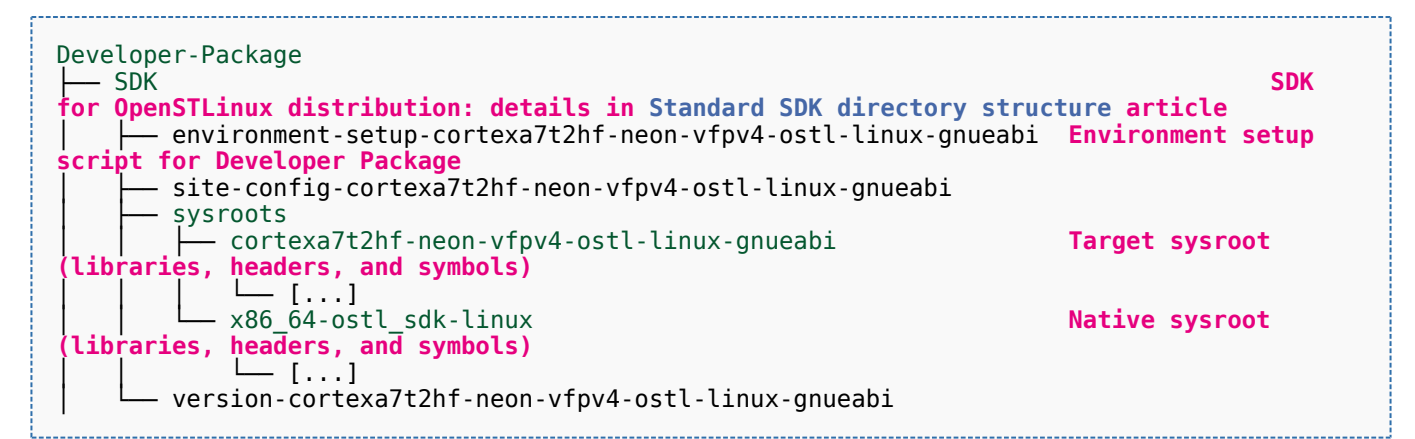

- STM32Cube FW\_MP1\_V1.4.0 **STM32CubeMP1 Package: details in STM**32CubeMP1 **Package content article** Drivers<br>└── BSP BSP drivers for the supported STM32MPU boards  $\sqcup$  [...] │ │ ├── CMSIS └── [...]<br>STM32MP1xx\_HAL\_Driver HAL drivers for the supported STM32MPU devices │ │ └── [...] │ ├── \_htmresc │ │ └── [...] License.md **License types for the components**<br>Middlewares **Middlewares used by the examples** Middlewares used by the examples and applications  $-$  [...] package.xml **Projects STM32CubeProjectsList.html** List of examples and applications for **STM32CubeMP1 Package** Set of examples and applications → STM32MP157C-DK2 └── [...]<br>STM32MP157C-EV1 Set of examples and applications → STM32MP157C-EV1 │ │ └── [...] **Readme.md**<br>
Release Notes.html **Release note for STM32CubeMP1 Package** Utilities  $[...]$ 

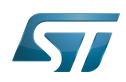

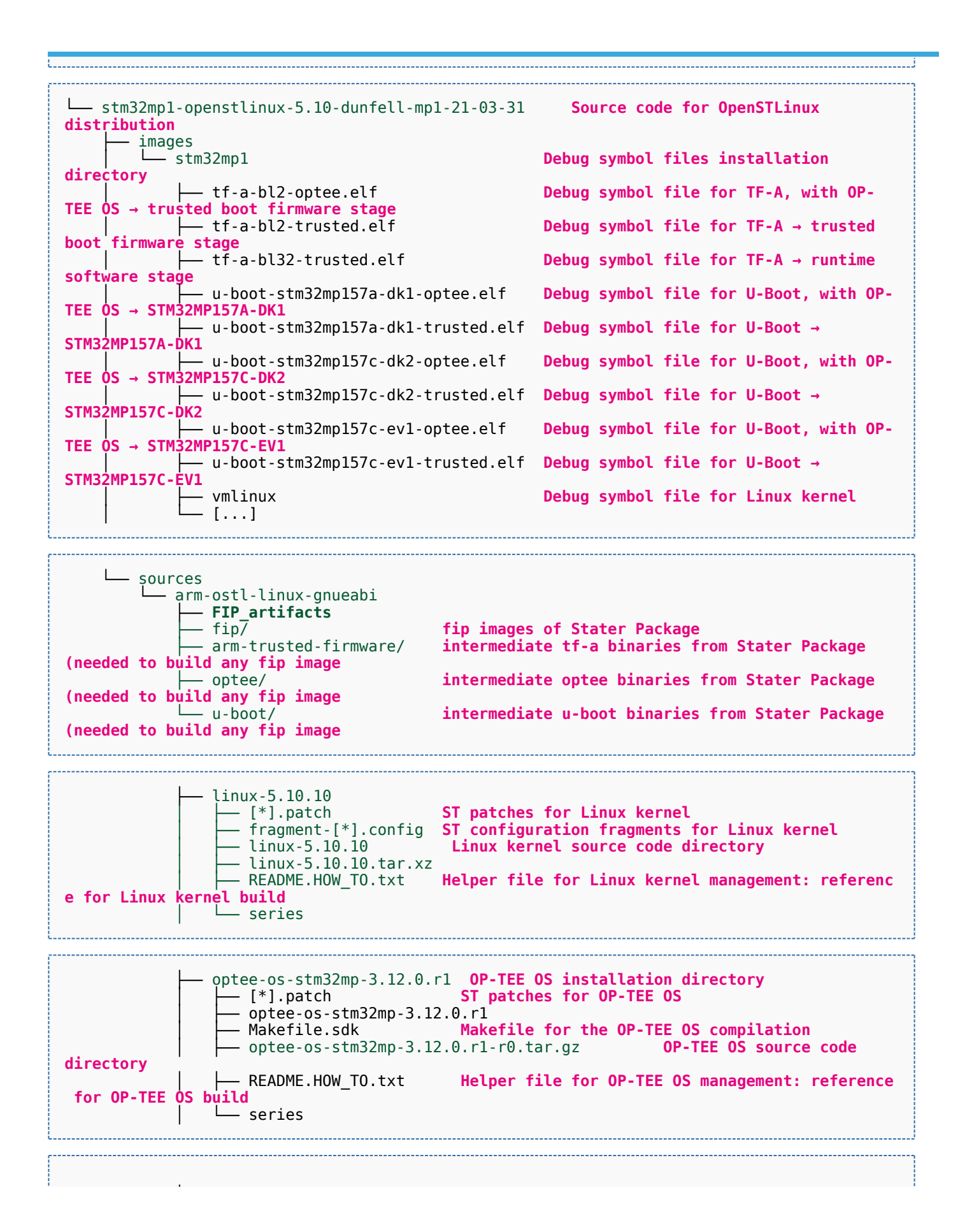

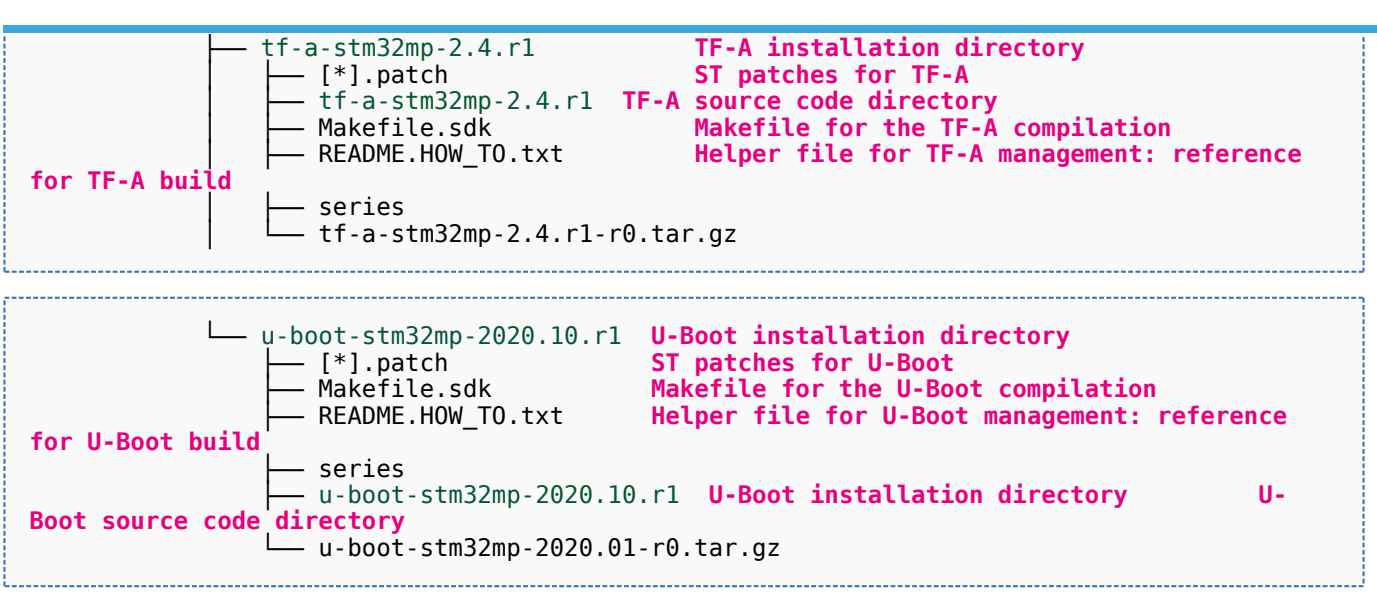

[Appendix A](#page-87-0) shows the structure of the Linux kernel, U-Boot, TF-A and OP-TEE OS installation directories after these software packages have been built.

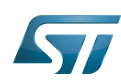

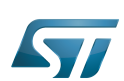

### <span id="page-85-0"></span>Focus on the Distribution Package directory 5

The Distribution-Package directory contains all the OpenEmbedded layers required to get the source code of any STM32MPU Embedded Software component, as well as a build framework based on OpenEmbedded.

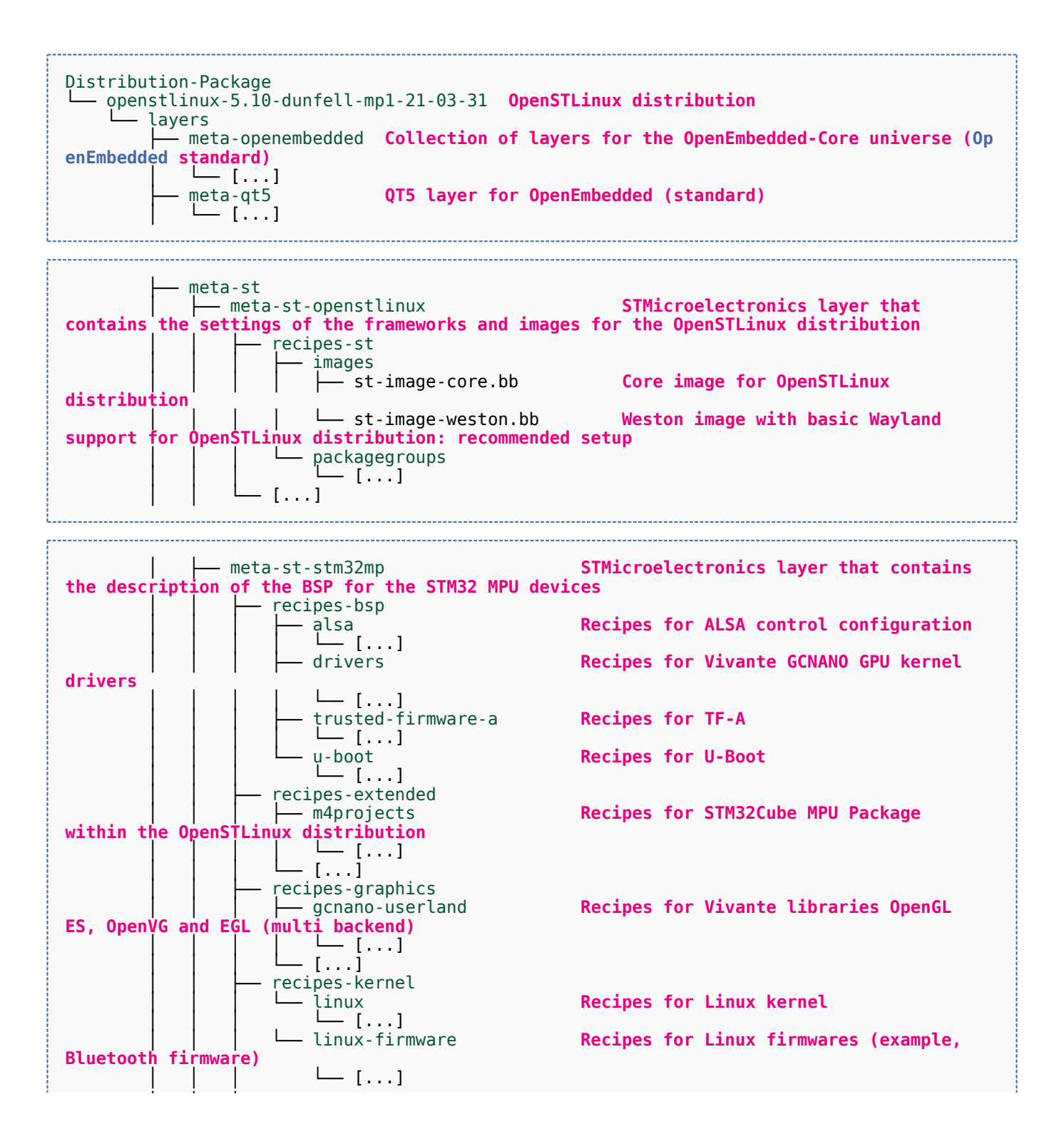

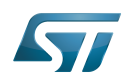

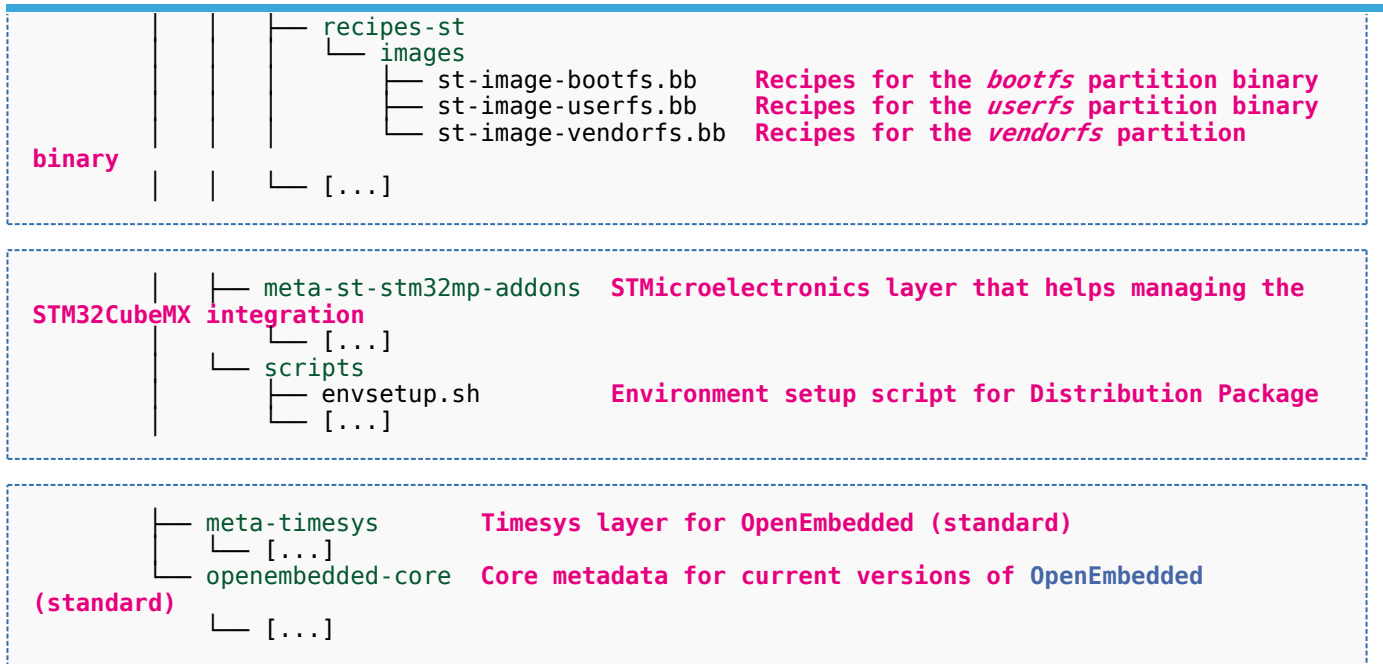

[Appendix B](#page-90-0) shows the structure of the build directory.

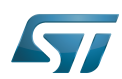

### <span id="page-87-0"></span>Appendix A: directory structure after build (Developer Package) 6

Provided you have followed the recommendations of the README.HOW\_TO.txt helper files to build the Linux kernel, the U-Boot and the TF-A, then the following new directories and files contain the build outputs.

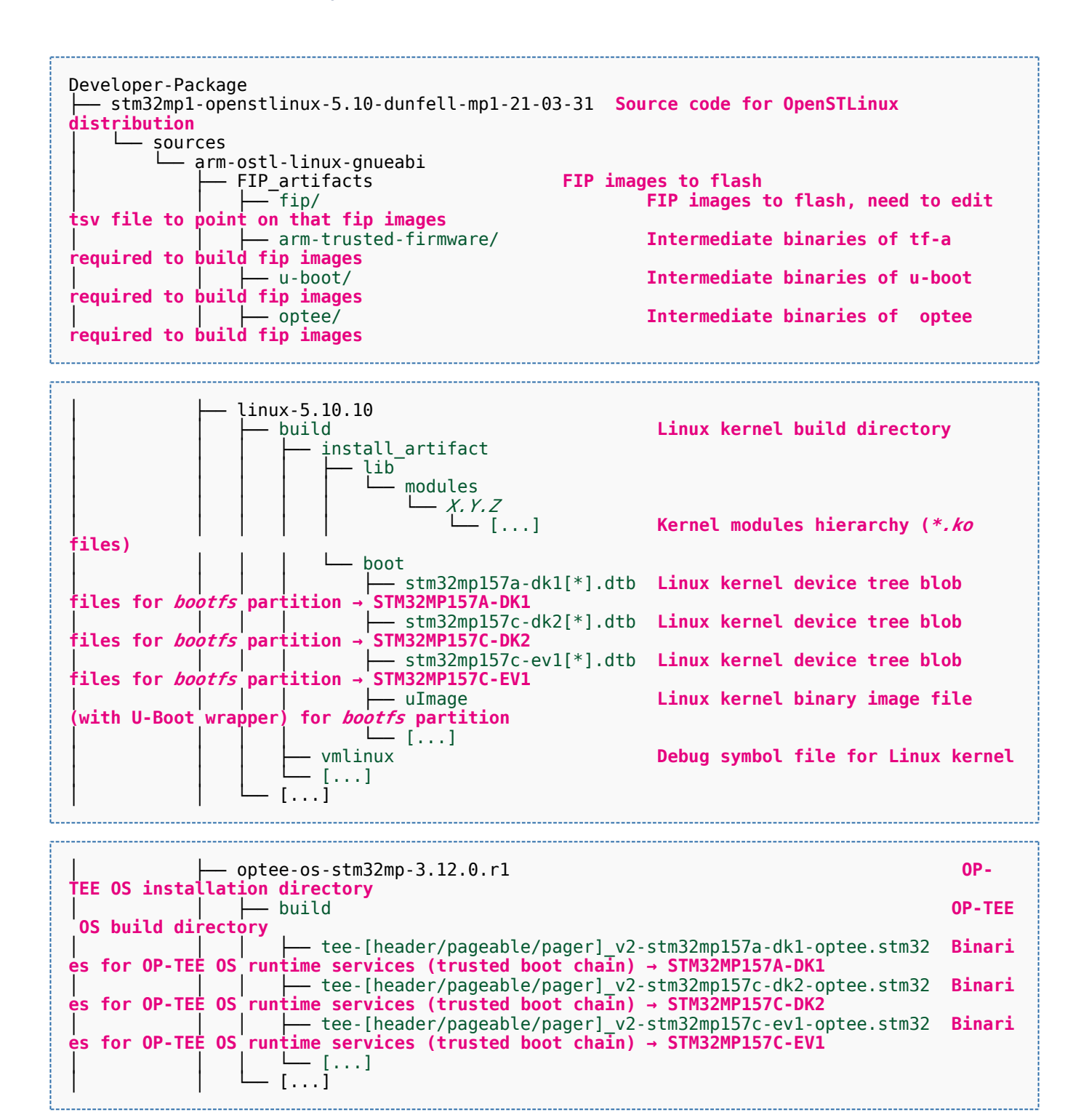

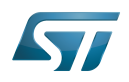

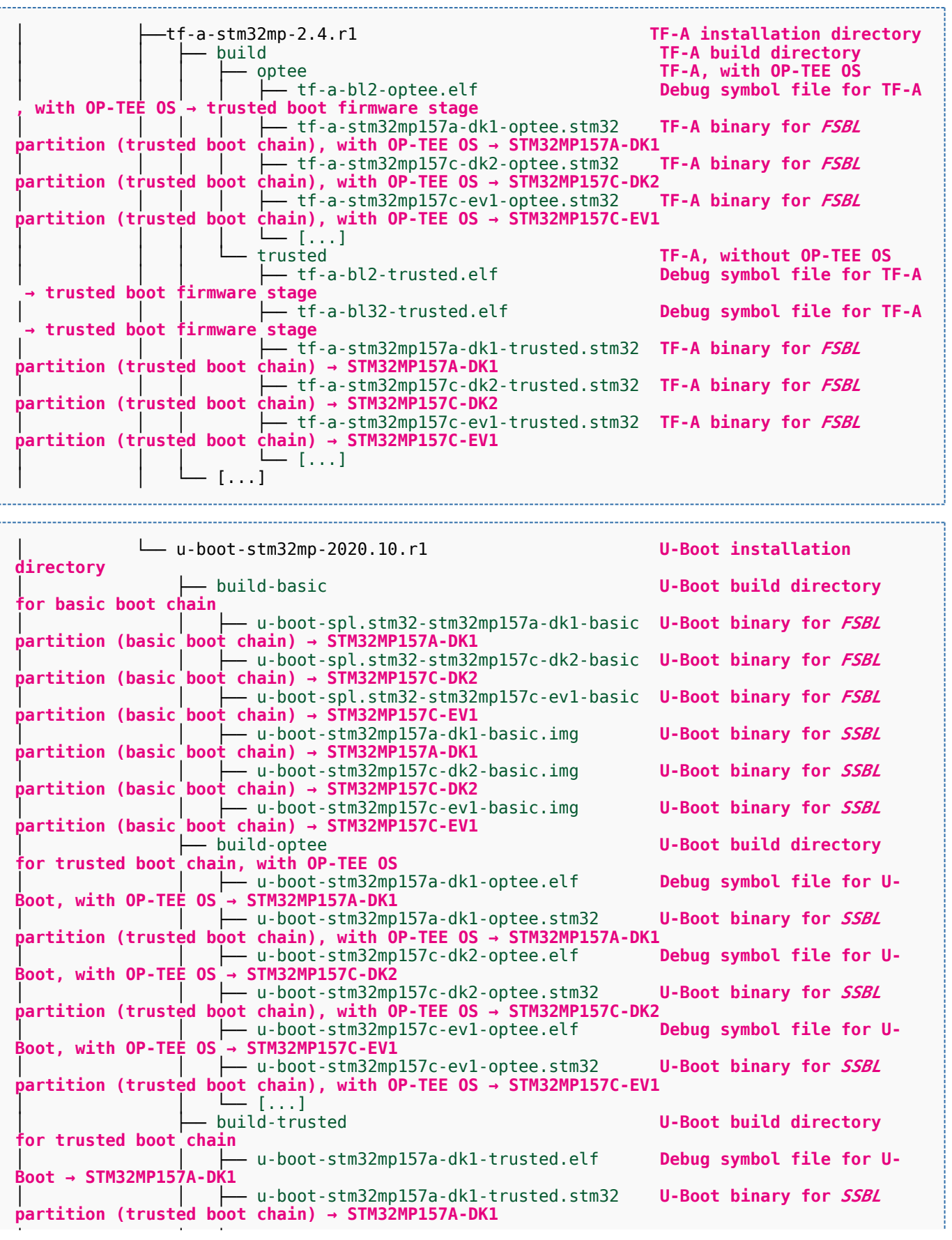

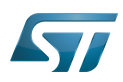

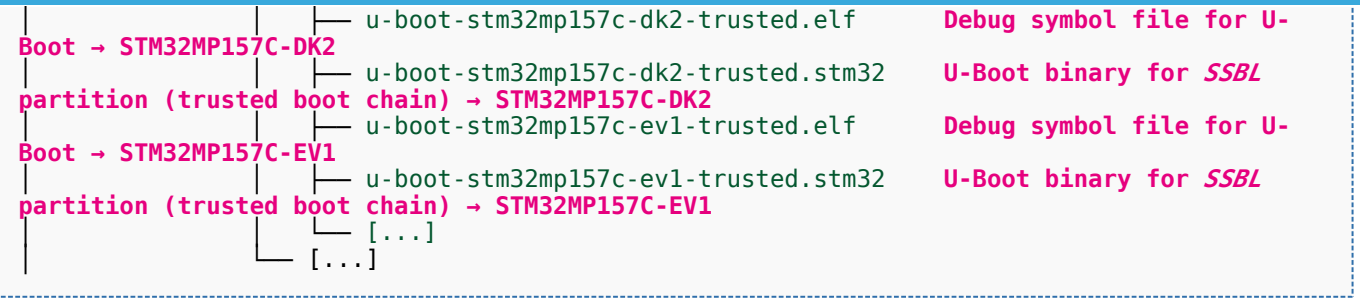

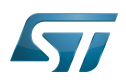

### <span id="page-90-0"></span>Appendix B: directory structure after build (Distribution Package) 7

Provided you have followed the build method explained in [OpenSTLinux distribution,](#page-47-0) then the following new directories contain the build outputs.

As long as you did not modify the source code:

• the files in STPurple are the same as the ones available in the Starter Package: flash layout, binaries for bootfs, rootfs, userfs and vendorfs partitions

the files in grey are the same as the ones available in the Starter and Developer Packages: binaries for FSBL and SSBL partitions, and for OP-TEE OS runtime services

the files in orange are the same as the ones available in the Developer Package: Linux kernel image and device tree blobs, and debug symbol files

Distribution-Package/openstlinux-5.10-dunfell-mp1-21-03-31 /build-openstlinuxwestonstm32mp/tmp-glibc/deploy images  $stm32$ mp $1$ │ ├── flashlayout\_st-image-weston **Flash layout files (description of the partitions) for the supported flash devices** │ │ ├── FlashLayout\_emmc\_stm32mp157c-ev1-optee.tsv **Flash layout file**  and trusted boot chain, with OP-TEE OS → STM32MP157C-EV1 │ │ ├── FlashLayout\_emmc\_stm32mp157c-ev1-trusted.tsv **Flash layout file**  and trusted boot chain → STM32MP157C-EV1 │ │ ├── FlashLayout\_nand-4-256\_stm32mp157c-ev1-optee.tsv **Flash layout file for NAND Flash and trusted boot chain, with OP-TEE OS → STM32MP157C-EV1** │ │ ├── FlashLayout\_nand-4-256\_stm32mp157c-ev1-trusted.tsv **Flash layout file for NAND Flash and trusted boot chain → STM32MP157C-EV1 FlashLayout nor-emmc stm32mp157c-ev1-optee.tsv Flash layout file for NOR Flash (and eMMC) and trusted boot chain, with OP-TEE OS → STM32MP157C-EV1** │ │ ├── FlashLayout\_nor-emmc\_stm32mp157c-ev1-trusted.tsv **Flash layout file for NOR Flash (and eMMC) and trusted boot chain → STM32MP157C-EV1** │ │ ├── FlashLayout\_nor-nand-4-256\_stm32mp157c-ev1-optee.tsv **Flash layout file flash (and NAND Flash) and trusted boot chain, with OP-TEE OS → STM32MP157C-EV1**<br>| | | FlashLayout\_nor-nand-4-256\_stm32mp157c-ev1-trusted.tsv **Flash layout file** │ │ ├── FlashLayout\_nor-nand-4-256\_stm32mp157c-ev1-trusted.tsv **Flash layout file for NOR Flash (and NAND Flash) and trusted boot chain → STM32MP157C-EV1** FlashLayout\_nor-sdcard\_stm32mp157c-ev1-optee.tsv **Flash layout file Flash layout file and microSD** card) and trusted boot chain, with OP-TEE OS → STM32MP157C-EV1  $\overline{r}$  or NOR Flash (and microSD card) and trusted boot chain, with OP-TEE OS FlashLayout nor-sdcard stm32mp157c-ev1-trusted.tsv **Flash layout file for NOR Flash (and microSD card) and trusted boot chain → STM32MP157C-EV1** │ │ ├── FlashLayout\_sdcard\_stm32mp157a-dk1-basic.tsv **Flash layout file**  card and basic boot chain → STM32MP157A-DK1 │ │ ├── FlashLayout\_sdcard\_stm32mp157a-dk1-optee.tsv **Flash layout file for microSD card and trusted boot chain, with OP-TEE OS → STM32MP157A-DK1** │ │ ├── FlashLayout\_sdcard\_stm32mp157a-dk1-trusted.tsv **Flash layout file for microSD card and trusted boot chain (recommended setup) → STM32MP157A-DK1** │ │ ├── FlashLayout\_sdcard\_stm32mp157c-dk2-basic.tsv **Flash layout file**  card and basic boot chain → STM32MP157C-DK2  $-$  FlashLayout sdcard stm32mp157c-dk2-optee.tsv **Flash layout file for microSD card and trusted boot chain, with OP-TEE OS → STM32MP157C-DK2** │ │ ├── FlashLayout\_sdcard\_stm32mp157c-dk2-trusted.tsv **Flash layout file ford and trusted boot chain (recommended setup) → STM32MP157C-DK2**<br>- FlashLavout sdcard stm32mp157c-ev1-basic.tsv Fl**ash lavout file FlashLayout\_sdcard\_stm32mp157c-ev1-basic.tsv for microSD card and basic boot chain → STM32MP157C-EV1** │ │ ├── FlashLayout\_sdcard\_stm32mp157c-ev1-optee.tsv **Flash layout file** 

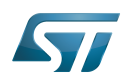

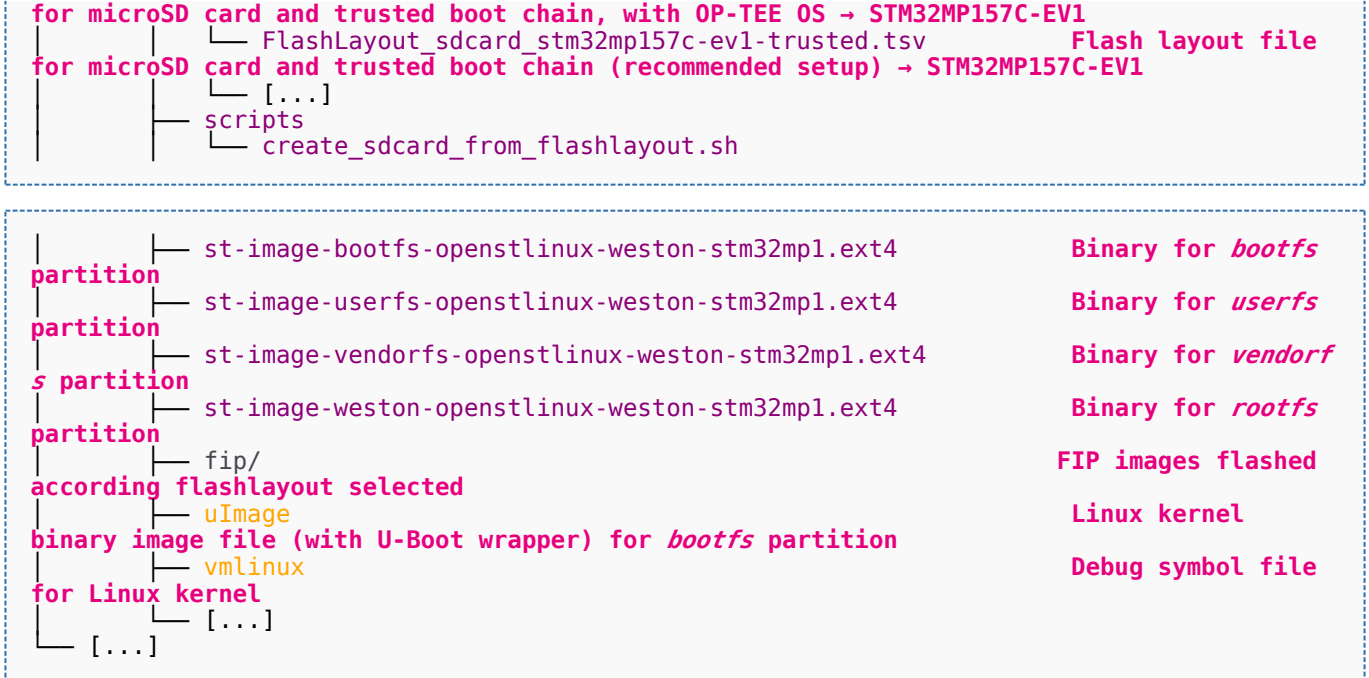

Software development kit (A programming package that enables a programmer to develop applications for a specific platform.)

Linux $^{\circledR}$  is a registered trademark of Linus Torvalds.

Das U-Boot -- the Universal Boot Loader (see [U-Boot\\_overview](#page-122-0))

Trusted Firmware for Arm<sup>®</sup> Cortex<sup>®</sup>-A

Open Portable Trusted Execution Environment

### Operating System

Flash memories combine high density and cost effectiveness of EPROMs with the electrical erasability of EEPROMs. For this reason, the Flash memory market is one of the most exciting areas of the semiconductor industry today and new applications requiring in system reprogramming, such as cellular telephones, automotive engine management systems, hard disk drives, PC BIOS software for Plug & Play, digital TV, set top boxes, fax and other modems, PC cards and multimedia CD-ROMs, offer the prospect of very high volume demand.

former spelling for e•MMC ('e' in italic)

Arm $^{\circledR}$  is a registered trademark of Arm Limited (or its subsidiaries) in the US and/or elsewhere.

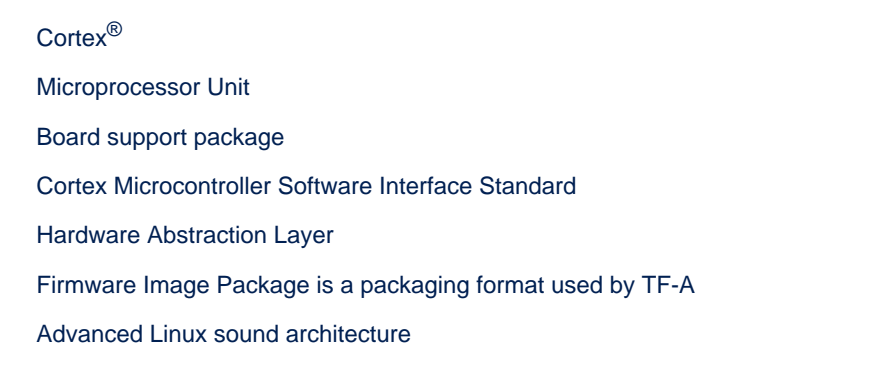

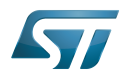

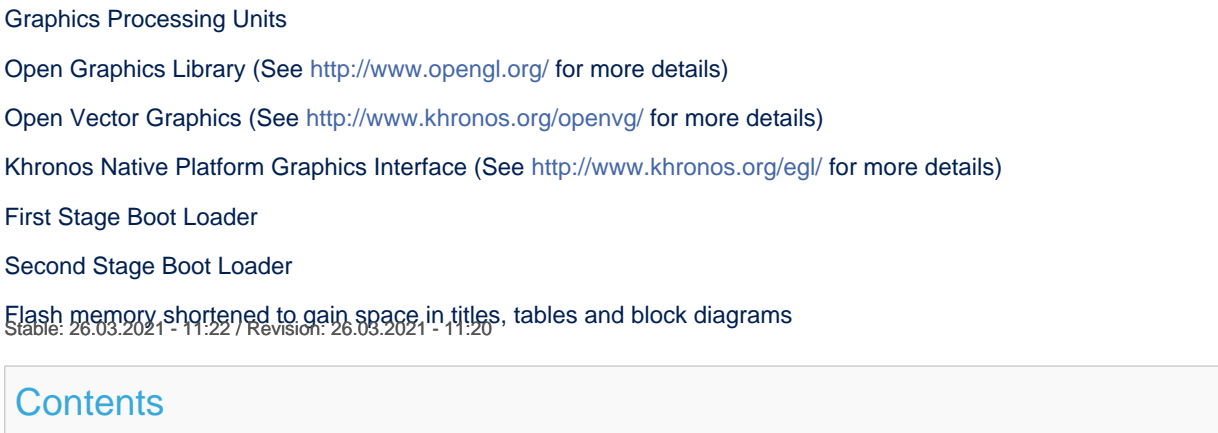

<span id="page-92-0"></span>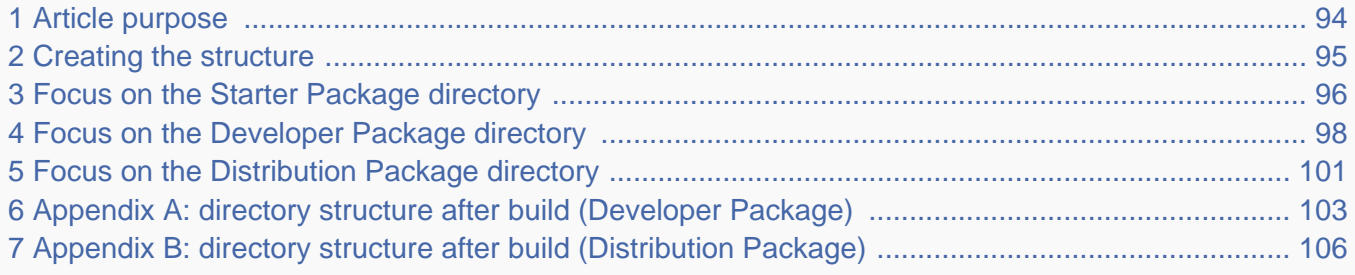

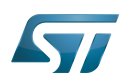

### <span id="page-93-0"></span>Article purpose 1

This article aims at proposing a way to organize, on the host PC, the software packages of the different Packages (Starter, Developer and Distribution) for a given release of the STM32MPU Embedded Software distribution.

The main objective of the proposed organization is to keep together the software packages corresponding to a given release because there are links between them. For example:

Flashing the image from the Starter Package on the board is mandatory before modifying the source code from the Developer Package. Both the image and the source code must belong to the same software release.

The SDK (Developer Package) and the image (Starter Package) have both been generated from the Distribution Package. A software release thus guarantees that there is no misalignment between the different software packages.

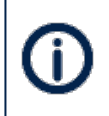

The objective of this article is to describe one organization among all the possible organizations. Feel free to organize the delivered Packages in any other way that would better match your way of working.

In practice, this article uses the release **STM32MP15-Ecosystem-v3.0.0** for the STM32MPU Embedded Software distribution as an example to illustrate the proposed organization. If you are using a different release, the names of the directories and files might differ.

The directories are shown in green, while the files are in black.

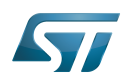

#### <span id="page-94-0"></span>Creating the structure 2

Create your <working directory> and assign a unique name to it (for example by including the release name):

```
PC $> mkdir STM32MP15-Ecosystem-v3.0.0
PC $> cd STM32MP15-Ecosystem-v3.0.0
```
Create the first-level directories that will host the software packages delivered through the STM32MPU Embedded Software distribution release note:

**PC \$>** mkdir Starter-Package **PC \$>** mkdir Developer-Package **PC \$>** mkdir Distribution-Package

The resulting directory structure looks as follows:

```
STM32MP15-Ecosystem-v3.0.0 STM32MPU Embedded Software release
                           Developer Package installation directory
  ├── Distribution-Package Distribution Package installation directory
                           Starter Package installation directory
```
Once all software packages have been installed according to the instructions given in the STM32MPU Embedded Software distribution release note, the resulting directory structure looks as follows:

```
STM32MP15-Ecosystem-v3.0.0 STM32MPU Embedded Software release
                                            Developer Package installation
directory
│ ├── SDK SDK for OpenSTLinux distribution
│ ├── STM32Cube_FW_MP1_V1.4.0 STM32CubeMP1 Package
│ └── stm32mp1-openstlinux-5.10-dunfell-mp1-21-03-31 Linux kernel, U-Boot, TF-A and OP-
TEE OS source code (OpenSTLinux distribution)
                                            Distribution Package installation
directory
│ └── stm32mp1-openstlinux-5.10-dunfell-mp1-21-03-31 OpenSTLinux distribution (full 
source code and OpenEmbedded-based build framework)
└── Starter-Package Starter Package installation 
directory
     └── stm32mp1-openstlinux-5.10-dunfell-mp1-21-03-31 Software image (binaries)
```
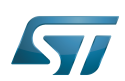

### <span id="page-95-0"></span>Focus on the Starter Package directory 3

The Starter-Package directory contains the software image for the STM32MPU Embedded Software distribution.

The trusted boot chain is the default solution delivered by STMicroelectronics. It includes the superset of features (for example, all Flash memory devices are supported). The basic boot chain is also upstreamed by STMicroelectronics, with a limited number of features (for example microSD card memory boot only). Refer to the [Boot chain overview](#page-17-0) article for details.

Flash memory partitions (e.g. rootfs, bootfs...) are explained in the [STM32MP15 Flash mapping](#page-92-0) article.

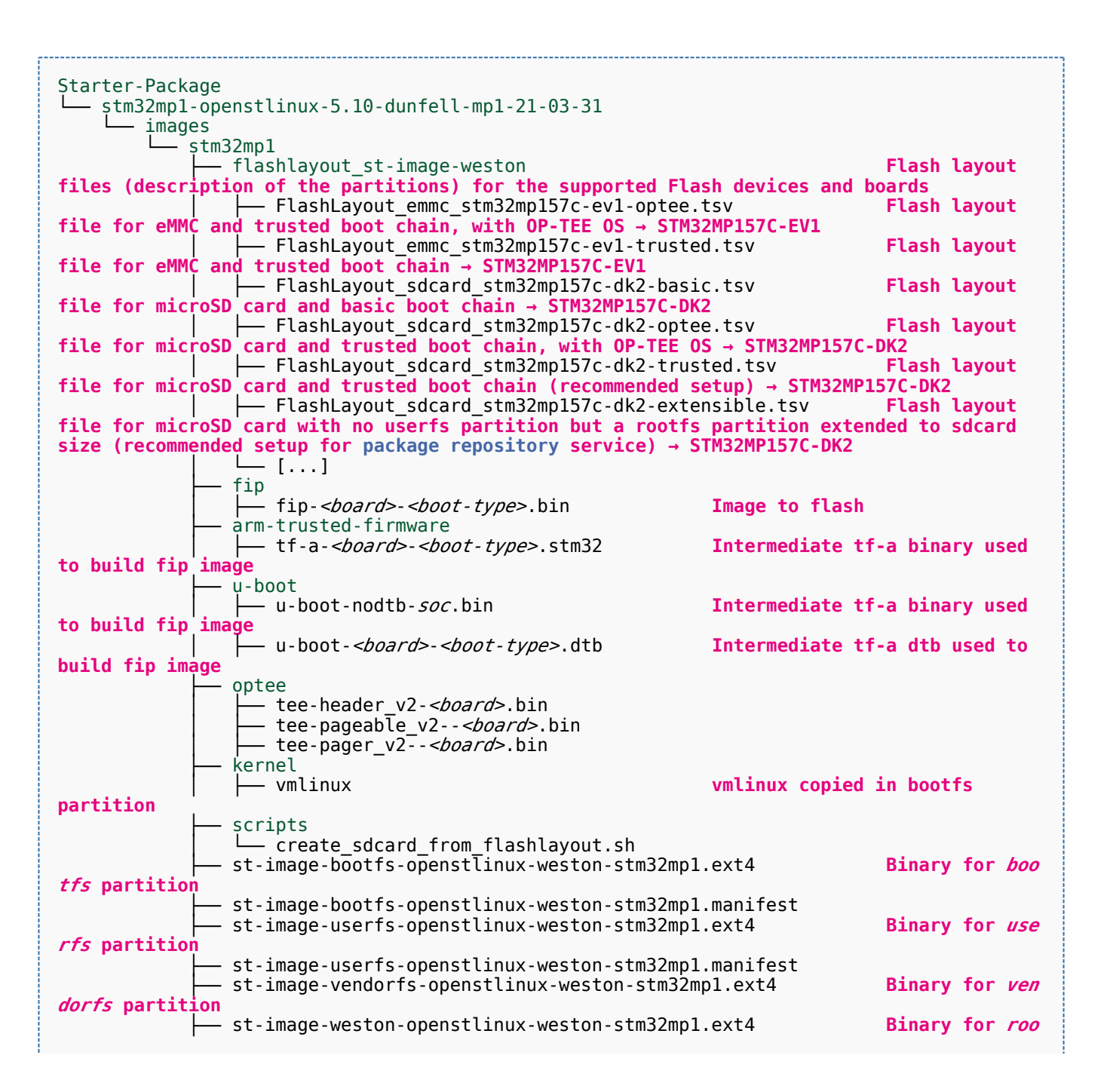

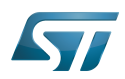

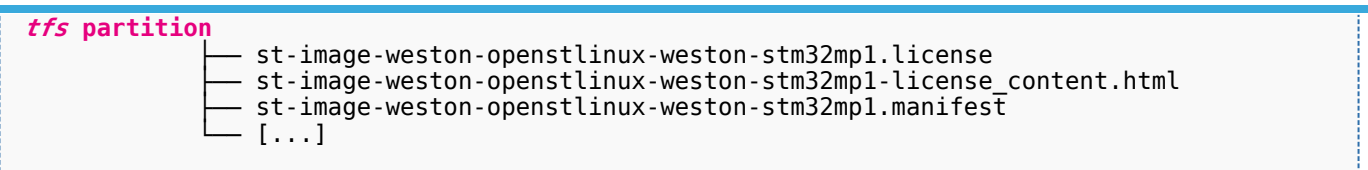

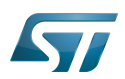

### <span id="page-97-0"></span>Focus on the Developer Package directory 4

The Developer-Package directory contains:

- The source code for the following OpenSTLinux software packages (development for  $\text{Arm}^{\textcircled{c}}$  ortex<sup>®</sup>-A processor):
	- Linux<sup>®</sup> kernel
	- U-Boot
	- $\bullet$  TF-A
	- OP-TEE OS
- The debug symbol files for Linux kernel, U-Boot, TF-A and OP-TEE OS
- The SDK (for cross-development on an host PC)
- The STM32Cube MPU Package (developed for  $Arm^@Cortex^@$ -M processor)

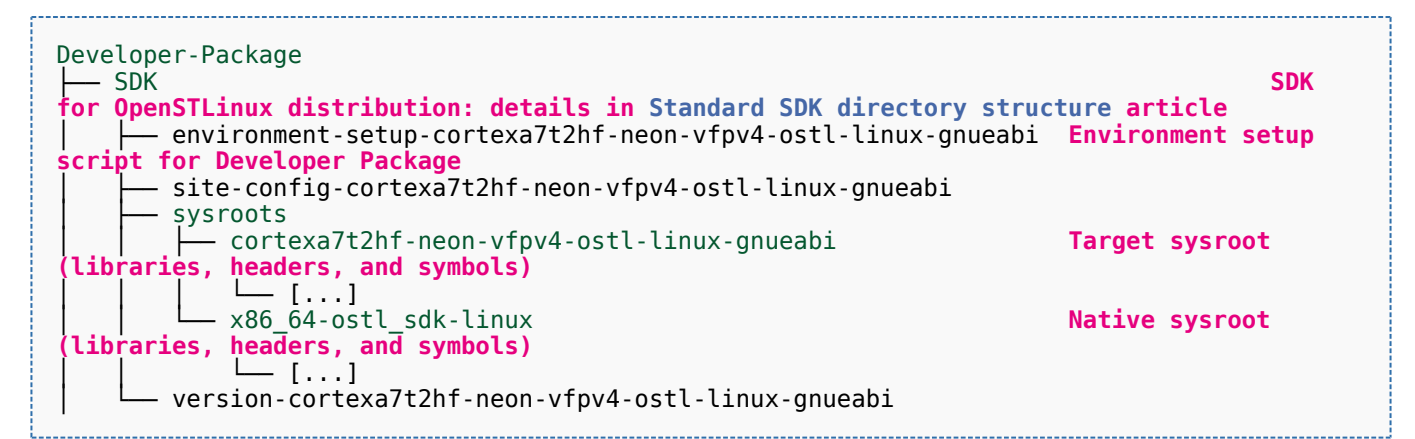

- STM32Cube FW\_MP1\_V1.4.0 **STM32CubeMP1 Package: details in STM**32CubeMP1 **Package content article** Drivers<br>└── BSP BSP drivers for the supported STM32MPU boards  $\sqcup$  [...] │ │ ├── CMSIS └── [...]<br>STM32MP1xx\_HAL\_Driver HAL drivers for the supported STM32MPU devices │ │ └── [...] │ ├── \_htmresc │ │ └── [...] License.md **License types for the components**<br>Middlewares **Middlewares used by the examples** Middlewares used by the examples and applications  $-$  [...] package.xml **Projects STM32CubeProjectsList.html** List of examples and applications for **STM32CubeMP1 Package** Set of examples and applications → STM32MP157C-DK2 └── [...]<br>STM32MP157C-EV1 Set of examples and applications → STM32MP157C-EV1 │ │ └── [...] **Readme.md**<br>
Release Notes.html **Release note for STM32CubeMP1 Package** Utilities  $[...]$ 

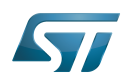

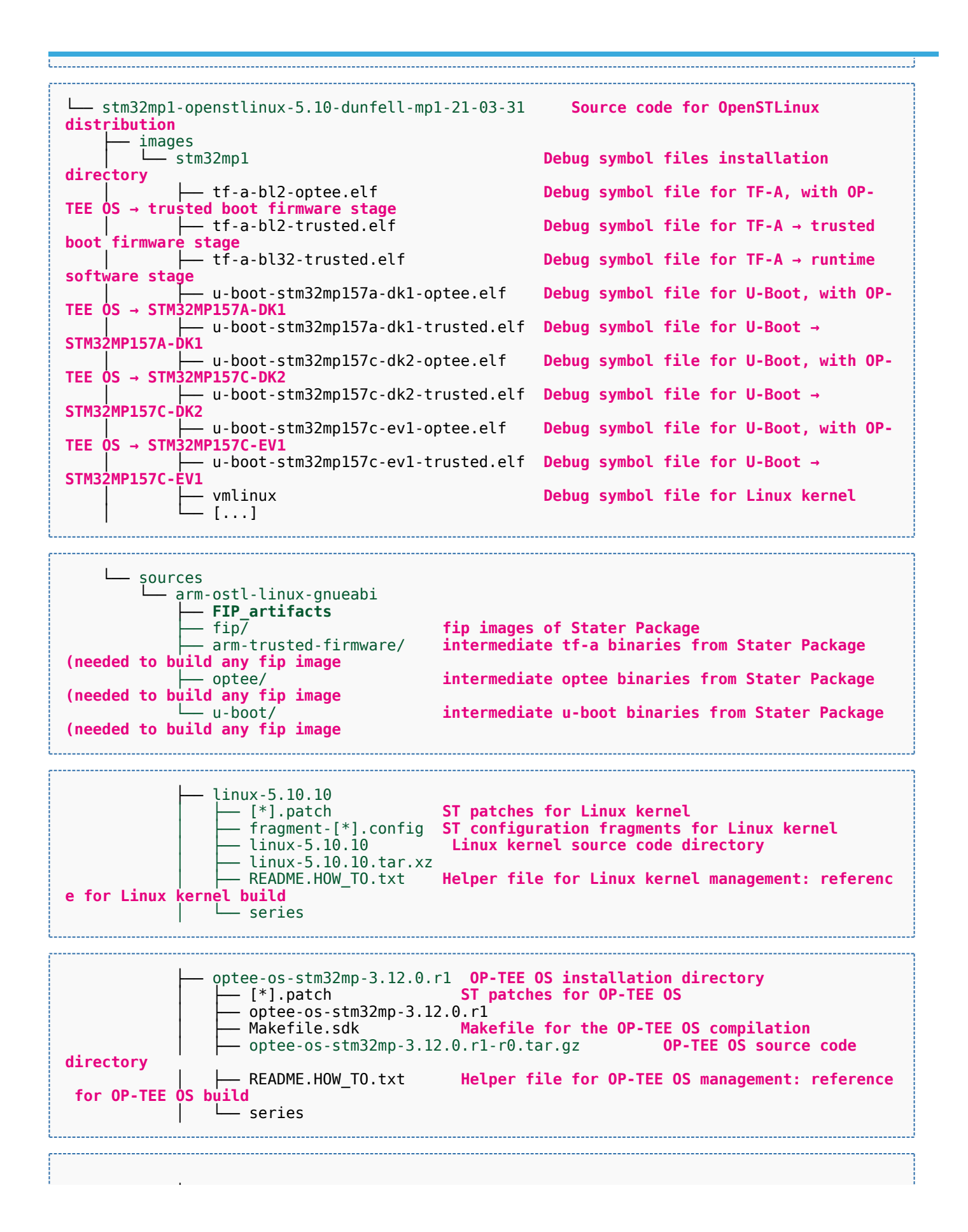

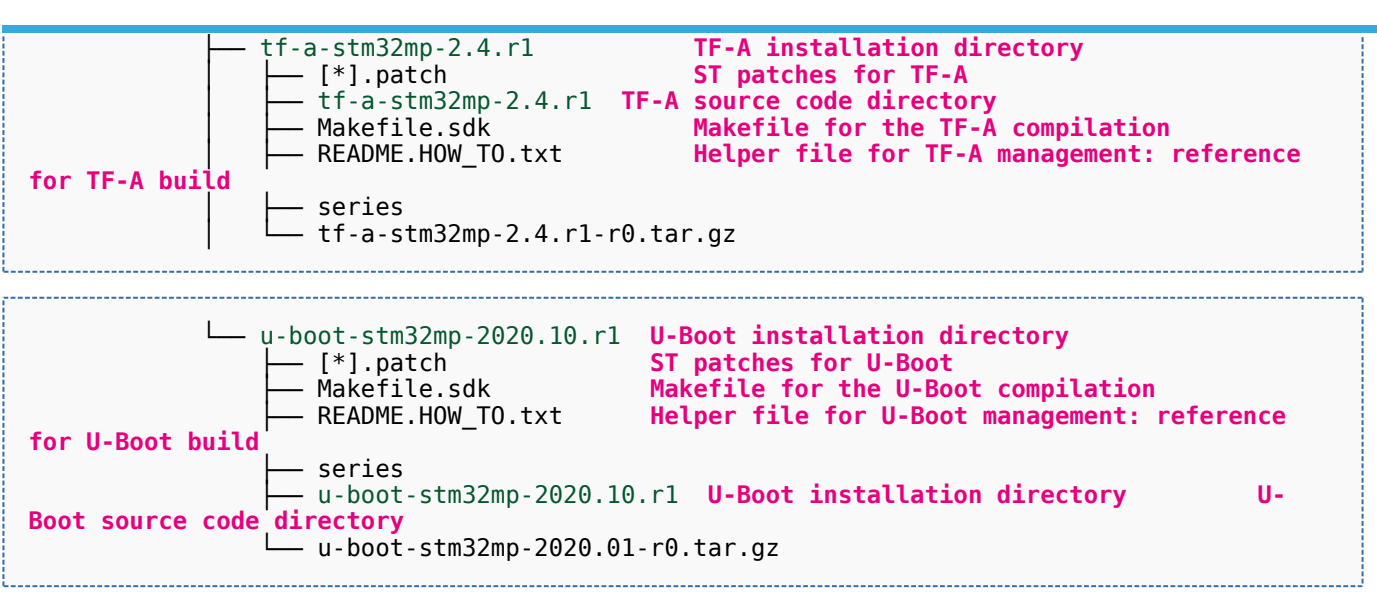

[Appendix A](#page-102-0) shows the structure of the Linux kernel, U-Boot, TF-A and OP-TEE OS installation directories after these software packages have been built.

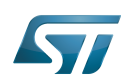

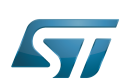

### <span id="page-100-0"></span>Focus on the Distribution Package directory 5

The Distribution-Package directory contains all the OpenEmbedded layers required to get the source code of any STM32MPU Embedded Software component, as well as a build framework based on OpenEmbedded.

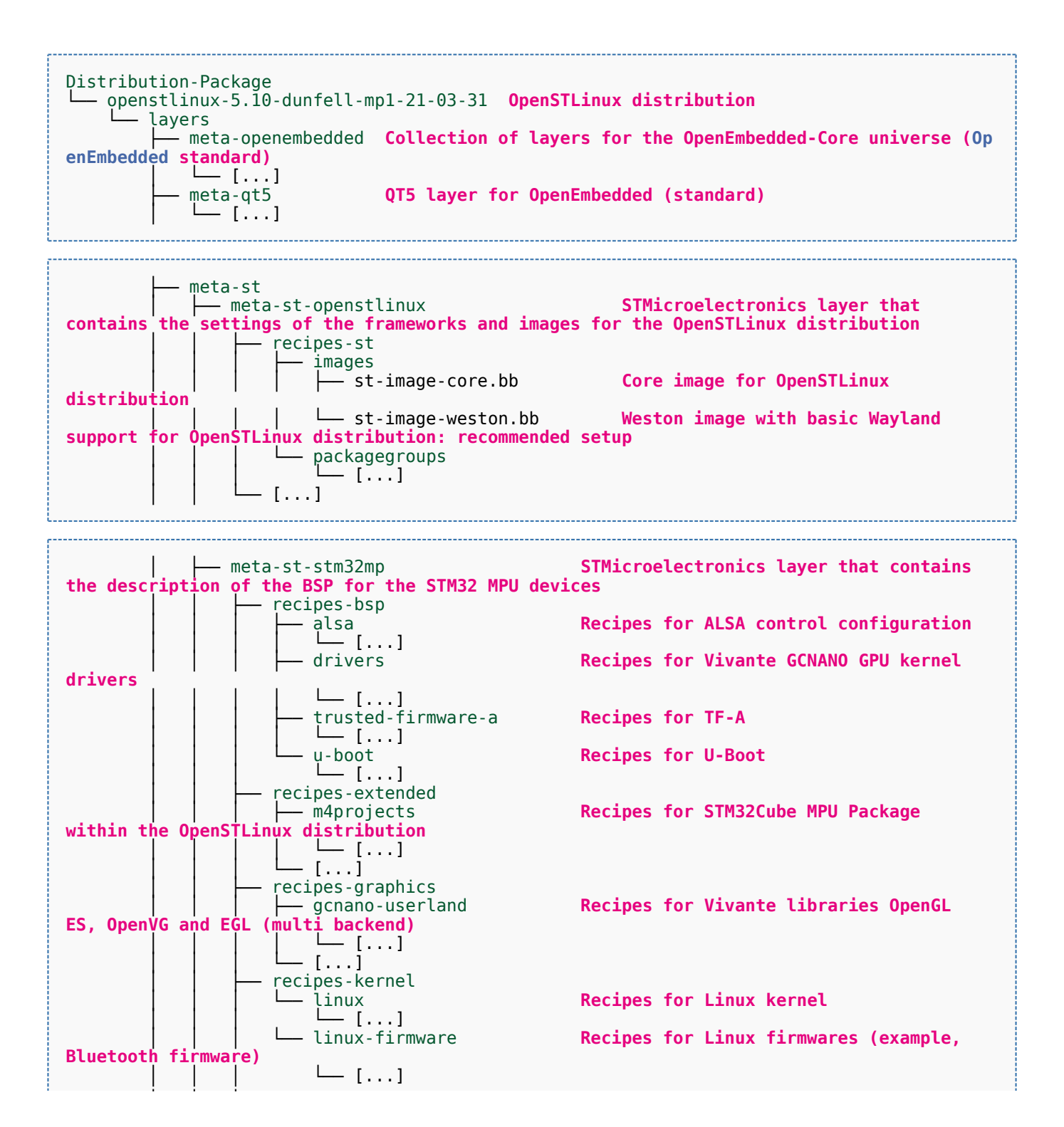

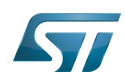

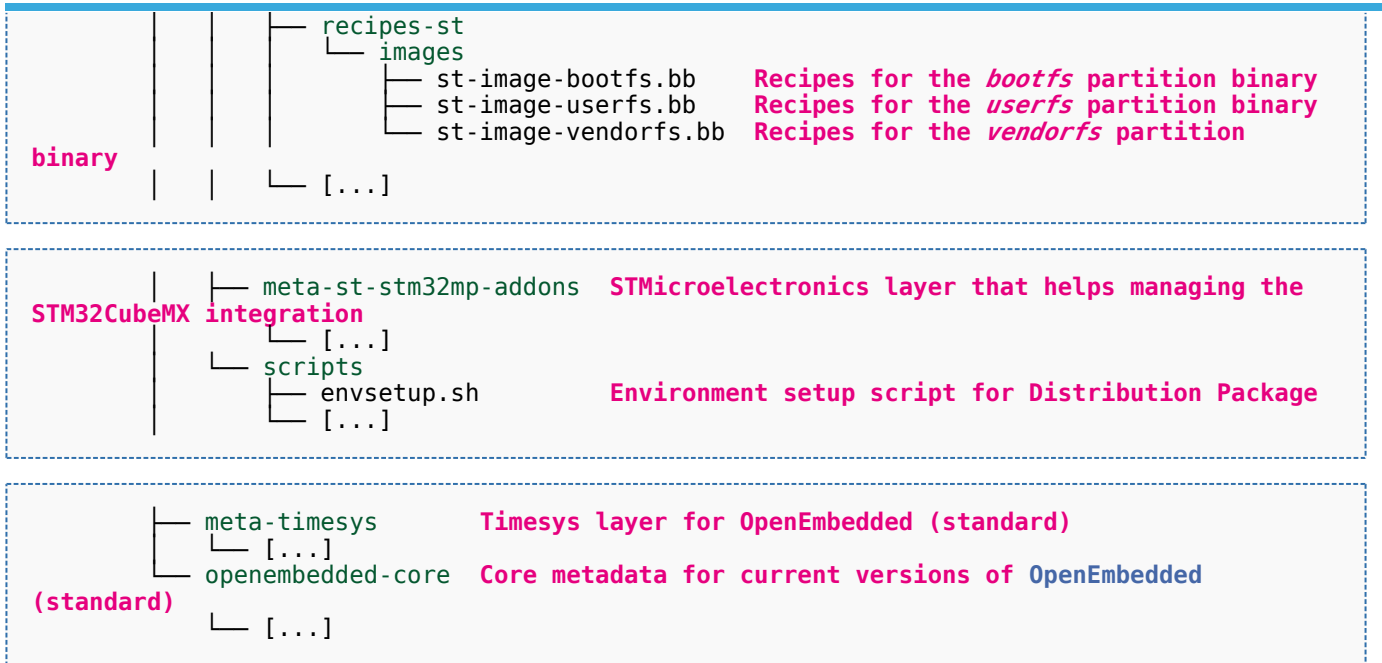

[Appendix B](#page-105-0) shows the structure of the build directory.

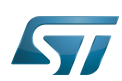

### <span id="page-102-0"></span>Appendix A: directory structure after build (Developer Package) 6

Provided you have followed the recommendations of the README.HOW\_TO.txt helper files to build the Linux kernel, the U-Boot and the TF-A, then the following new directories and files contain the build outputs.

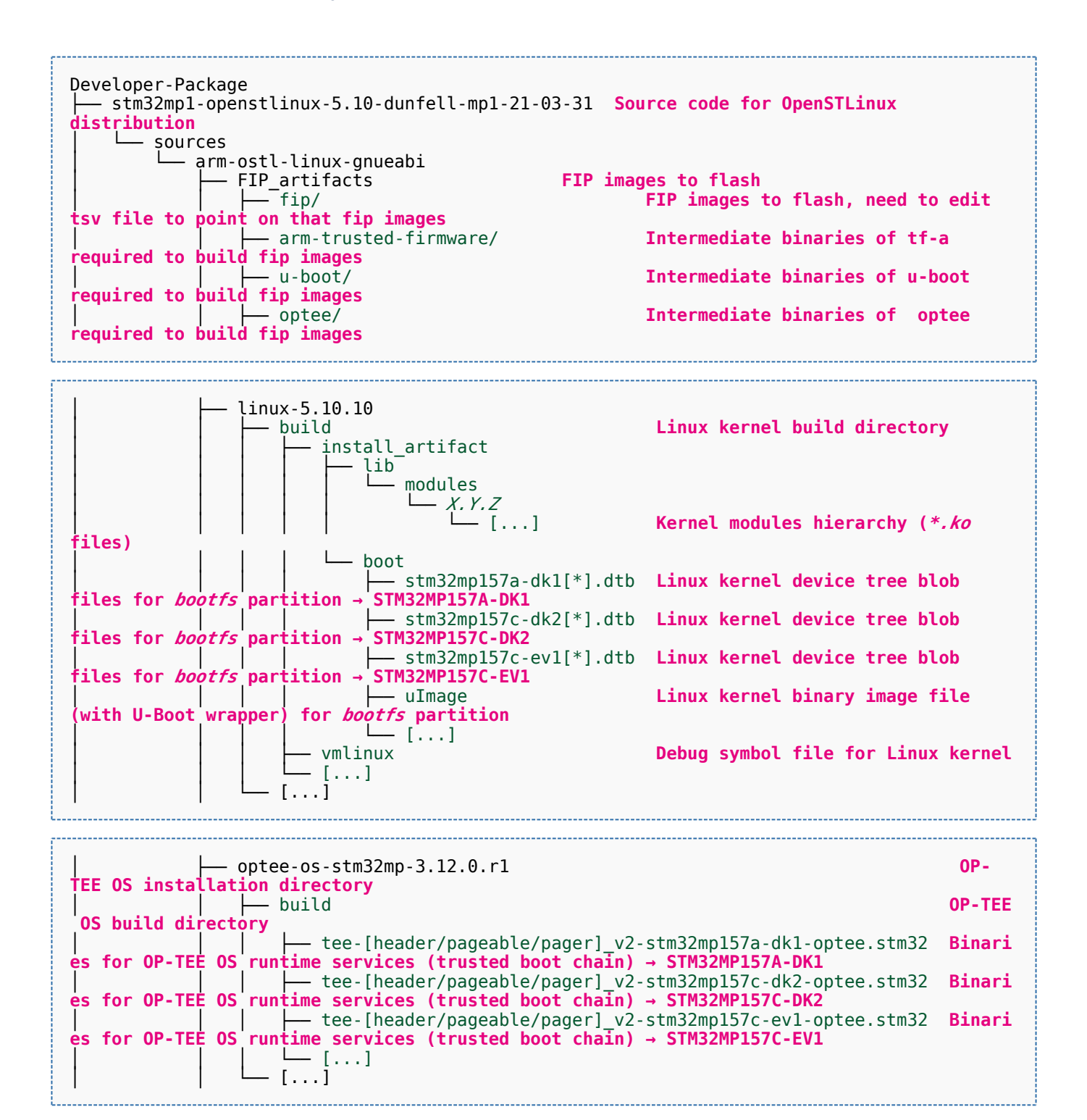

![](_page_103_Picture_1.jpeg)

![](_page_103_Picture_274.jpeg)

![](_page_104_Picture_1.jpeg)

![](_page_104_Picture_53.jpeg)

![](_page_105_Picture_1.jpeg)

### <span id="page-105-0"></span>Appendix B: directory structure after build (Distribution Package) 7

Provided you have followed the build method explained in [OpenSTLinux distribution,](#page-47-0) then the following new directories contain the build outputs.

As long as you did not modify the source code:

• the files in STPurple are the same as the ones available in the Starter Package: flash layout, binaries for bootfs, rootfs, userfs and vendorfs partitions

the files in grey are the same as the ones available in the Starter and Developer Packages: binaries for FSBL and SSBL partitions, and for OP-TEE OS runtime services

the files in orange are the same as the ones available in the Developer Package: Linux kernel image and device tree blobs, and debug symbol files

Distribution-Package/openstlinux-5.10-dunfell-mp1-21-03-31 /build-openstlinuxwestonstm32mp/tmp-glibc/deploy images  $stm32$ mp $1$ │ ├── flashlayout\_st-image-weston **Flash layout files (description of the partitions) for the supported flash devices** │ │ ├── FlashLayout\_emmc\_stm32mp157c-ev1-optee.tsv **Flash layout file**  and trusted boot chain, with OP-TEE OS → STM32MP157C-EV1 │ │ ├── FlashLayout\_emmc\_stm32mp157c-ev1-trusted.tsv **Flash layout file**  and trusted boot chain → STM32MP157C-EV1 │ │ ├── FlashLayout\_nand-4-256\_stm32mp157c-ev1-optee.tsv **Flash layout file for NAND Flash and trusted boot chain, with OP-TEE OS → STM32MP157C-EV1** │ │ ├── FlashLayout\_nand-4-256\_stm32mp157c-ev1-trusted.tsv **Flash layout file for NAND Flash and trusted boot chain → STM32MP157C-EV1 FlashLayout nor-emmc stm32mp157c-ev1-optee.tsv Flash layout file for NOR Flash (and eMMC) and trusted boot chain, with OP-TEE OS → STM32MP157C-EV1** │ │ ├── FlashLayout\_nor-emmc\_stm32mp157c-ev1-trusted.tsv **Flash layout file for NOR Flash (and eMMC) and trusted boot chain → STM32MP157C-EV1** │ │ ├── FlashLayout\_nor-nand-4-256\_stm32mp157c-ev1-optee.tsv **Flash layout file flash (and NAND Flash) and trusted boot chain, with OP-TEE OS → STM32MP157C-EV1**<br>| | | FlashLayout\_nor-nand-4-256\_stm32mp157c-ev1-trusted.tsv **Flash layout file** │ │ ├── FlashLayout\_nor-nand-4-256\_stm32mp157c-ev1-trusted.tsv **Flash layout file for NOR Flash (and NAND Flash) and trusted boot chain → STM32MP157C-EV1** FlashLayout\_nor-sdcard\_stm32mp157c-ev1-optee.tsv **Flash layout file Flash layout file and microSD** card) and trusted boot chain, with OP-TEE OS → STM32MP157C-EV1 **for NOR Flash (and microSD card) and trusted boot chain, with OP-TEE OS** FlashLayout nor-sdcard stm32mp157c-ev1-trusted.tsv **Flash layout file for NOR Flash (and microSD card) and trusted boot chain → STM32MP157C-EV1** │ │ ├── FlashLayout\_sdcard\_stm32mp157a-dk1-basic.tsv **Flash layout file**  card and basic boot chain → STM32MP157A-DK1 │ │ ├── FlashLayout\_sdcard\_stm32mp157a-dk1-optee.tsv **Flash layout file for microSD card and trusted boot chain, with OP-TEE OS → STM32MP157A-DK1** │ │ ├── FlashLayout\_sdcard\_stm32mp157a-dk1-trusted.tsv **Flash layout file for microSD card and trusted boot chain (recommended setup) → STM32MP157A-DK1** │ │ ├── FlashLayout\_sdcard\_stm32mp157c-dk2-basic.tsv **Flash layout file**  card and basic boot chain → STM32MP157C-DK2  $-$  FlashLayout sdcard stm32mp157c-dk2-optee.tsv **Flash layout file for microSD card and trusted boot chain, with OP-TEE OS → STM32MP157C-DK2** │ │ ├── FlashLayout\_sdcard\_stm32mp157c-dk2-trusted.tsv **Flash layout file ford and trusted boot chain (recommended setup) → STM32MP157C-DK2**<br>- FlashLavout sdcard stm32mp157c-ev1-basic.tsv Fl**ash lavout file FlashLayout\_sdcard\_stm32mp157c-ev1-basic.tsv for microSD card and basic boot chain → STM32MP157C-EV1** │ │ ├── FlashLayout\_sdcard\_stm32mp157c-ev1-optee.tsv **Flash layout file** 

![](_page_106_Picture_1.jpeg)

![](_page_106_Picture_190.jpeg)

Software development kit (A programming package that enables a programmer to develop applications for a specific platform.)

Linux $^{\circledR}$  is a registered trademark of Linus Torvalds.

Das U-Boot -- the Universal Boot Loader (see [U-Boot\\_overview](#page-122-0))

Trusted Firmware for Arm<sup>®</sup> Cortex<sup>®</sup>-A

Open Portable Trusted Execution Environment

### Operating System

Flash memories combine high density and cost effectiveness of EPROMs with the electrical erasability of EEPROMs. For this reason, the Flash memory market is one of the most exciting areas of the semiconductor industry today and new applications requiring in system reprogramming, such as cellular telephones, automotive engine management systems, hard disk drives, PC BIOS software for Plug & Play, digital TV, set top boxes, fax and other modems, PC cards and multimedia CD-ROMs, offer the prospect of very high volume demand.

former spelling for e•MMC ('e' in italic)

Arm $^{\circledR}$  is a registered trademark of Arm Limited (or its subsidiaries) in the US and/or elsewhere.

![](_page_106_Picture_13.jpeg)

![](_page_107_Picture_1.jpeg)

![](_page_107_Picture_88.jpeg)

<span id="page-107-0"></span>![](_page_107_Picture_89.jpeg)
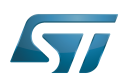

### Article purpose 1

This article aims at proposing a way to organize, on the host PC, the software packages of the different Packages (Starter, Developer and Distribution) for a given release of the STM32MPU Embedded Software distribution.

The main objective of the proposed organization is to keep together the software packages corresponding to a given release because there are links between them. For example:

Flashing the image from the Starter Package on the board is mandatory before modifying the source code from the Developer Package. Both the image and the source code must belong to the same software release.

The SDK (Developer Package) and the image (Starter Package) have both been generated from the Distribution Package. A software release thus guarantees that there is no misalignment between the different software packages.

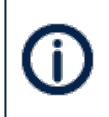

The objective of this article is to describe one organization among all the possible organizations. Feel free to organize the delivered Packages in any other way that would better match your way of working.

In practice, this article uses the release **STM32MP15-Ecosystem-v3.0.0** for the STM32MPU Embedded Software distribution as an example to illustrate the proposed organization. If you are using a different release, the names of the directories and files might differ.

The directories are shown in green, while the files are in black.

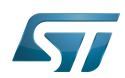

### Creating the structure 2

Create your <working directory> and assign a unique name to it (for example by including the release name):

```
PC $> mkdir STM32MP15-Ecosystem-v3.0.0
PC $> cd STM32MP15-Ecosystem-v3.0.0
```
Create the first-level directories that will host the software packages delivered through the STM32MPU Embedded Software distribution release note:

**PC \$>** mkdir Starter-Package **PC \$>** mkdir Developer-Package **PC \$>** mkdir Distribution-Package

The resulting directory structure looks as follows:

```
STM32MP15-Ecosystem-v3.0.0 STM32MPU Embedded Software release
                           Developer Package installation directory
  ├── Distribution-Package Distribution Package installation directory
                           Starter Package installation directory
```
Once all software packages have been installed according to the instructions given in the STM32MPU Embedded Software distribution release note, the resulting directory structure looks as follows:

```
STM32MP15-Ecosystem-v3.0.0 STM32MPU Embedded Software release
                                            Developer Package installation
directory
│ ├── SDK SDK for OpenSTLinux distribution
│ ├── STM32Cube_FW_MP1_V1.4.0 STM32CubeMP1 Package
│ └── stm32mp1-openstlinux-5.10-dunfell-mp1-21-03-31 Linux kernel, U-Boot, TF-A and OP-
TEE OS source code (OpenSTLinux distribution)
                                            Distribution Package installation
directory
│ └── stm32mp1-openstlinux-5.10-dunfell-mp1-21-03-31 OpenSTLinux distribution (full 
source code and OpenEmbedded-based build framework)
└── Starter-Package Starter Package installation 
directory
     └── stm32mp1-openstlinux-5.10-dunfell-mp1-21-03-31 Software image (binaries)
```
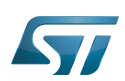

### Focus on the Starter Package directory 3

The Starter-Package directory contains the software image for the STM32MPU Embedded Software distribution.

The trusted boot chain is the default solution delivered by STMicroelectronics. It includes the superset of features (for example, all Flash memory devices are supported). The basic boot chain is also upstreamed by STMicroelectronics, with a limited number of features (for example microSD card memory boot only). Refer to the [Boot chain overview](#page-17-0) article for details.

Flash memory partitions (e.g. rootfs, bootfs...) are explained in the [STM32MP15 Flash mapping](#page-92-0) article.

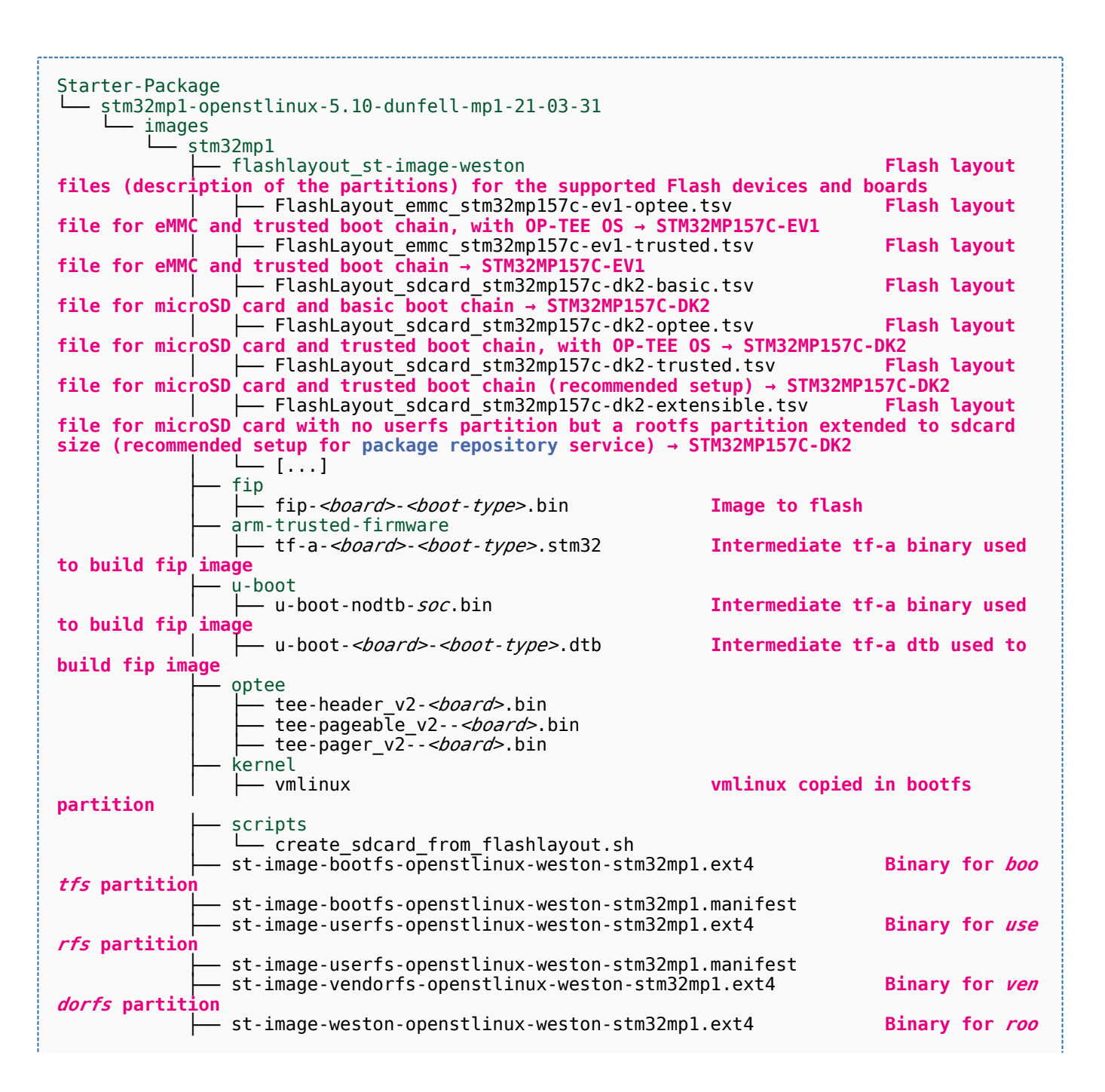

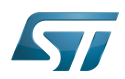

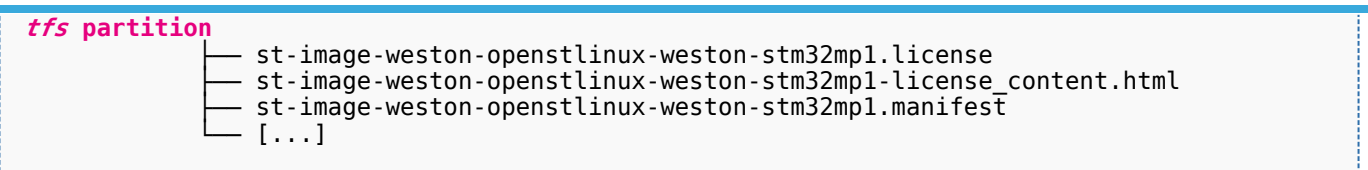

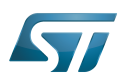

### Focus on the Developer Package directory 4

The Developer-Package directory contains:

- The source code for the following OpenSTLinux software packages (development for  $\text{Arm}^{\textcircled{c}}$  ortex<sup>®</sup>-A processor):
	- Linux<sup>®</sup> kernel
	- U-Boot
	- $\bullet$  TF-A
	- OP-TEE OS
- The debug symbol files for Linux kernel, U-Boot, TF-A and OP-TEE OS
- The SDK (for cross-development on an host PC)
- The STM32Cube MPU Package (developed for  $Arm^@Cortex^@$ -M processor)

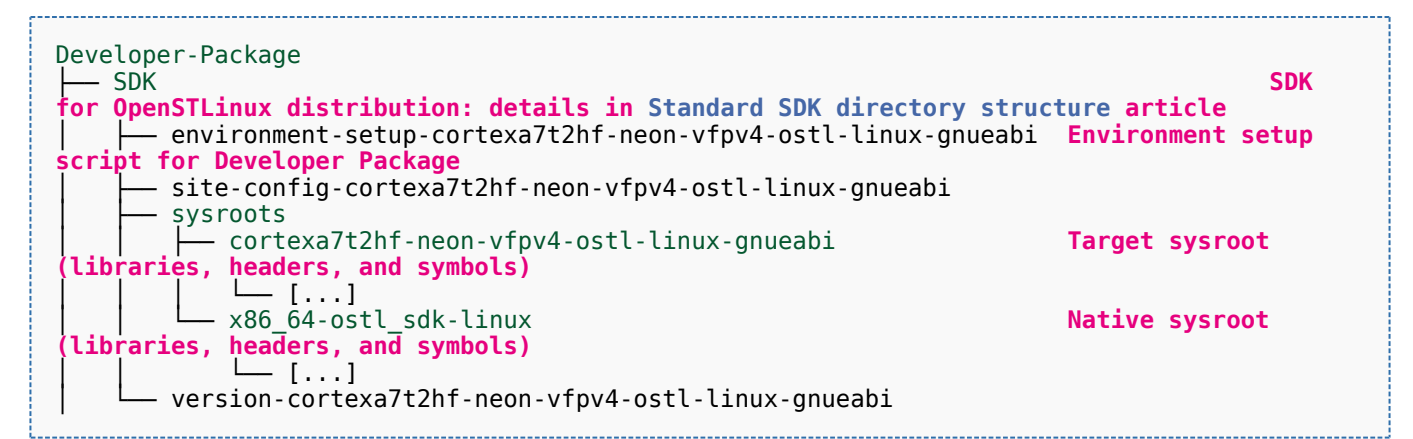

- STM32Cube FW\_MP1\_V1.4.0 **STM32CubeMP1 Package: details in STM**32CubeMP1 **Package content article** Drivers<br>└── BSP BSP drivers for the supported STM32MPU boards  $\sqcup$  [...] │ │ ├── CMSIS └── [...]<br>STM32MP1xx\_HAL\_Driver HAL drivers for the supported STM32MPU devices │ │ └── [...] │ ├── \_htmresc │ │ └── [...] License.md **License types for the components**<br>Middlewares **Middlewares used by the examples** Middlewares used by the examples and applications  $-$  [...] package.xml **Projects STM32CubeProjectsList.html** List of examples and applications for **STM32CubeMP1 Package** Set of examples and applications → STM32MP157C-DK2 └── [...]<br>STM32MP157C-EV1 Set of examples and applications → STM32MP157C-EV1 │ │ └── [...] **Readme.md**<br>
Release Notes.html **Release note for STM32CubeMP1 Package** Utilities  $[...]$ 

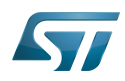

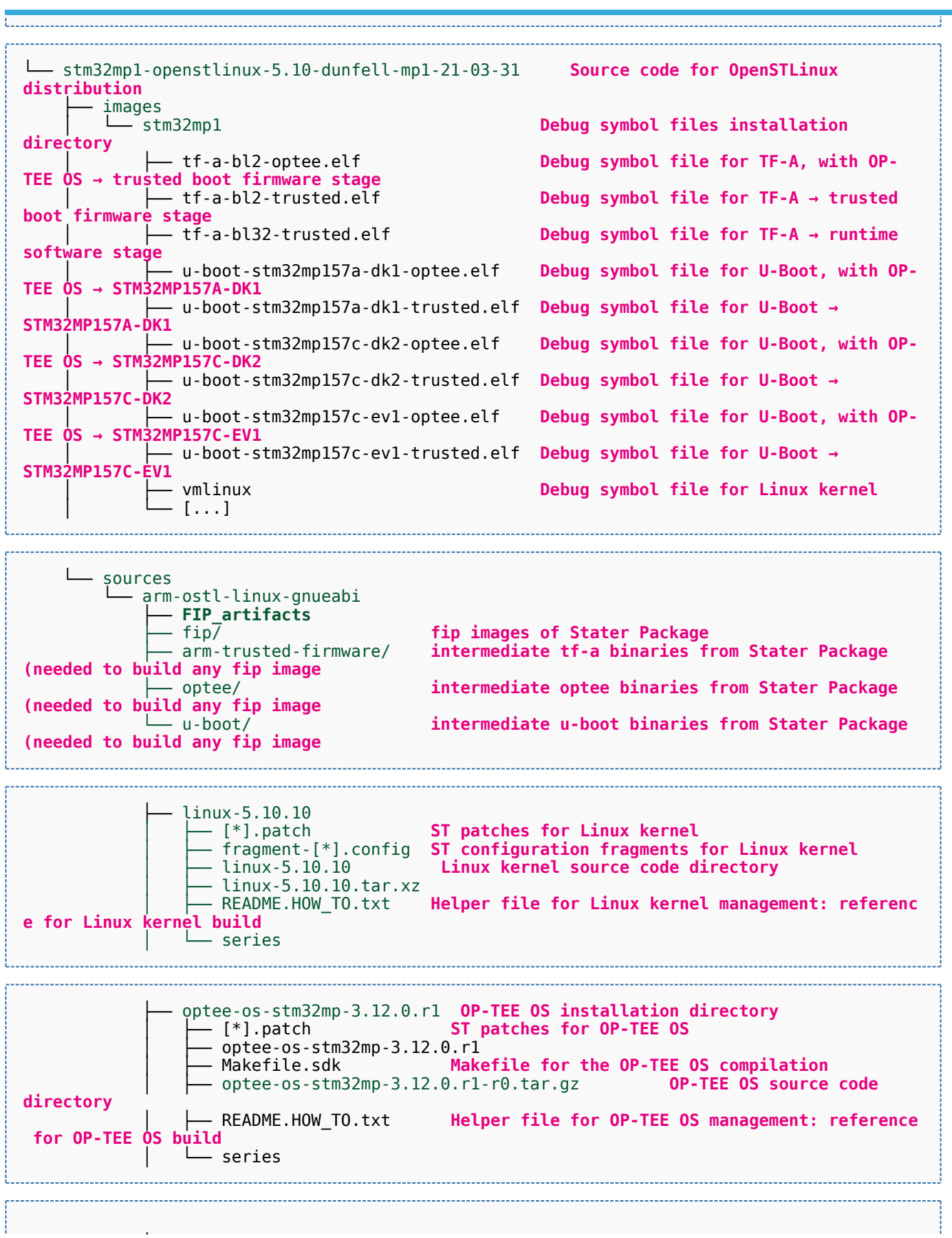

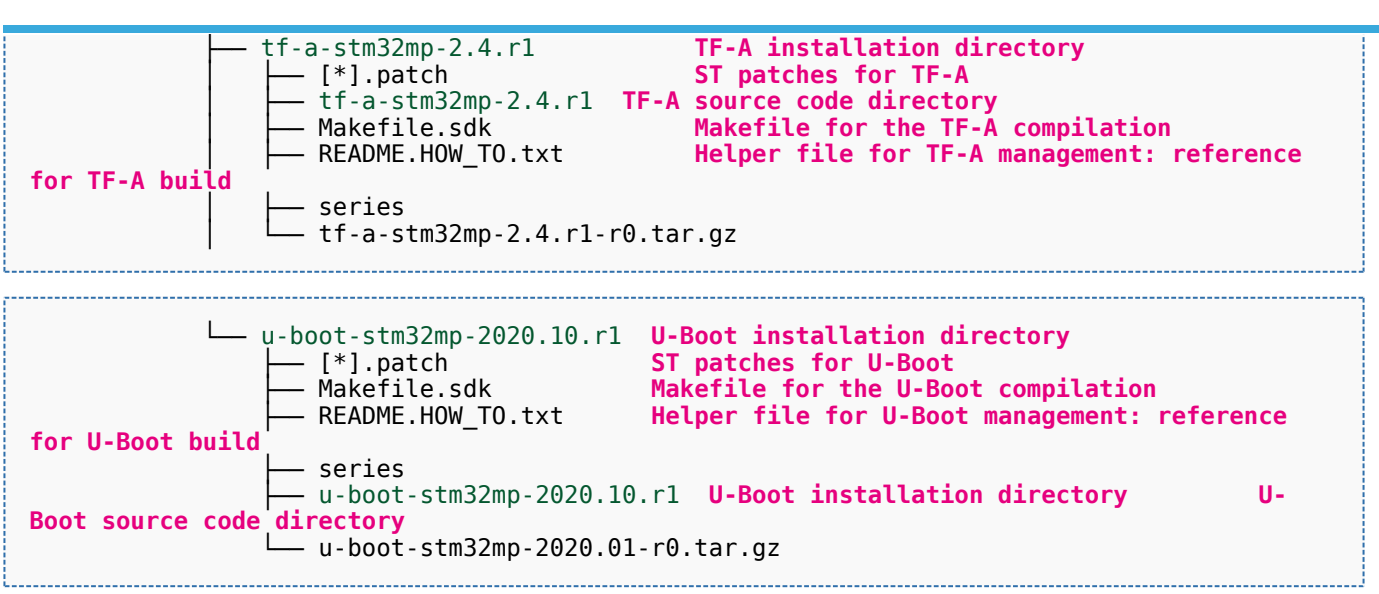

[Appendix A](#page-117-0) shows the structure of the Linux kernel, U-Boot, TF-A and OP-TEE OS installation directories after these software packages have been built.

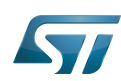

.........................

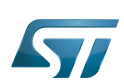

### Focus on the Distribution Package directory 5

The Distribution-Package directory contains all the OpenEmbedded layers required to get the source code of any STM32MPU Embedded Software component, as well as a build framework based on OpenEmbedded.

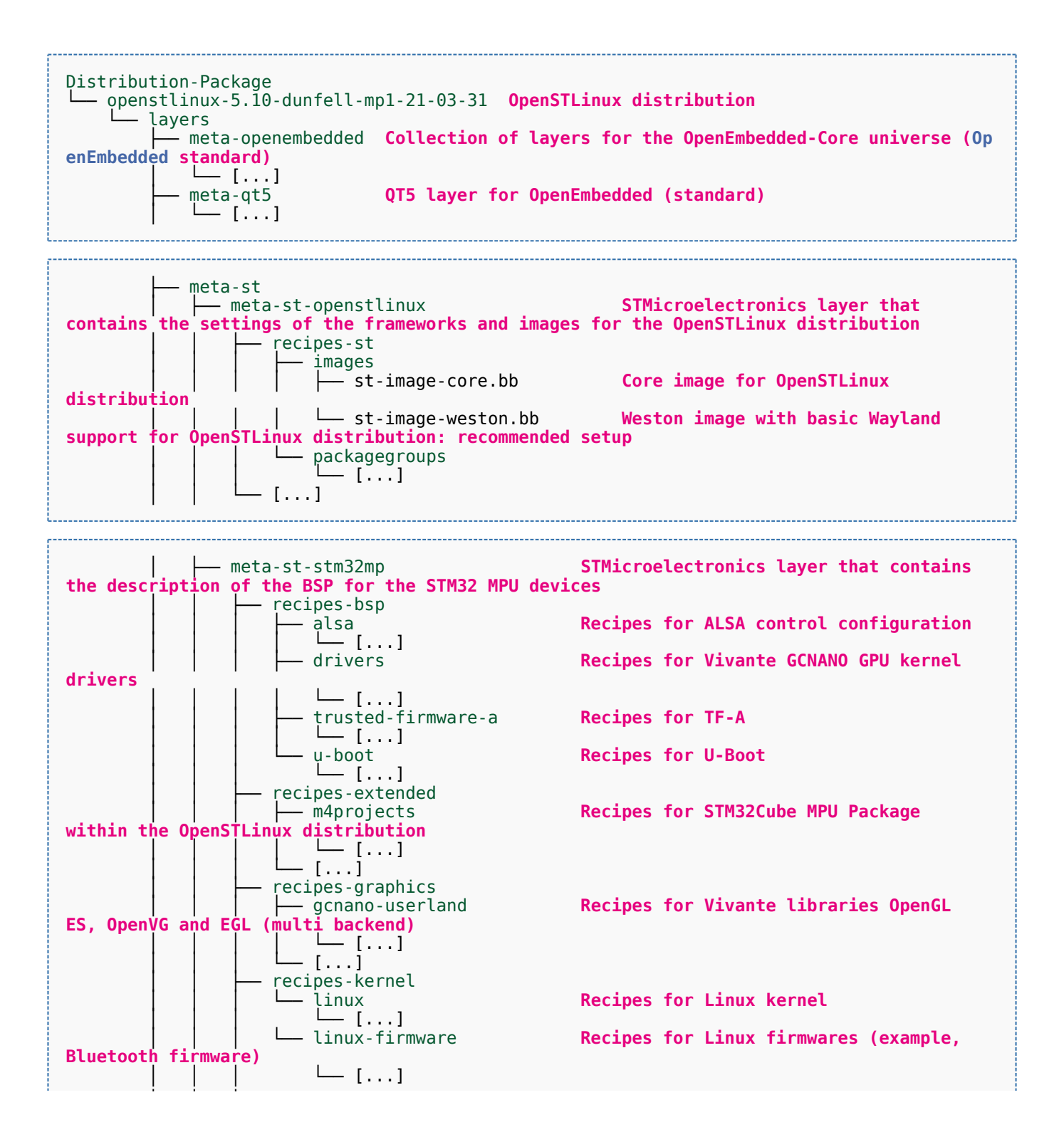

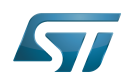

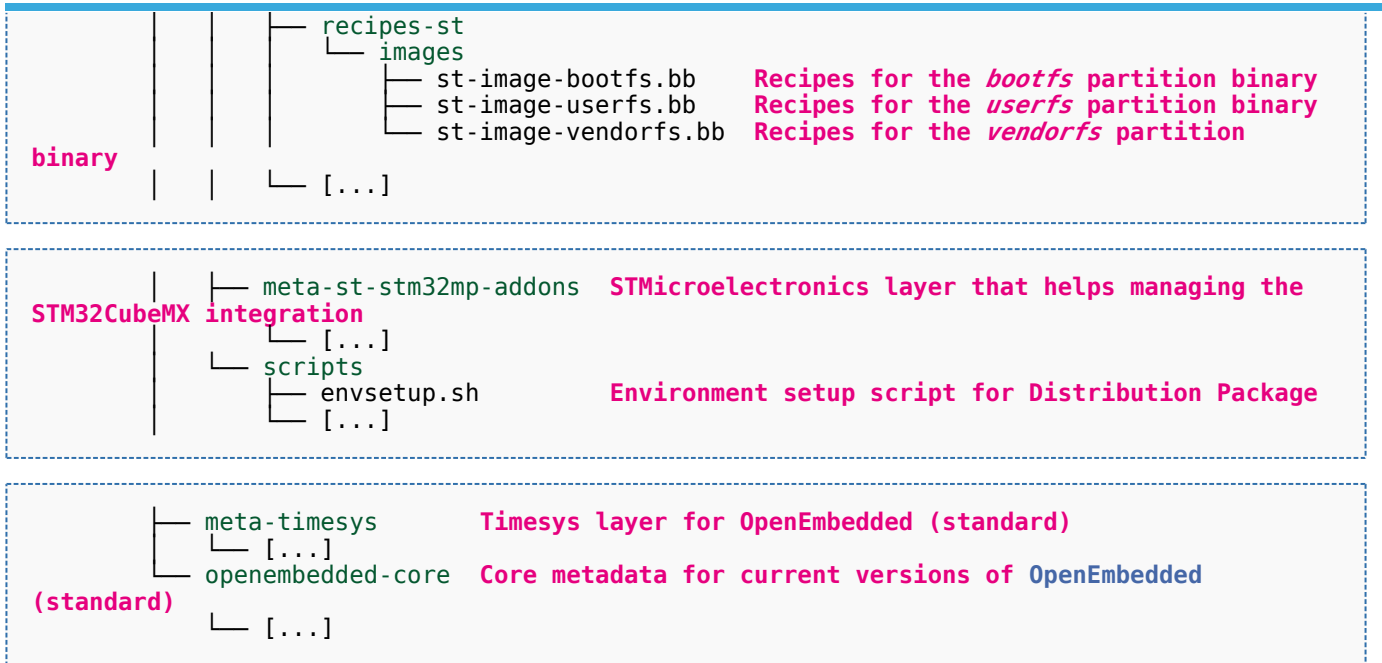

[Appendix B](#page-120-0) shows the structure of the build directory.

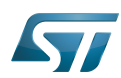

### <span id="page-117-0"></span>Appendix A: directory structure after build (Developer Package) 6

Provided you have followed the recommendations of the README.HOW\_TO.txt helper files to build the Linux kernel, the U-Boot and the TF-A, then the following new directories and files contain the build outputs.

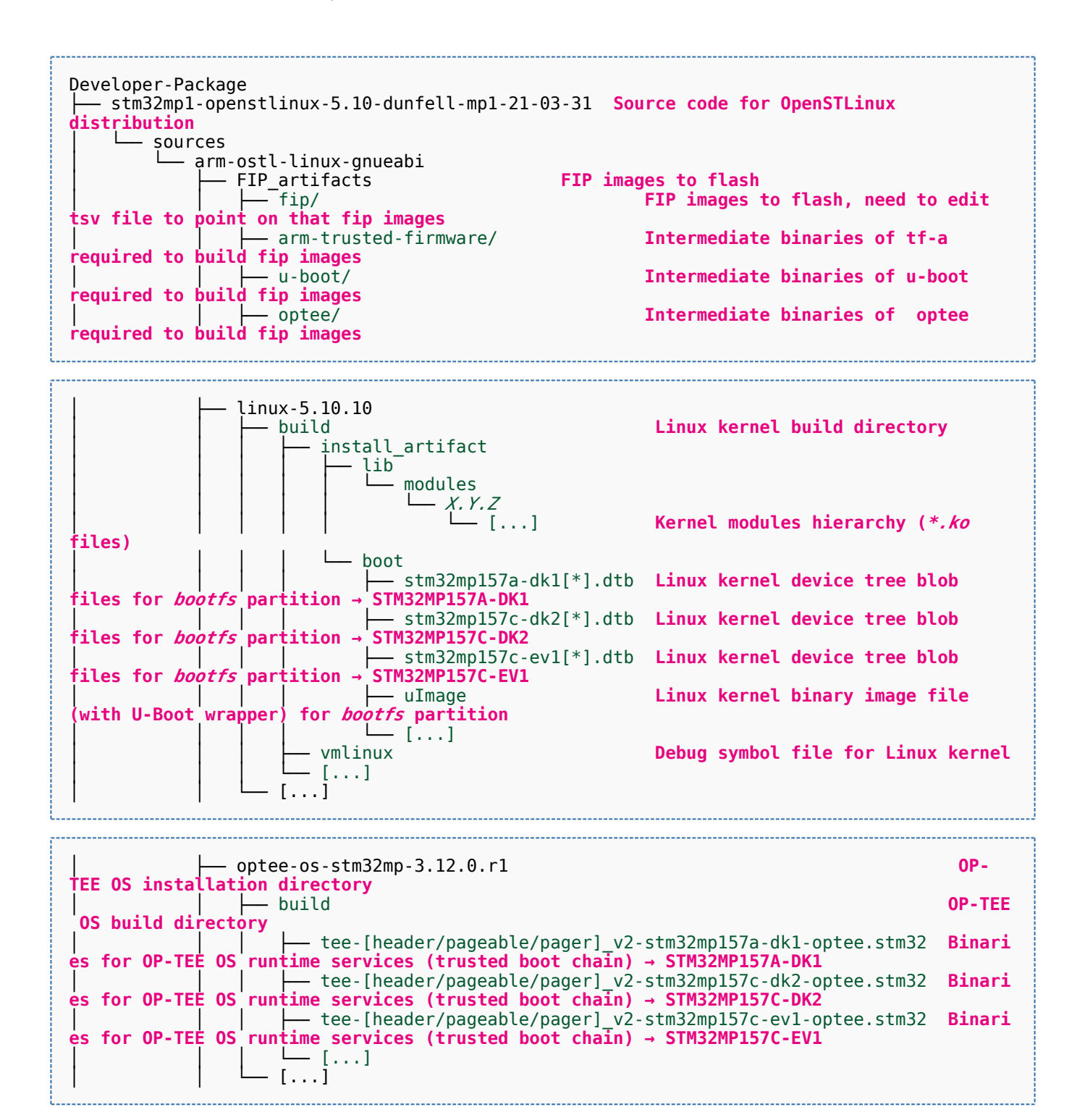

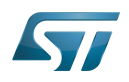

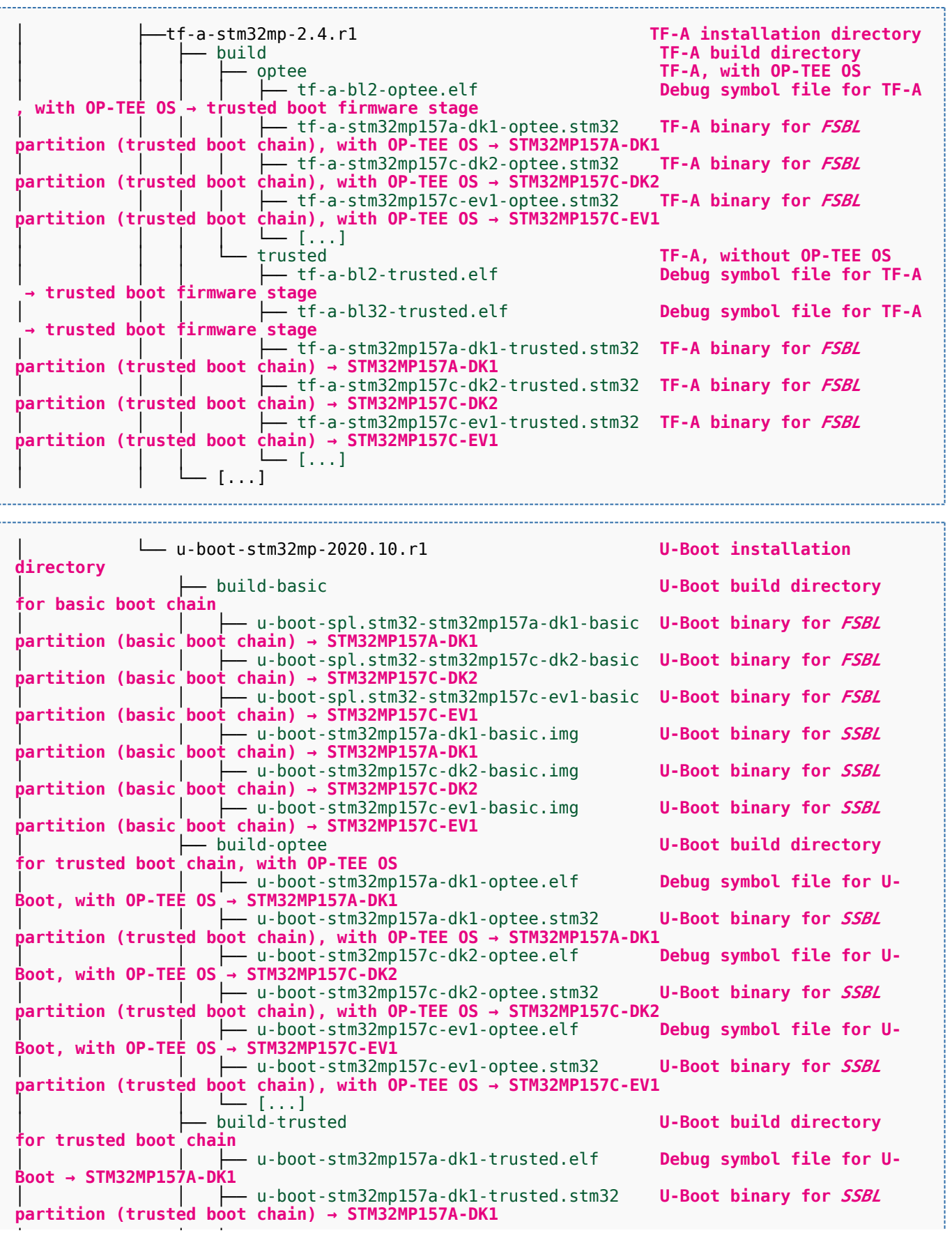

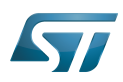

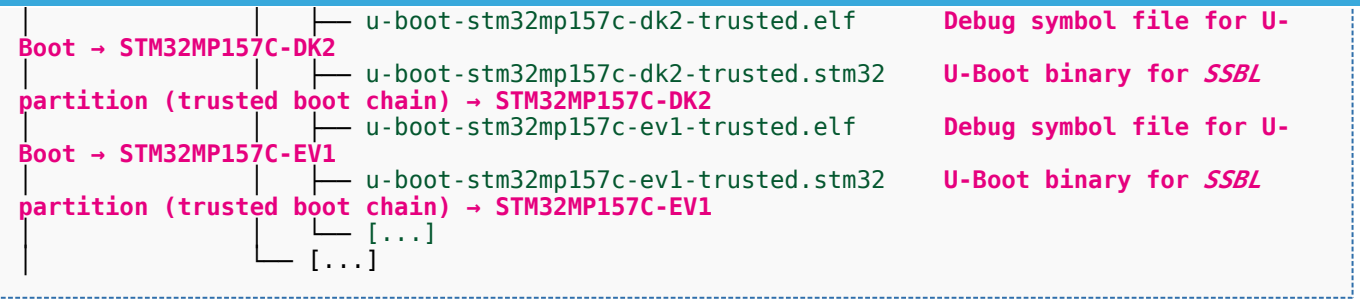

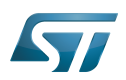

### <span id="page-120-0"></span>Appendix B: directory structure after build (Distribution Package) 7

Provided you have followed the build method explained in [OpenSTLinux distribution,](#page-47-0) then the following new directories contain the build outputs.

As long as you did not modify the source code:

• the files in STPurple are the same as the ones available in the Starter Package: flash layout, binaries for bootfs, rootfs, userfs and vendorfs partitions

the files in grey are the same as the ones available in the Starter and Developer Packages: binaries for FSBL and SSBL partitions, and for OP-TEE OS runtime services

the files in orange are the same as the ones available in the Developer Package: Linux kernel image and device tree blobs, and debug symbol files

Distribution-Package/openstlinux-5.10-dunfell-mp1-21-03-31 /build-openstlinuxwestonstm32mp/tmp-glibc/deploy images  $stm32$ mp $1$ │ ├── flashlayout\_st-image-weston **Flash layout files (description of the partitions) for the supported flash devices** │ │ ├── FlashLayout\_emmc\_stm32mp157c-ev1-optee.tsv **Flash layout file**  and trusted boot chain, with OP-TEE OS → STM32MP157C-EV1 │ │ ├── FlashLayout\_emmc\_stm32mp157c-ev1-trusted.tsv **Flash layout file**  and trusted boot  $c\overline{h}$ ain  $\overline{\rightarrow}$  STM32MP157C-EV1 │ │ ├── FlashLayout\_nand-4-256\_stm32mp157c-ev1-optee.tsv **Flash layout file for NAND Flash and trusted boot chain, with OP-TEE OS → STM32MP157C-EV1** │ │ ├── FlashLayout\_nand-4-256\_stm32mp157c-ev1-trusted.tsv **Flash layout file for NAND Flash and trusted boot chain → STM32MP157C-EV1 FlashLayout nor-emmc stm32mp157c-ev1-optee.tsv Flash layout file for NOR Flash (and eMMC) and trusted boot chain, with OP-TEE OS → STM32MP157C-EV1** │ │ ├── FlashLayout\_nor-emmc\_stm32mp157c-ev1-trusted.tsv **Flash layout file for NOR Flash (and eMMC) and trusted boot chain → STM32MP157C-EV1** │ │ ├── FlashLayout\_nor-nand-4-256\_stm32mp157c-ev1-optee.tsv **Flash layout file flash (and NAND Flash) and trusted boot chain, with OP-TEE OS → STM32MP157C-EV1**<br>| | | FlashLayout\_nor-nand-4-256\_stm32mp157c-ev1-trusted.tsv **Flash layout file** │ │ ├── FlashLayout\_nor-nand-4-256\_stm32mp157c-ev1-trusted.tsv **Flash layout file for NOR Flash (and NAND Flash) and trusted boot chain → STM32MP157C-EV1** FlashLayout\_nor-sdcard\_stm32mp157c-ev1-optee.tsv **Flash layout file Flash layout file and microSD** card) and trusted boot chain, with OP-TEE OS → STM32MP157C-EV1  $\overline{r}$  or NOR Flash (and microSD card) and trusted boot chain, with OP-TEE OS FlashLayout nor-sdcard stm32mp157c-ev1-trusted.tsv **Flash layout file for NOR Flash (and microSD card) and trusted boot chain → STM32MP157C-EV1** │ │ ├── FlashLayout\_sdcard\_stm32mp157a-dk1-basic.tsv **Flash layout file**  card and basic boot chain → STM32MP157A-DK1 │ │ ├── FlashLayout\_sdcard\_stm32mp157a-dk1-optee.tsv **Flash layout file for microSD card and trusted boot chain, with OP-TEE OS → STM32MP157A-DK1** │ │ ├── FlashLayout\_sdcard\_stm32mp157a-dk1-trusted.tsv **Flash layout file for microSD card and trusted boot chain (recommended setup) → STM32MP157A-DK1** │ │ ├── FlashLayout\_sdcard\_stm32mp157c-dk2-basic.tsv **Flash layout file**  card and basic boot chain → STM32MP157C-DK2  $-$  FlashLayout sdcard stm32mp157c-dk2-optee.tsv **Flash layout file for microSD card and trusted boot chain, with OP-TEE OS → STM32MP157C-DK2** │ │ ├── FlashLayout\_sdcard\_stm32mp157c-dk2-trusted.tsv **Flash layout file ford and trusted boot chain (recommended setup) → STM32MP157C-DK2**<br>- FlashLavout sdcard stm32mp157c-ev1-basic.tsv Fl**ash lavout file FlashLayout\_sdcard\_stm32mp157c-ev1-basic.tsv for microSD card and basic boot chain → STM32MP157C-EV1** │ │ ├── FlashLayout\_sdcard\_stm32mp157c-ev1-optee.tsv **Flash layout file** 

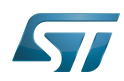

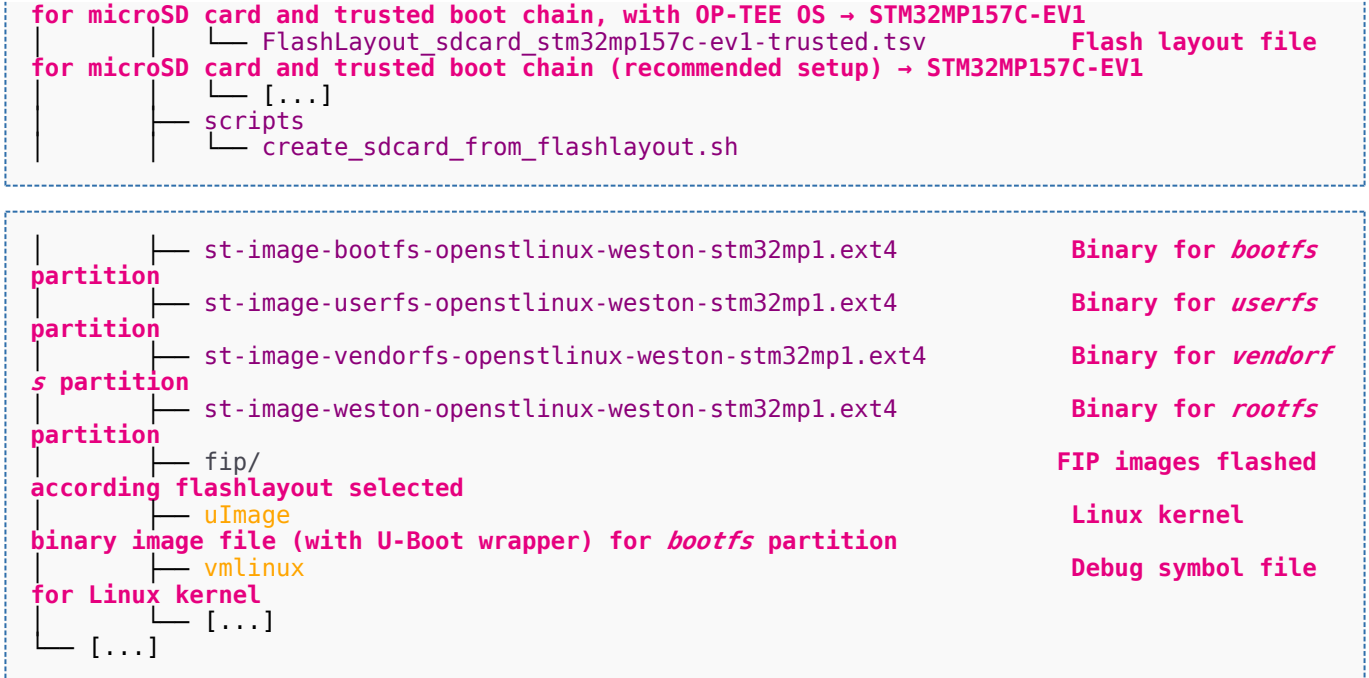

Software development kit (A programming package that enables a programmer to develop applications for a specific platform.)

Linux $^{\circledR}$  is a registered trademark of Linus Torvalds.

Das U-Boot -- the Universal Boot Loader (see [U-Boot\\_overview](#page-122-0))

Trusted Firmware for Arm<sup>®</sup> Cortex<sup>®</sup>-A

Open Portable Trusted Execution Environment

## Operating System

Flash memories combine high density and cost effectiveness of EPROMs with the electrical erasability of EEPROMs. For this reason, the Flash memory market is one of the most exciting areas of the semiconductor industry today and new applications requiring in system reprogramming, such as cellular telephones, automotive engine management systems, hard disk drives, PC BIOS software for Plug & Play, digital TV, set top boxes, fax and other modems, PC cards and multimedia CD-ROMs, offer the prospect of very high volume demand.

former spelling for e•MMC ('e' in italic)

Arm $^{\circledR}$  is a registered trademark of Arm Limited (or its subsidiaries) in the US and/or elsewhere.

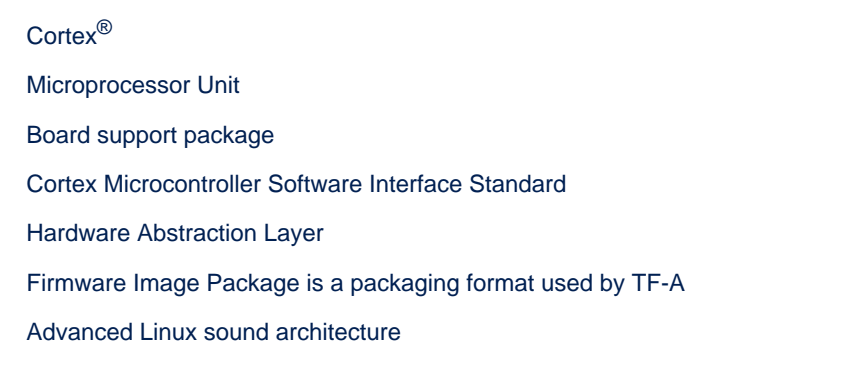

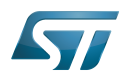

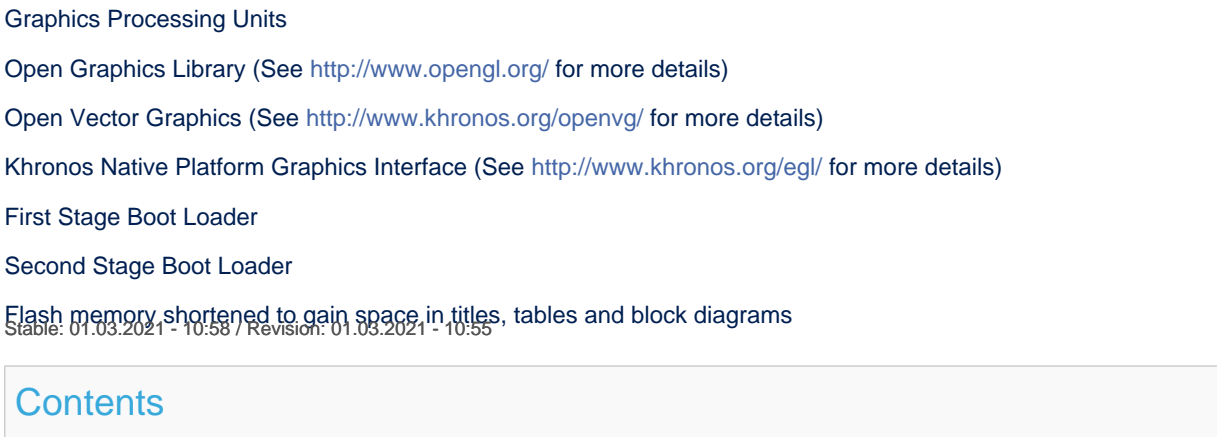

<span id="page-122-0"></span>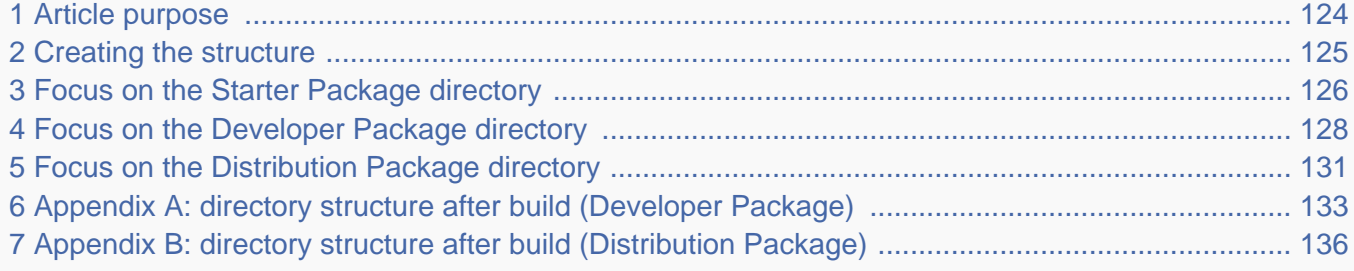

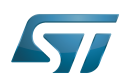

### <span id="page-123-0"></span>Article purpose 1

This article aims at proposing a way to organize, on the host PC, the software packages of the different Packages (Starter, Developer and Distribution) for a given release of the STM32MPU Embedded Software distribution.

The main objective of the proposed organization is to keep together the software packages corresponding to a given release because there are links between them. For example:

Flashing the image from the Starter Package on the board is mandatory before modifying the source code from the Developer Package. Both the image and the source code must belong to the same software release.

The SDK (Developer Package) and the image (Starter Package) have both been generated from the Distribution Package. A software release thus guarantees that there is no misalignment between the different software packages.

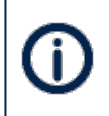

The objective of this article is to describe one organization among all the possible organizations. Feel free to organize the delivered Packages in any other way that would better match your way of working.

In practice, this article uses the release **STM32MP15-Ecosystem-v3.0.0** for the STM32MPU Embedded Software distribution as an example to illustrate the proposed organization. If you are using a different release, the names of the directories and files might differ.

The directories are shown in green, while the files are in black.

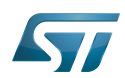

### <span id="page-124-0"></span>Creating the structure 2

Create your <working directory> and assign a unique name to it (for example by including the release name):

```
PC $> mkdir STM32MP15-Ecosystem-v3.0.0
PC $> cd STM32MP15-Ecosystem-v3.0.0
```
Create the first-level directories that will host the software packages delivered through the STM32MPU Embedded Software distribution release note:

**PC \$>** mkdir Starter-Package **PC \$>** mkdir Developer-Package **PC \$>** mkdir Distribution-Package

The resulting directory structure looks as follows:

```
STM32MP15-Ecosystem-v3.0.0 STM32MPU Embedded Software release
                           Developer Package installation directory
  ├── Distribution-Package Distribution Package installation directory
                           Starter Package installation directory
```
Once all software packages have been installed according to the instructions given in the STM32MPU Embedded Software distribution release note, the resulting directory structure looks as follows:

```
STM32MP15-Ecosystem-v3.0.0 STM32MPU Embedded Software release
                                            Developer Package installation
directory
│ ├── SDK SDK for OpenSTLinux distribution
│ ├── STM32Cube_FW_MP1_V1.4.0 STM32CubeMP1 Package
│ └── stm32mp1-openstlinux-5.10-dunfell-mp1-21-03-31 Linux kernel, U-Boot, TF-A and OP-
TEE OS source code (OpenSTLinux distribution)
                                            Distribution Package installation
directory
│ └── stm32mp1-openstlinux-5.10-dunfell-mp1-21-03-31 OpenSTLinux distribution (full 
source code and OpenEmbedded-based build framework)
└── Starter-Package Starter Package installation 
directory
     └── stm32mp1-openstlinux-5.10-dunfell-mp1-21-03-31 Software image (binaries)
```
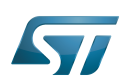

### <span id="page-125-0"></span>Focus on the Starter Package directory 3

The Starter-Package directory contains the software image for the STM32MPU Embedded Software distribution.

The trusted boot chain is the default solution delivered by STMicroelectronics. It includes the superset of features (for example, all Flash memory devices are supported). The basic boot chain is also upstreamed by STMicroelectronics, with a limited number of features (for example microSD card memory boot only). Refer to the [Boot chain overview](#page-17-0) article for details.

Flash memory partitions (e.g. rootfs, bootfs...) are explained in the [STM32MP15 Flash mapping](#page-92-0) article.

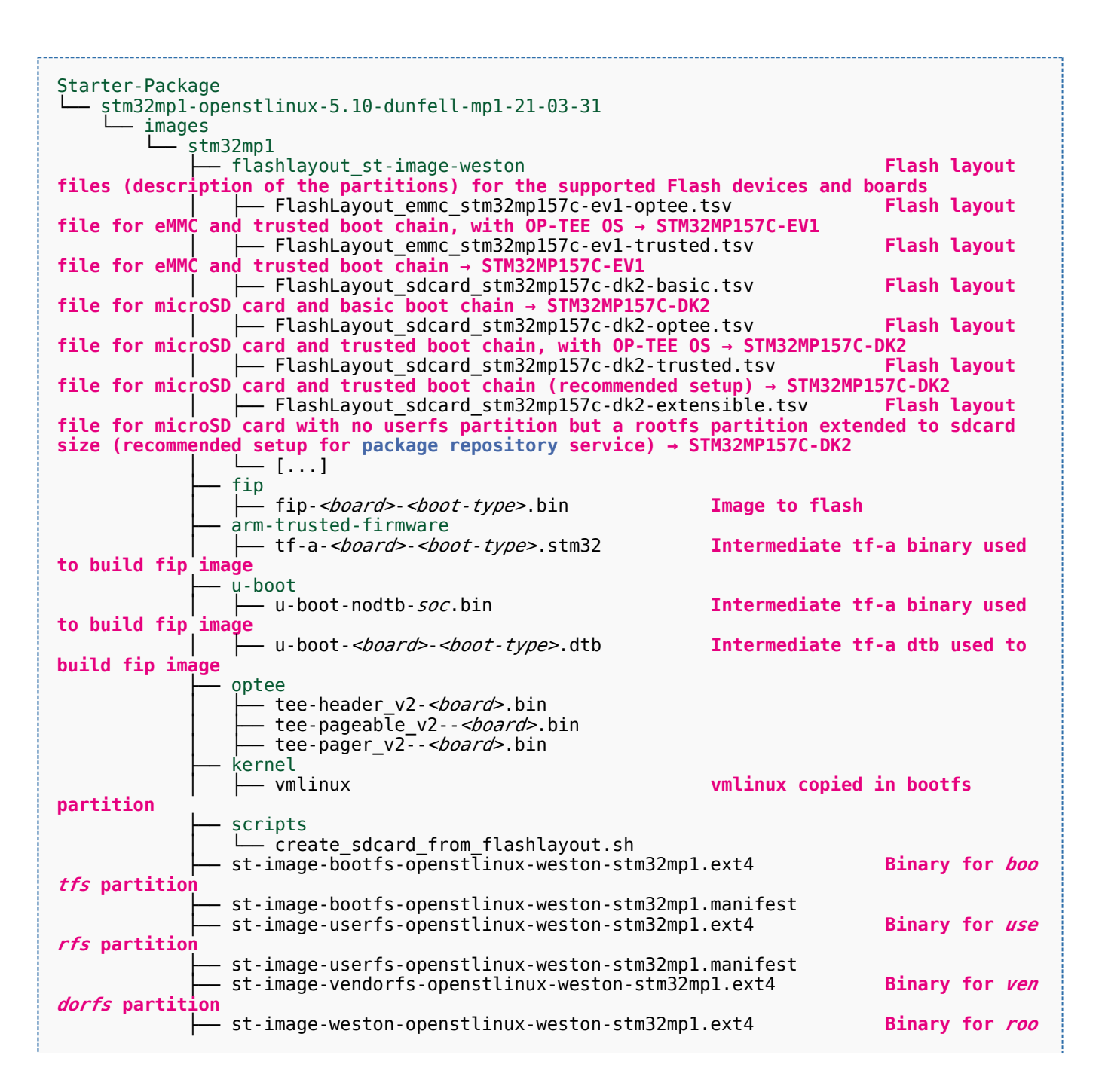

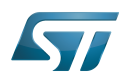

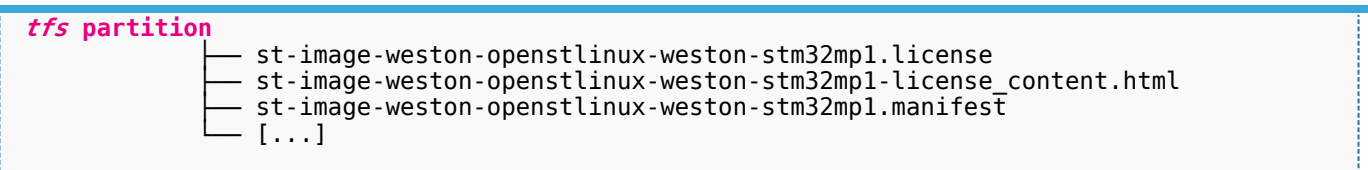

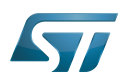

### <span id="page-127-0"></span>Focus on the Developer Package directory 4

The Developer-Package directory contains:

- The source code for the following OpenSTLinux software packages (development for  $\text{Arm}^{\textcircled{c}}$  ortex<sup>®</sup>-A processor):
	- Linux<sup>®</sup> kernel
	- U-Boot
	- $\bullet$  TF-A
	- OP-TEE OS
- The debug symbol files for Linux kernel, U-Boot, TF-A and OP-TEE OS
- The SDK (for cross-development on an host PC)
- The STM32Cube MPU Package (developed for  $Arm^@Cortex^@$ -M processor)

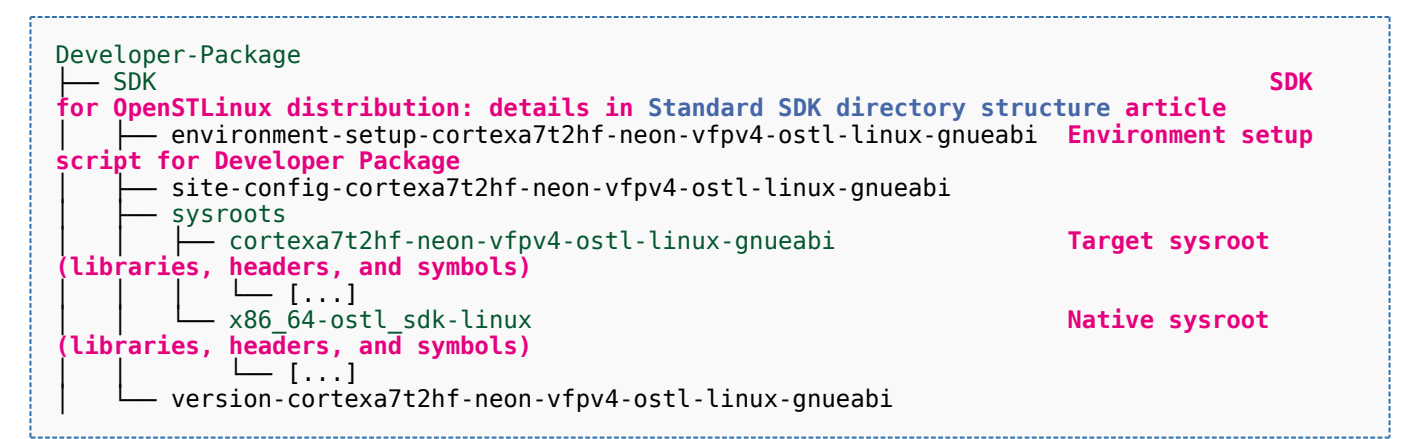

- STM32Cube FW\_MP1\_V1.4.0 **STM32CubeMP1 Package: details in STM**32CubeMP1 **Package content article** Drivers<br>└── BSP BSP drivers for the supported STM32MPU boards  $\sqcup$  [...] │ │ ├── CMSIS └── [...]<br>STM32MP1xx\_HAL\_Driver HAL drivers for the supported STM32MPU devices │ │ └── [...] │ ├── \_htmresc │ │ └── [...] License.md **License types for the components**<br>Middlewares **Middlewares used by the examples** Middlewares used by the examples and applications  $-$  [...] package.xml **Projects STM32CubeProjectsList.html** List of examples and applications for **STM32CubeMP1 Package** Set of examples and applications → STM32MP157C-DK2 └── [...]<br>STM32MP157C-EV1 Set of examples and applications → STM32MP157C-EV1 │ │ └── [...] **Readme.md**<br>
Release Notes.html **Release note for STM32CubeMP1 Package** Utilities  $[...]$ 

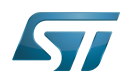

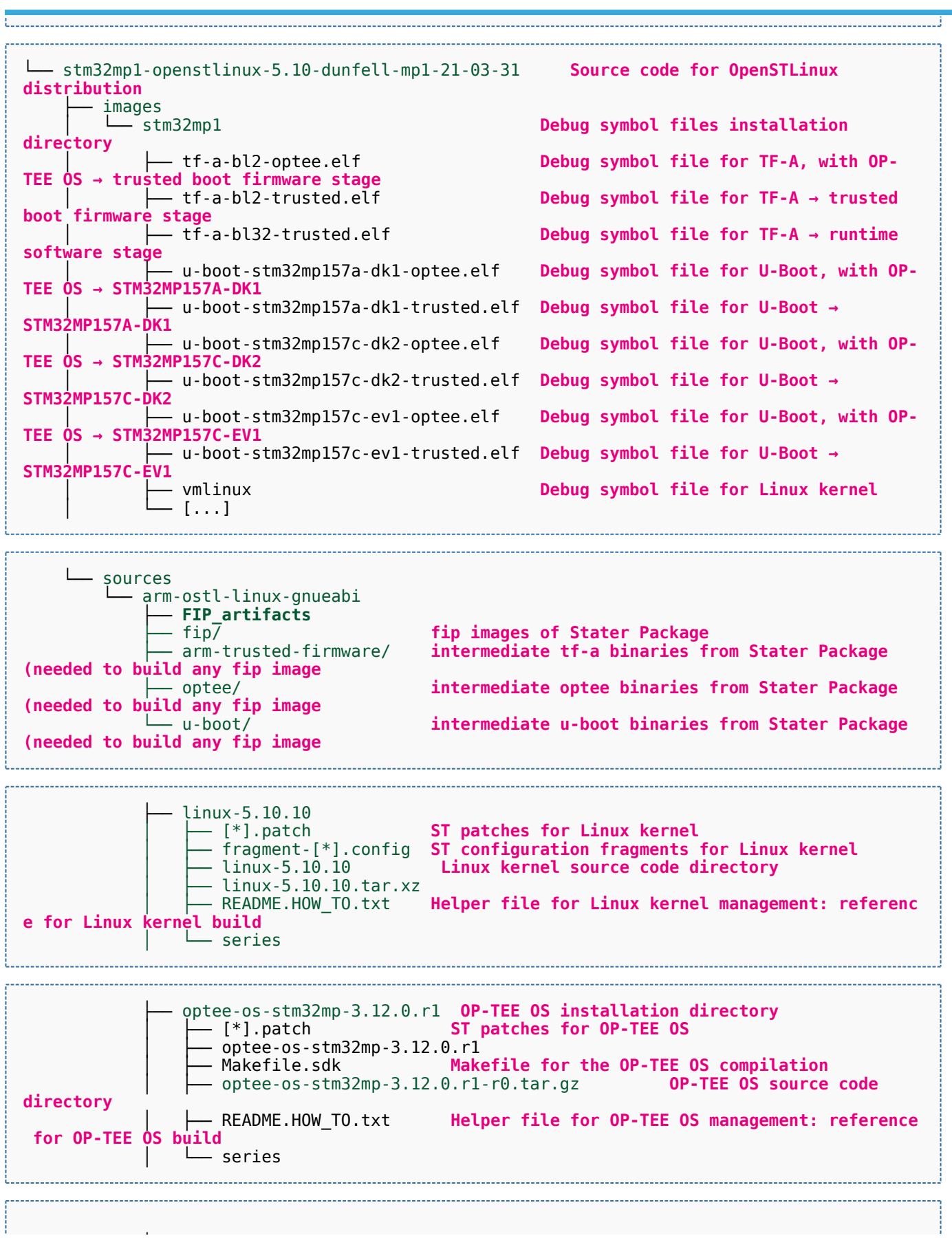

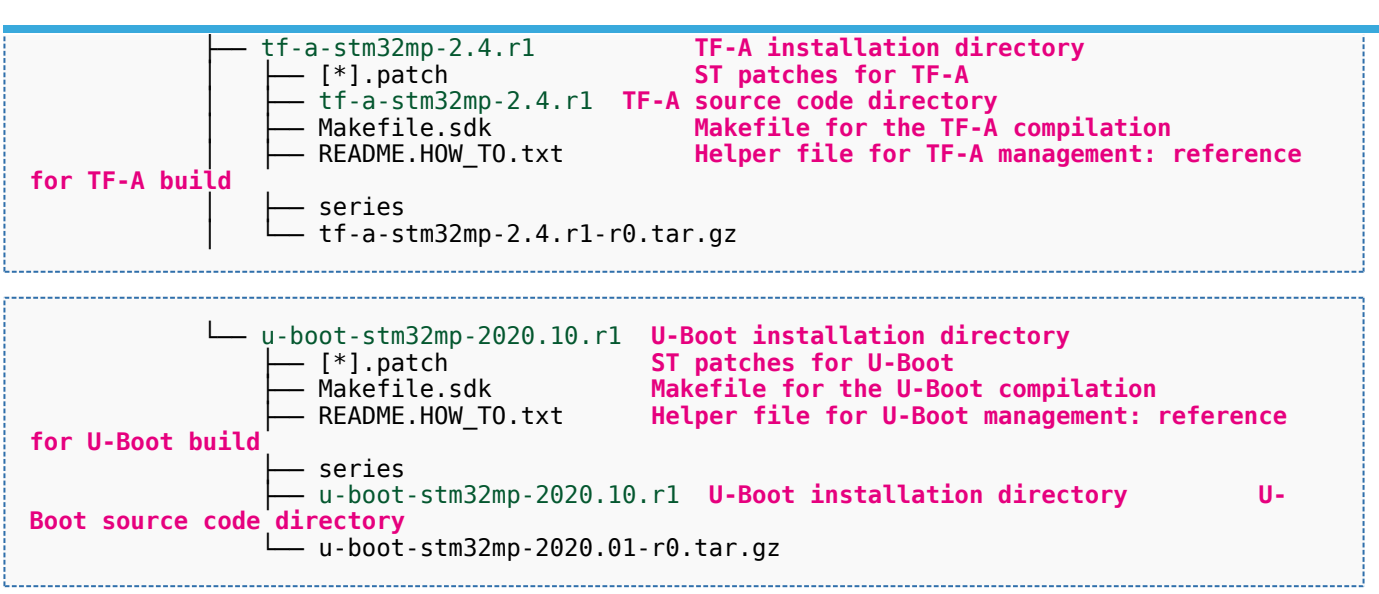

[Appendix A](#page-132-0) shows the structure of the Linux kernel, U-Boot, TF-A and OP-TEE OS installation directories after these software packages have been built.

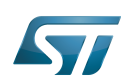

.........................

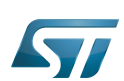

### <span id="page-130-0"></span>Focus on the Distribution Package directory 5

The Distribution-Package directory contains all the OpenEmbedded layers required to get the source code of any STM32MPU Embedded Software component, as well as a build framework based on OpenEmbedded.

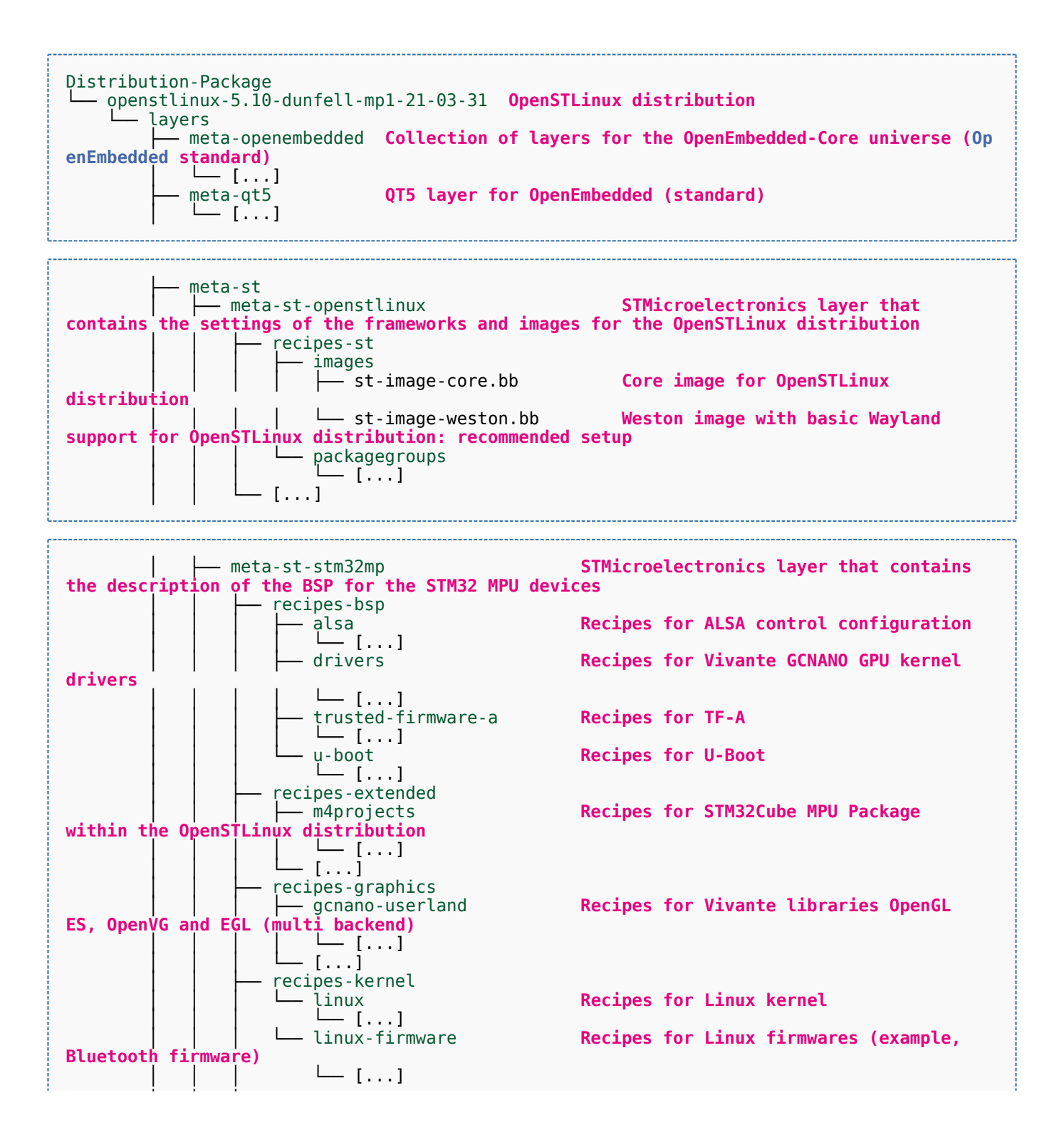

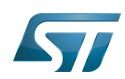

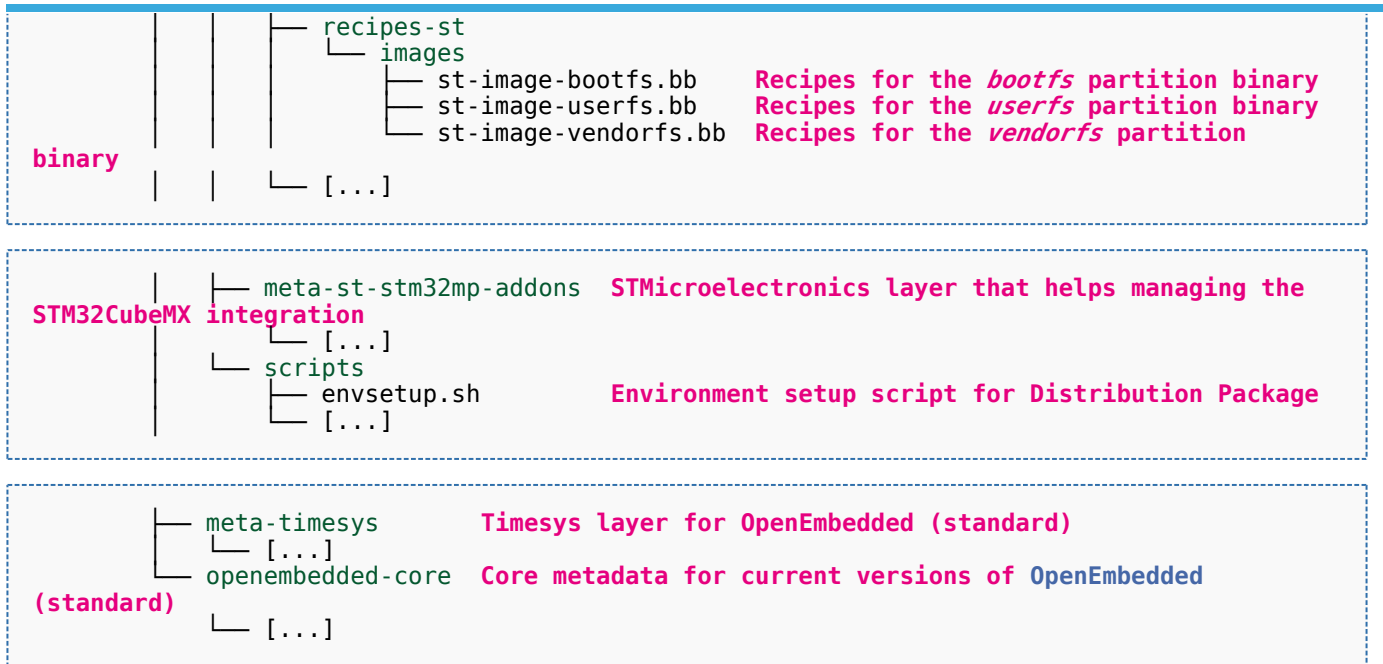

[Appendix B](#page-135-0) shows the structure of the build directory.

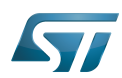

### <span id="page-132-0"></span>Appendix A: directory structure after build (Developer Package) 6

Provided you have followed the recommendations of the README.HOW\_TO.txt helper files to build the Linux kernel, the U-Boot and the TF-A, then the following new directories and files contain the build outputs.

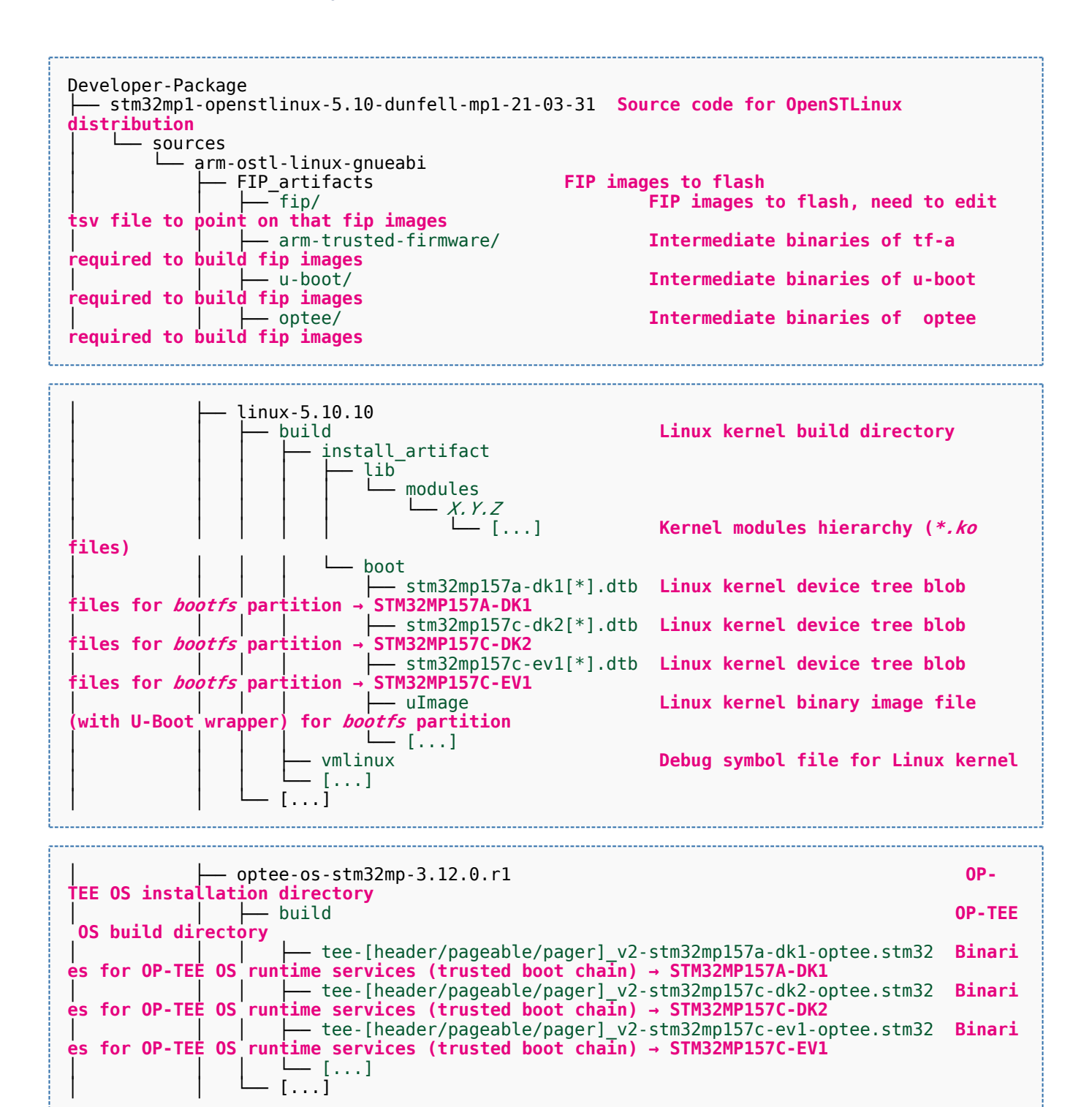

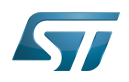

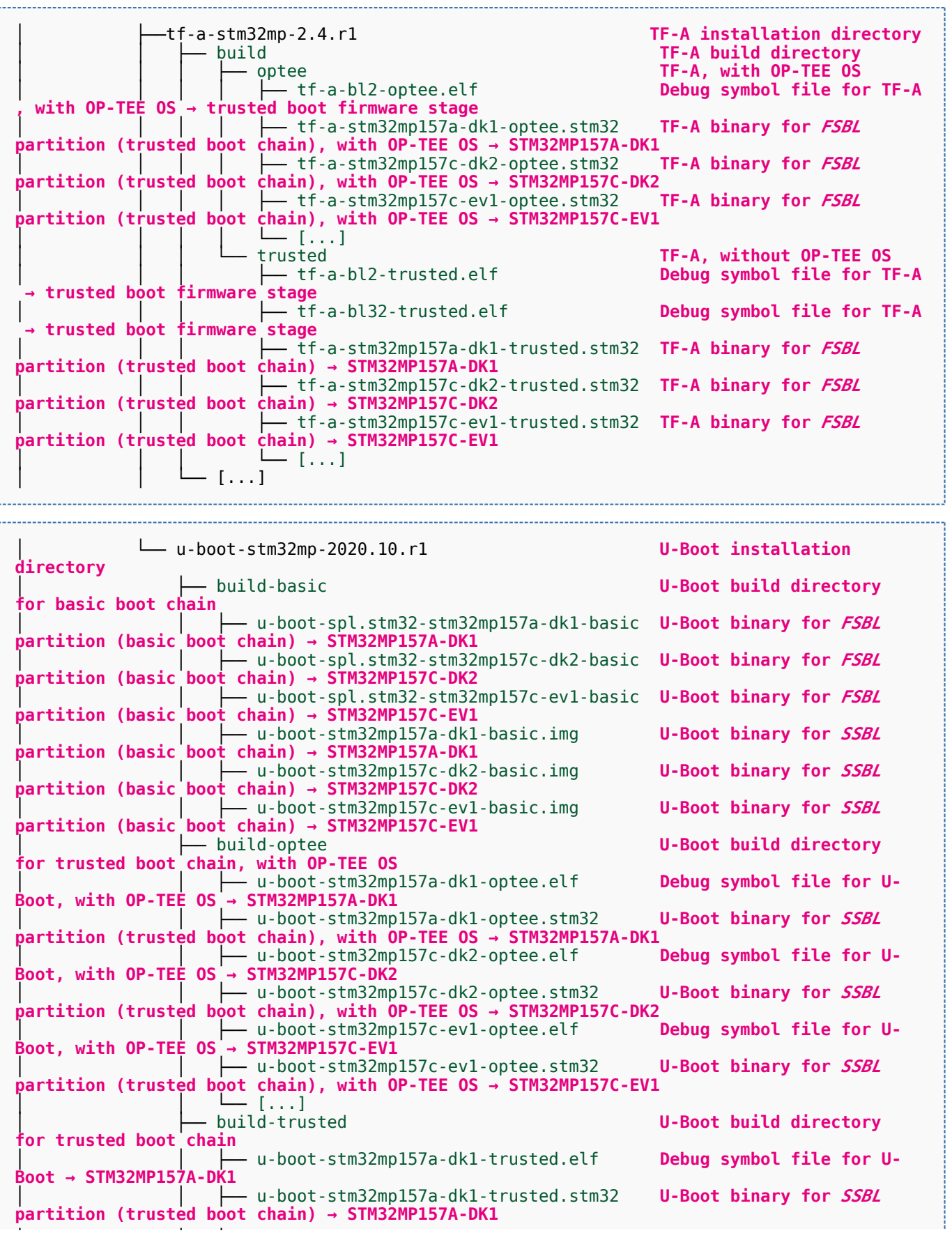

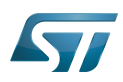

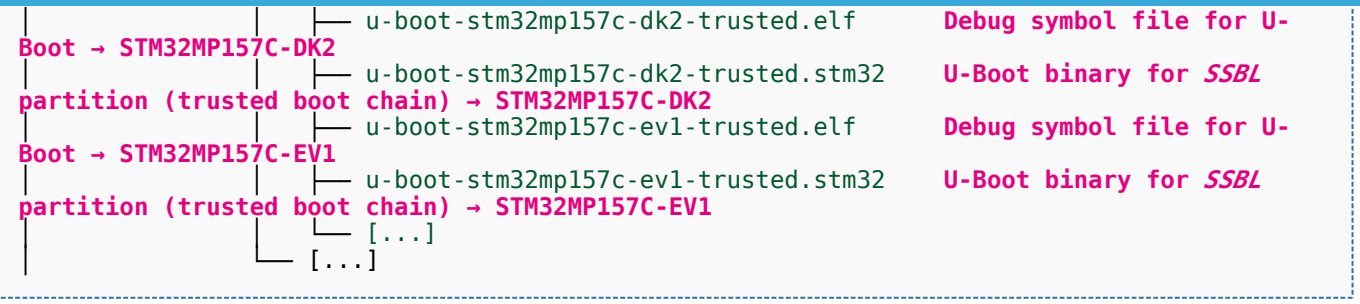

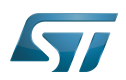

### <span id="page-135-0"></span>Appendix B: directory structure after build (Distribution Package) 7

Provided you have followed the build method explained in [OpenSTLinux distribution,](#page-47-0) then the following new directories contain the build outputs.

As long as you did not modify the source code:

• the files in STPurple are the same as the ones available in the Starter Package: flash layout, binaries for bootfs, rootfs, userfs and vendorfs partitions

the files in grey are the same as the ones available in the Starter and Developer Packages: binaries for FSBL and SSBL partitions, and for OP-TEE OS runtime services

the files in orange are the same as the ones available in the Developer Package: Linux kernel image and device tree blobs, and debug symbol files

Distribution-Package/openstlinux-5.10-dunfell-mp1-21-03-31 /build-openstlinuxwestonstm32mp/tmp-glibc/deploy images  $stm32$ mp $1$ │ ├── flashlayout\_st-image-weston **Flash layout files (description of the partitions) for the supported flash devices** │ │ ├── FlashLayout\_emmc\_stm32mp157c-ev1-optee.tsv **Flash layout file**  and trusted boot chain, with OP-TEE OS → STM32MP157C-EV1 │ │ ├── FlashLayout\_emmc\_stm32mp157c-ev1-trusted.tsv **Flash layout file**  and trusted boot  $c\overline{h}$ ain  $\overline{\rightarrow}$  STM32MP157C-EV1 │ │ ├── FlashLayout\_nand-4-256\_stm32mp157c-ev1-optee.tsv **Flash layout file for NAND Flash and trusted boot chain, with OP-TEE OS → STM32MP157C-EV1** │ │ ├── FlashLayout\_nand-4-256\_stm32mp157c-ev1-trusted.tsv **Flash layout file for NAND Flash and trusted boot chain → STM32MP157C-EV1 FlashLayout nor-emmc stm32mp157c-ev1-optee.tsv Flash layout file for NOR Flash (and eMMC) and trusted boot chain, with OP-TEE OS → STM32MP157C-EV1** │ │ ├── FlashLayout\_nor-emmc\_stm32mp157c-ev1-trusted.tsv **Flash layout file for NOR Flash (and eMMC) and trusted boot chain → STM32MP157C-EV1** │ │ ├── FlashLayout\_nor-nand-4-256\_stm32mp157c-ev1-optee.tsv **Flash layout file flash (and NAND Flash) and trusted boot chain, with OP-TEE OS → STM32MP157C-EV1**<br>| | | FlashLayout\_nor-nand-4-256\_stm32mp157c-ev1-trusted.tsv **Flash layout file** │ │ ├── FlashLayout\_nor-nand-4-256\_stm32mp157c-ev1-trusted.tsv **Flash layout file for NOR Flash (and NAND Flash) and trusted boot chain → STM32MP157C-EV1** FlashLayout\_nor-sdcard\_stm32mp157c-ev1-optee.tsv **Flash layout file Flash layout file and microSD** card) and trusted boot chain, with OP-TEE OS → STM32MP157C-EV1  $\overline{r}$  or NOR Flash (and microSD card) and trusted boot chain, with OP-TEE OS FlashLayout nor-sdcard stm32mp157c-ev1-trusted.tsv **Flash layout file for NOR Flash (and microSD card) and trusted boot chain → STM32MP157C-EV1** │ │ ├── FlashLayout\_sdcard\_stm32mp157a-dk1-basic.tsv **Flash layout file**  card and basic boot chain → STM32MP157A-DK1 │ │ ├── FlashLayout\_sdcard\_stm32mp157a-dk1-optee.tsv **Flash layout file for microSD card and trusted boot chain, with OP-TEE OS → STM32MP157A-DK1** │ │ ├── FlashLayout\_sdcard\_stm32mp157a-dk1-trusted.tsv **Flash layout file for microSD card and trusted boot chain (recommended setup) → STM32MP157A-DK1** │ │ ├── FlashLayout\_sdcard\_stm32mp157c-dk2-basic.tsv **Flash layout file**  card and basic boot chain → STM32MP157C-DK2  $-$  FlashLayout sdcard stm32mp157c-dk2-optee.tsv **Flash layout file for microSD card and trusted boot chain, with OP-TEE OS → STM32MP157C-DK2** │ │ ├── FlashLayout\_sdcard\_stm32mp157c-dk2-trusted.tsv **Flash layout file ford and trusted boot chain (recommended setup) → STM32MP157C-DK2**<br>- FlashLavout sdcard stm32mp157c-ev1-basic.tsv Fl**ash lavout file FlashLayout\_sdcard\_stm32mp157c-ev1-basic.tsv for microSD card and basic boot chain → STM32MP157C-EV1** │ │ ├── FlashLayout\_sdcard\_stm32mp157c-ev1-optee.tsv **Flash layout file** 

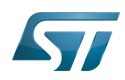

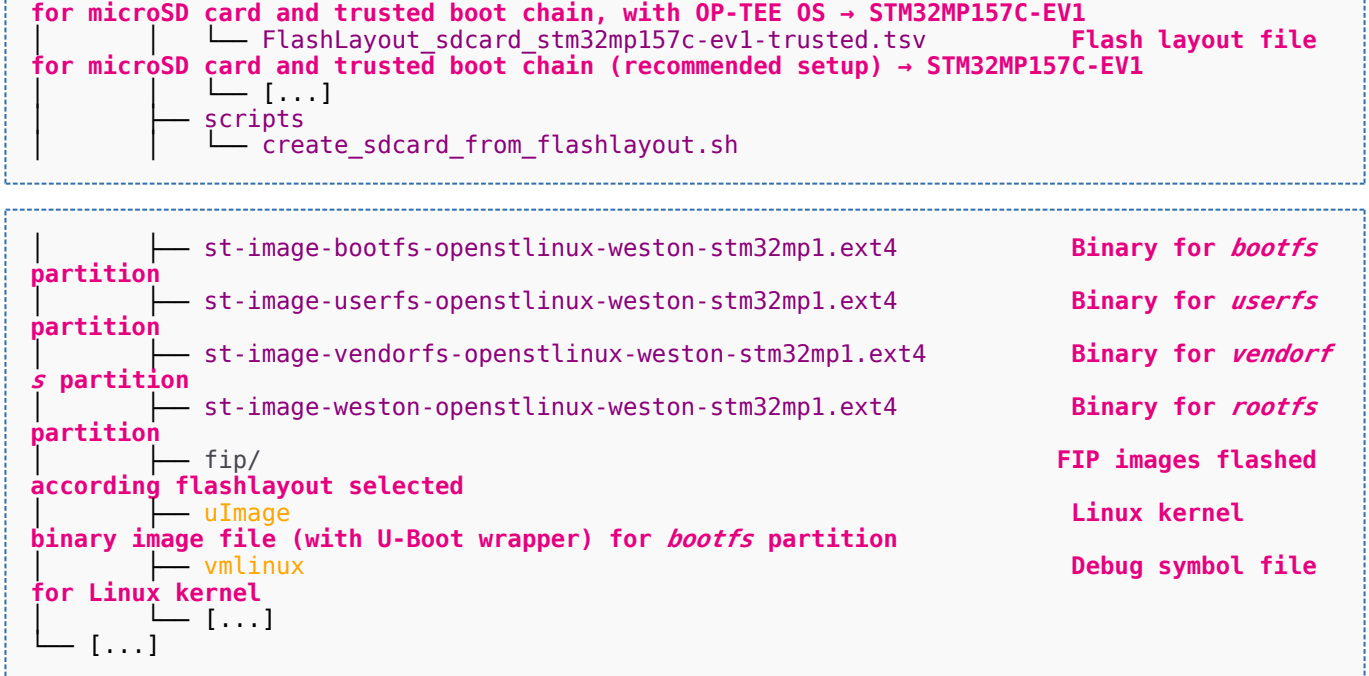

Software development kit (A programming package that enables a programmer to develop applications for a specific platform.)

Linux $^{\circledR}$  is a registered trademark of Linus Torvalds.

Das U-Boot -- the Universal Boot Loader (see [U-Boot\\_overview](#page-122-0))

Trusted Firmware for Arm<sup>®</sup> Cortex<sup>®</sup>-A

Open Portable Trusted Execution Environment

## Operating System

Flash memories combine high density and cost effectiveness of EPROMs with the electrical erasability of EEPROMs. For this reason, the Flash memory market is one of the most exciting areas of the semiconductor industry today and new applications requiring in system reprogramming, such as cellular telephones, automotive engine management systems, hard disk drives, PC BIOS software for Plug & Play, digital TV, set top boxes, fax and other modems, PC cards and multimedia CD-ROMs, offer the prospect of very high volume demand.

former spelling for e•MMC ('e' in italic)

Arm $^{\circledR}$  is a registered trademark of Arm Limited (or its subsidiaries) in the US and/or elsewhere.

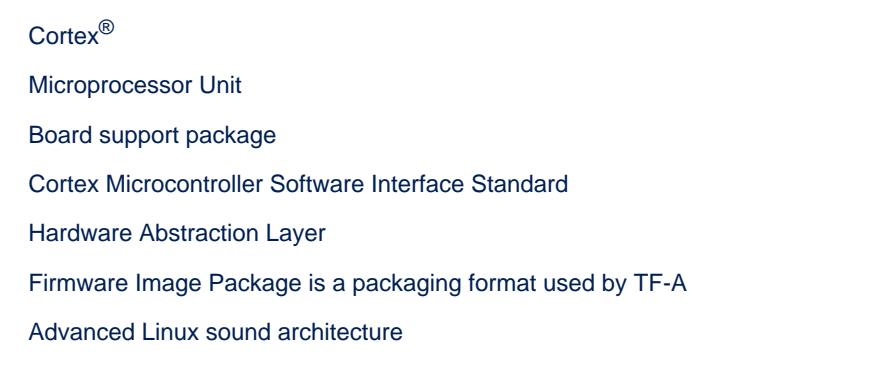

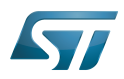

Graphics Processing Units

Open Graphics Library (See<http://www.opengl.org/>for more details)

Open Vector Graphics (See <http://www.khronos.org/openvg/> for more details)

Khronos Native Platform Graphics Interface (See <http://www.khronos.org/egl/> for more details)

First Stage Boot Loader

Second Stage Boot Loader

Flash memory shortened to gain space in titles, tables and block diagrams